# **ANEXO A**

# **ESPECIFICACIÓN DE REQUISITOS DE SOFTWARE**

#### **Especificación de Requisitos de Software**

#### **1. Introducción**

Este documento es una Especificación de Requisitos de Software (ERS) para el desarrollo de un ApiRest y poder consumir sus servicios en una plataforma Android, que permitirán realizar la publicación de artículos de medio uso. La especificación de requisitos es una parte fundamental al momento de desarrollar un nuevo sistema o dar mantenimiento al mismo, ya que nos proporciona toda la información de las funcionalidades que el usuario requiere para el sistema.

#### **1.1. Propósito**

El presente documento tiene como propósito definir y recabar las especificaciones funcionales y no funcionales para el desarrollo de la aplicación móvil y el ApiRest que permitirá ofrecer artículos de medio uso, así como también se podrán buscar artículos.

Esta aplicación tendrá dos tipos de usuarios, el primero un usuario normal el cual podrá registrar nuevos artículos y gestionar los mismos, el segundo será el administrador que gestionará todo el aspecto de la aplicación.

#### **1.2. Ámbito del Sistema**

El sistema **Plataforma para la publicación de artículos de medio uso que se adecué al comercio electrónico C2C**, tendrá las funciones de registro de usuarios, sección de exploración de artículos publicados, detalle de artículos publicados y el respectivo contacto con el vendedor, gestionar artículos publicados podrá volver a publicar el articulo cada determinado tiempo, modificar los detalles, dar de baja, y marcar artículos como vendidos, también podrá ver un detalle de las compras y ventas realizadas. Se podrá acceder a las funcionalidades a través de un dispositivo móvilAndroid.

#### **1.3. Definiciones, Acrónimos y Abreviaturas**

#### **1.3.1. Definiciones**

- **Android:** Sistema operativo basado en el núcleo de Linux
- **Plataforma, Sistema:** Referencia a la aplicación móvil Android
- **Artículos o productos de medio uso:** Es un objeto material con cierto grado de consumo
- **Internet:** Conjunto de redes de comunicación interconectadas que utilizan la familia de protocolos TCPI/IP
- **Datos móviles:** Tecnología de redes complementarías para la entrega de los datos destinados para redes celulares.
- **Wifi:** Tecnología que permite la interconexión inalámbrica de dispositivos electrónicos.
- **App:** (Application aplicación) Tipo de programa informático referido a una aplicación móvil.
- **Dispositivo móvil:** Dispositivo electrónico inalámbrico, con capacidades de procesamiento y conexión a internet.
- **ApiRest:** Conjunto de reglas y especificaciones que las aplicaciones pueden seguir para comunicarse entre ellas, permite al backend contestar llamadas a una serie de URLs en formato JSON.
- **Servidor:** Aplicación que ofrece un servicio en especial (peticiones y respuestas) que otros programas denominados clientes pueden usar, este puede funcionar de manera local en un pc o en la red.
- **Cliente:** Aplicación que consume los servicios que ofrece un servidor.
- **PayPal:** Es un servicio global que permite enviar pagos a la cuenta de vendedores con una tarjeta de débito o crédito.

### **1.3.2. Acrónimos**

- **RAM:** Random Access Memory Memoria de Acceso Aleatorio
- **MB:** Megabyte, es una unidad de información.
- **KBPS:** Kilobyte por segundo, velocidad de transferencia de información mediante una redo línea de telecomunicación.
- **MBPS:** Megabyte por segundo, velocidad de transferencia de información mediante unared o línea de telecomunicación.

# **1.3.3. Abreviaturas**

- **ERS:** Especificación de requisitos de software
- **PC:** Computadora u ordenador personal
- **RF:** Requerimiento Funcional
- **DB:** Base de datos

#### **1.4. Referencias**

- Standart IEEE 830 1998 Recomendaciones prácticas para la especificación de requisitosde software.
- Encuestas realizadas, se puede encontrar en los anexos.
- 1.5. Visión General del Documento

El documento de ERS consta de tres secciones. En la primera sección se realizará una introducción al mismo y se proporcionará una visión general de los recursos que ofrecerá el ApiRest para ser consumidos por la app.

En la segunda sección del documento se realizará una descripción general del ApiRest, la aplicaciónmóvil, con el fin de conocer las principales funciones que debe realizar, los factores, restricciones, supuestos y dependencias que afectan al desarrollo, sin entrar en mucho detalle.

En la tercera sección del documento se definen detalladamente los requisitos que debe satisfacer el ApiRest, los servicios que ofrecerá a la aplicación móvil para ser consumidos por las mismas.

#### **2. Descripción General**

A continuación, se mostrará los factores que afectan al desarrollo del ApiRest y la aplicación Android y a sus requerimientos.

### **2.1. Perspectiva del Producto**

El sistema a desarrollar trabajara en una plataforma Android, con el cual se pretende llegar a todos los usuarios interesados en publicar sus distintos artículos de medio uso, incentivando al público en general en el comercio electrónico C2C.

La app consumirá los servicios que se implementen en el ApiRest, esto permitirá centralizar la lógica y almacenamiento de datos en el lado del servidor. De esta forma la aplicación móvil Android podrán enviar y recibir solo la información necesaria para poder realizar una compra o venta de artículos de medio uso.

### **2.2. Funciones del Producto**

El sistema a desarrollar deberá proporcionar las siguientes tareas.

**Usuario**

- **Iniciar sesión:** Permitirá ingresar al sistema con un email y contraseña
- **Registrar usuario:** El usuario podrá registrarse en la plataforma, para el cual se le pedirá sus datos personales.
- **Gestionar publicaciones:** El usuario podrá ver las publicaciones que se realizan, podrá filtrar las publicaciones, ver el detalle de artículo publicado y reportar el mismo si publicación no es adecuada.
- **Publicar nuevo artículo:** El usuario tendrá la opción de registrar un nuevo artículode medio uso, para que los demás usuarios puedan verlo.
- **Gestionar artículos:** El usuario podrá gestionar los artículos que registro dándole opciones como editar, dar de baja o volver a publicar.
- **Gestionar perfil:** El administrador y usuario podrán modificar sus datos personales.
- **Ver reportes:** El usuario tendrá la opción de ver un reporte de los artículos vendidos y comprados.
- **Mostrar favoritos:** El usuario podrá ver las publicaciones que selecciono como favoritos.
- **Mostrar contactos:** Muestra los contactos de las compras y ventas que realiza el usuario, en este apartado los usuarios tendrán una comunicación mediante un chat ysi desea también podrá pagar el artículo utilizando Paypal.
- **Registrar forma de pago:** Si el usuario desea se podrá registrar una forma de pagocon la cual podrá recibir los pagos de los artículos que publique.
- **Administrador**
	- **Iniciar sesión:** Permitirá ingresar al sistema con un email y contraseña
	- **Gestionar baneos:** El administrador podrá ver las publicaciones que fueron reportadas por los usuarios y revisar el mismo y banearlos si corresponde.
	- **Gestionar usuarios:** Se podrá ver a todos los usuarios registrados en la plataformatanto los usuarios y administradores, también podrá eliminar, ver y habilitar.
	- **Reportes de usuarios registrados:** El administrador tendrá la opción de generarreportes digitales de los usuarios q se registran en la aplicación por fechas.
- **Gestionar perfil:** El administrador y usuario podrán modificar sus datos personales.
- **Gestionar subcategorías:** Permitirá ver las subcategorías con las que se cuenta yagregar nuevas, eliminarlas y habilitarlas.

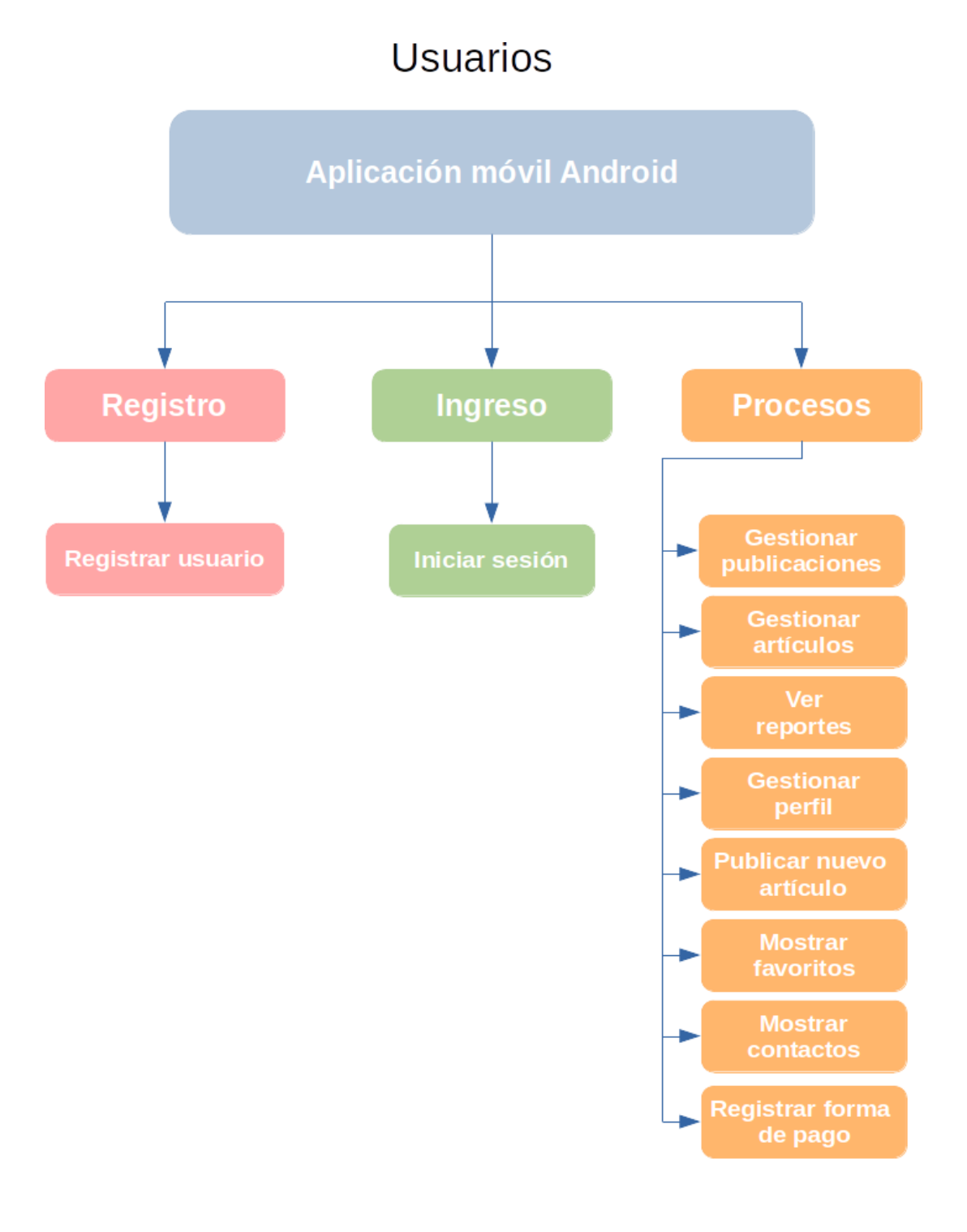

# Administrador

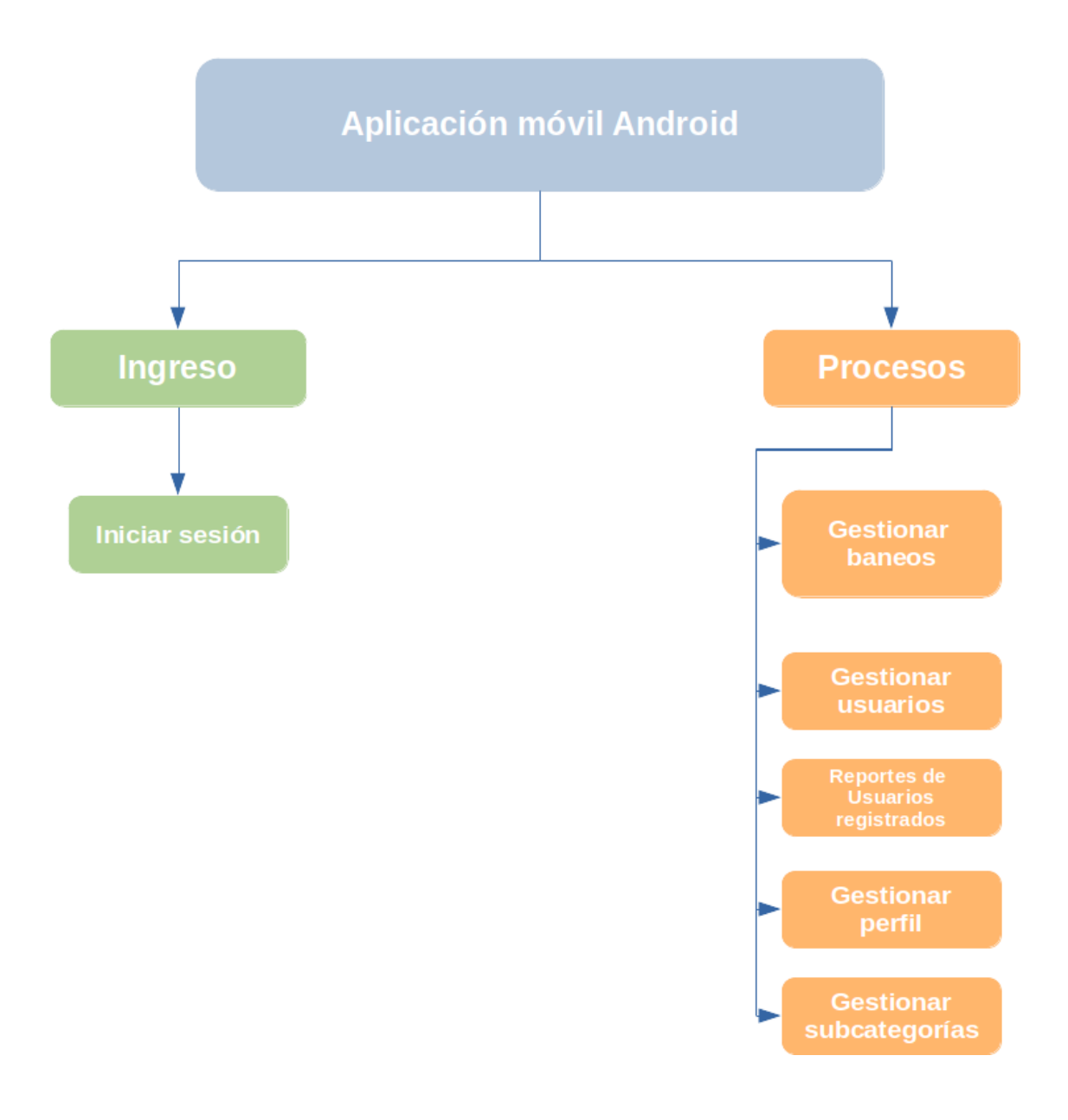

# **2.3. Características de los Usuarios**

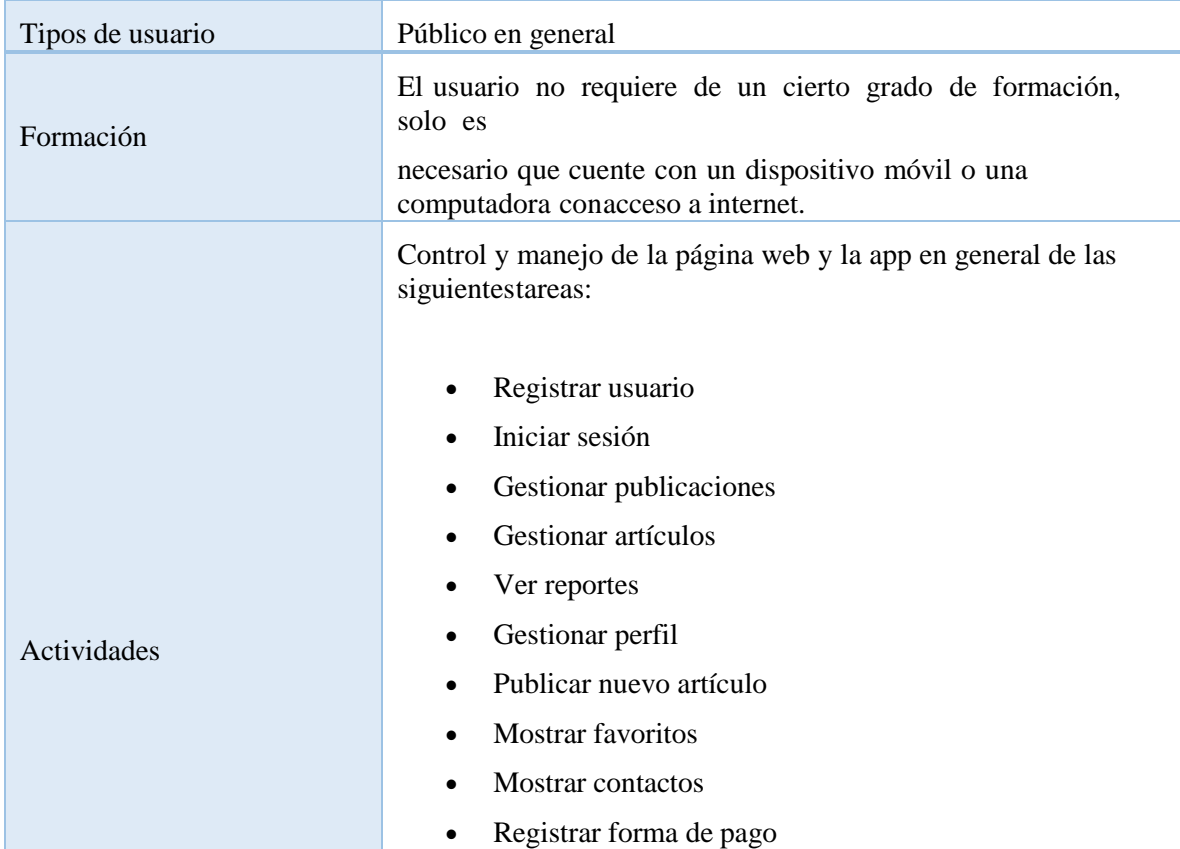

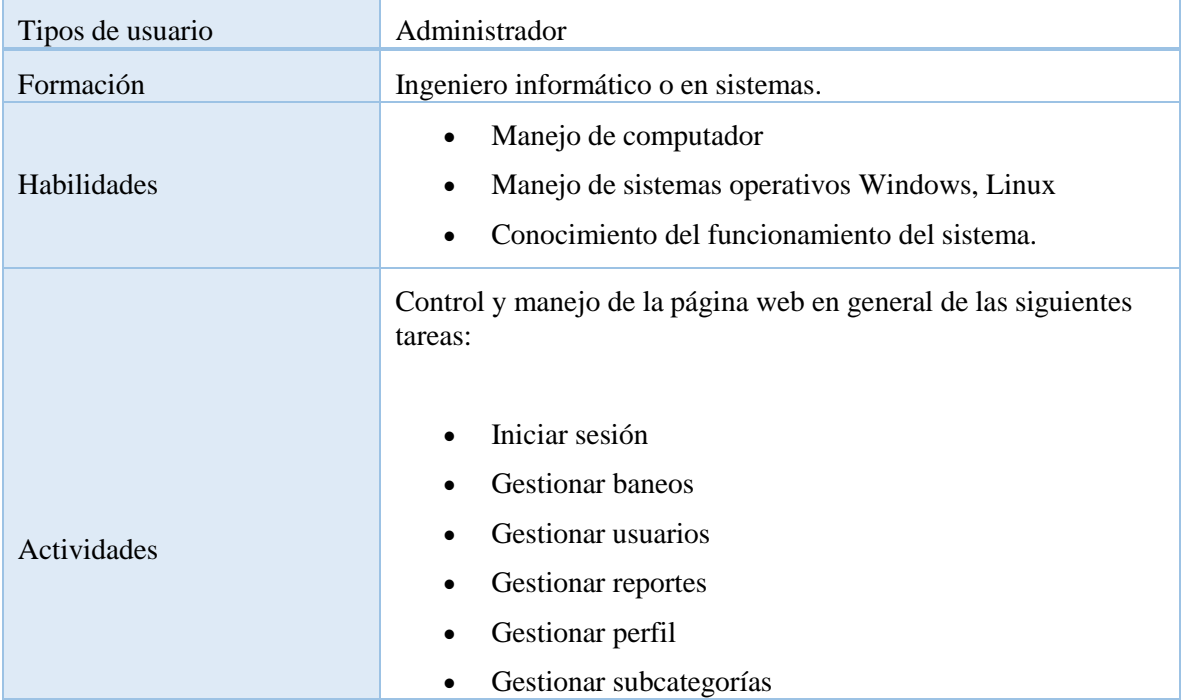

#### **2.4. Restricciones**

Para el funcionamiento de la aplicación móvil se debe contar mínimamente con los siguientesaspectos.

- La plataforma desarrollada solo abarcara el comercio electrónico consumidor a consumidor (C2C), la definición y ventajas que ofrece este comercio se detallan en el marco teórico.
- La aplicación permitirá registrar artículos de medio uso y seleccionar una forma de pago si así los desea el usuario.
- La aplicación móvil ya sea del usuario o administrador fue desarrollada en español.
- Los pagos se realizarán de forma presencial entre usuarios, pero si se desea se podrá realizar el pago mediante la plataforma de PayPal.
- En la presentación del proyecto al momento de realizar un pago en line se usará las cuentas de sandbox de PayPal que permiten realizar pagos simulados, estas cuentas ya nos proporcionan saldos con los que se podrán realizar la demostración.
- La aplicación móvil contara con cuatro categorías que son: "Moda", "Hogar" "Deporte", "Tecnología". Para cada conjunto de categorías se seleccionó subcategorías, las cuales se encuentran a más detalle en el título de limitaciones.
- La base de datos a utilizar para el almacenamiento de información es mongoDB, que es unabase de datos no relacional o NoSQL.

### **2.5. Limitaciones**

- La aplicación móvil no contralara el inventario de artículos, esto se refiere a que las publicaciones que se realicen son por artículos independientes.
- La aplicación no generara ningún tipo de facturación o recibo, ya que los artículos a publicar son de medio uso, y muchos de los usuarios son personas independientes que no cuentan con los requisitos necesarios para generar una factura.
- Se investigó sobre la clasificación de los productos que se pueden ofrecer en el comercio electrónico, entre los cuales se pudo observar un grupo de categorías globales las cuales son: Moda, Hogar, Niños, Deporte, Tecnología, Supermercado. Toda la información de las categorías se obtuvo revisando y analizando distintas páginas web y foros de lectura, los enlaces a las mismas se pueden encontrar en la bibliografía del proyecto las citas son [26], [27], [28], [29].

Para el desarrollo del proyecto se seleccionó cuatro categorías generales las cuales son:Moda, Hogar, Tecnología, Deporte.

 Se investigó sobre las subcategorías con las que puede contar cada categoría, en base a esta investigación se pudo recolectar las distintas subcategorías mencionadas a continuación:

Moda

- Ropa
- **zapatos**
- **Joyas**
- Relojes
- Bolsos y accesorios
- Ropa para niños y bebes
- Hogar
	- **Electrodomésticos**
	- **Herramientas**
	- **Muebles**
	- Artículos para jardín y exterior
- Deporte
	- Artículos deportivos
- Tecnología
	- Cámaras y fotografía
	- Celulares, tablets y accesorios
	- **Computadoras y accesorios**
	- videojuegos y consolas
	- **Televisores, audio y video**
	- Otros artículos electrónicos

La aplicación contara con estas subcategorías seleccionadas. Además de que el administrador podrá agregar más subcategorías a las categorías globales desde la app.

 Para utilizar un medio de pago se investigó diferentes medios de pago como ser: Tigo Money, Pagosnet, Tarjeta de crédito o débito, depósitos bancarios, Pay-Me, Billetera móvil de viva, estos medios requieren de una serie de requisitos como ser, registro en FUNDAEMPRESA, licencia de autorización por las autoridades competentes, número de identificación tributaria NIT, licencia de funcionamiento de la ASFI, estos son algunos de los requisitos para poder utilizar alguno de los medios mencionados anteriormente, por lo cual no se pudo optar por ninguno de estos ya que conlleva una gran cantidad de tipo para realizar los trámites.

Luego existe otros medios de pago más flexibles como ser Khipu, Multipago, PayPal. De estos medios los dos primeros khipu y Multipago no cuentan con la información necesaria en sus páginas web, para realizar una implementación, en el caso de Khipu solo permite registrar una cuenta en el país de chile y no así en Bolivia y Argentina. Por último, PayPal que es un servicio global de pagos utilizado por una gran cantidad de personas, se optó por seleccionar este medio de pago ya que cuenta con una documentación muy amplia y bien detalla para el uso del servicio de ApiRest que proporciona, además de que los requisitos para usar el ApiRest es fácil de adquirir.

 Para realizar la demostración y la prueba de pagos en línea utilizando PayPal, se usará el servicio de sandbox de PayPal, que permite crear cuentas ficticias que ya contienen un saldo el cual se podrá usar para los pagos, estas cuentas son similares a cuentas reales loque las diferencia es que permiten realizar pruebas de manera sencilla durante el desarrollo de la aplicación móvil.

#### **2.6. Suposiciones y Dependencias**

#### **2.6.1. Suposiciones**

- Se asume que los requisitos especificados en este documento son estables.
- Los dispositivos móviles en los que se utilice la app deben cumplir los requisitos mínimospara garantizar una ejecución correcta.
- Los dispositivos móviles deben contar con un sistema operativo Android con una versiónmínima de 5.1
- El dispositivo móvil debe tener acceso a internet.
- Los usuarios deben contar con un dispositivo móvil.
- La base de datos a utilizar es mongoDB, que es una base de datos no relacional o NoSQL.

### **2.6.2. Dependencias**

La Plataforma desarrollada tendrá como dependencia el servicio ApiRest que ofrece PayPal, con el cual se podrá realizar los pagos en línea en la aplicación móvil.

#### **2.7. Requisitos Futuros**

La plataforma para futuro podría incorporar las siguientes funcionalidades:

- Ubicación para poder ver el producto
- Notificaciones personalizadas para la app Android
- Contar con una calificación a los usuarios que se encuentran registrados en la plataforma
- Seleccionar otros medios de pago que se puedan implementar en la aplicación móvil.
- Permitir registrar combos de artículos o productos en la aplicación móvil.
- Gestionar el stock o inventario de los artículos que se publiquen.

### **3. Requisitos Específicos**

### **3.1. Interfaces Externas**

Será necesario que los usuarios que utilicen el sistema cuenten con dispositivo móvil Android con acceso a internet.

- Características mínimas del dispositivo móvil
	- Sistema operativo Android 5.1
	- Procesador Qualcomm MSSM8255 Snapdragon 1 GHz
	- Memoria RAM 512 MB
	- Conexión a internet

### **3.2. Funciones**

En esta sección se describen los requisitos funcionales con los que contara la aplicación móvil tantopara el usuario y el administrador

### **3.2.1. Registrar usuario**

**Requerimiento funcional (01): Registrar usuario:** Esta funcionalidad le permitirá al usuario registrarse en la aplicación móvil, este ofrecerá un formulario para registrar sus datos personales como nombre, apellidos, edad, genero, ci, celular, email, contraseña, los cuales se almacenará en la base de datos.

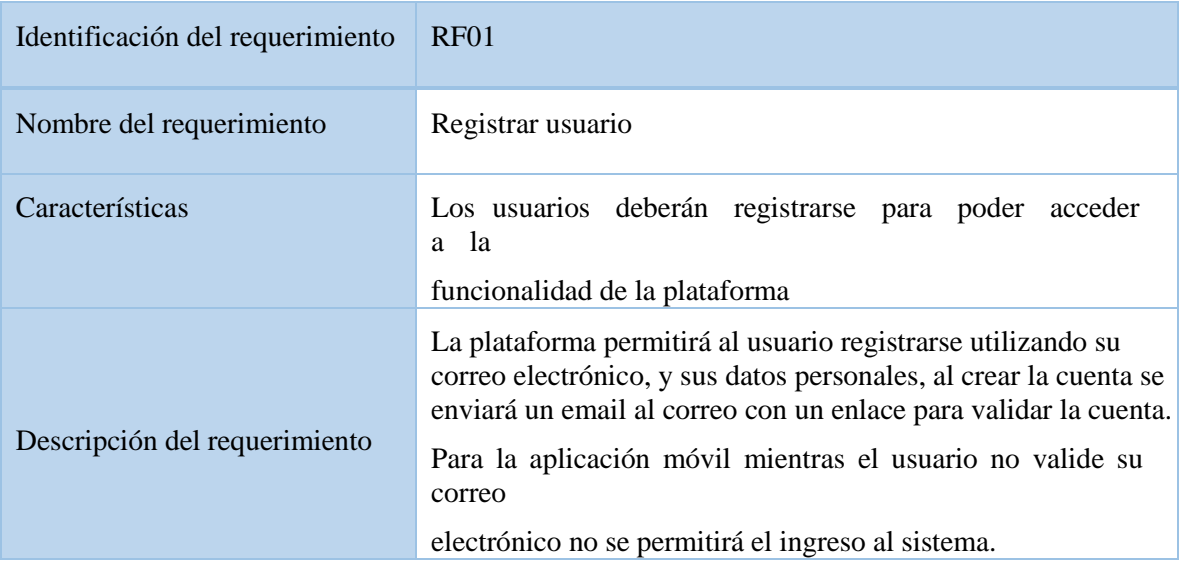

#### **3.2.2. Iniciar sesión**

**Requisito funcional (02): Iniciar sesión:** Esta función permitirá al usuario y administrador usar su correo electrónico y la contraseña que ingreso al momento de registrase en la plataforma, se verificara con la BD la información introducida si los datos son correctos podrá tener acceso a las funcionalidades que ofrece la plataforma, caso contrario se mostrara un mensaje de error.

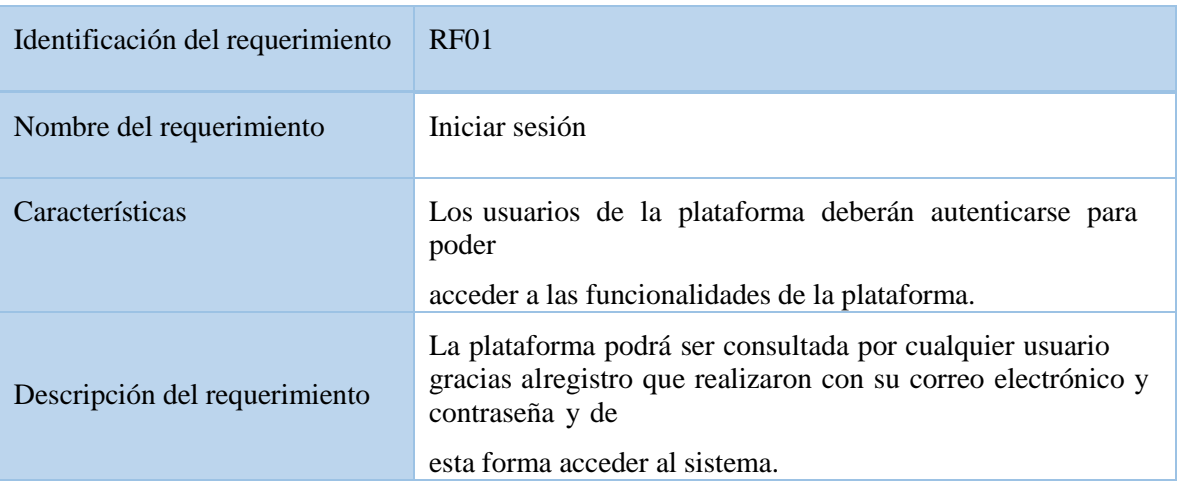

### **3.2.3. Verificar correo**

**Requerimiento funcional (03): Verificar correo:** Esta funcionalidad permite validar el correo registrado por el usuario, para poder ingresar a la app.

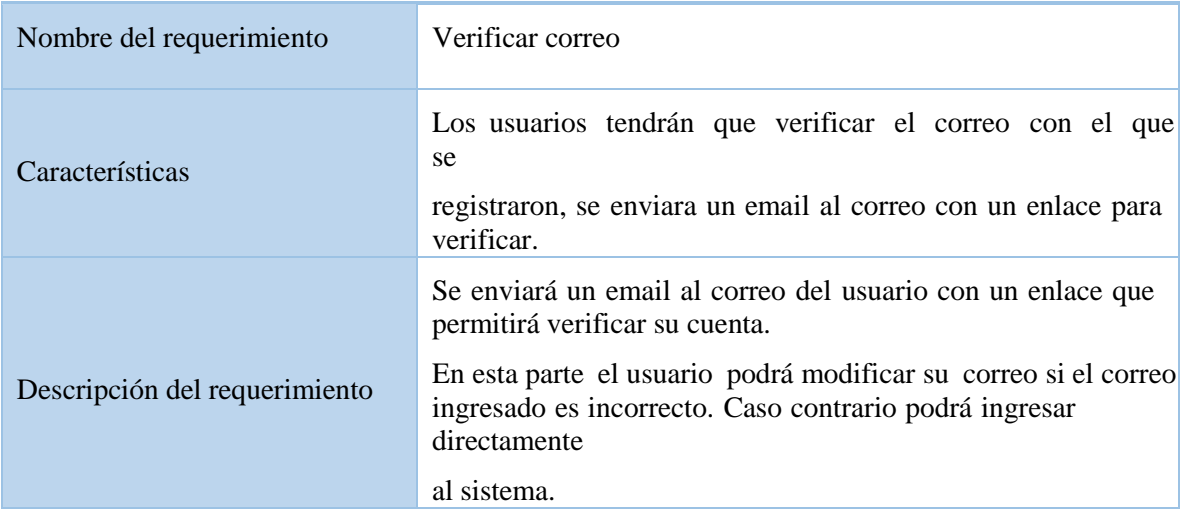

#### **3.2.4. Validar usuario**

**Requerimiento funcional (04): Validar usuario:** Esta funcionalidad permite validar el correo y lacontraseña que se ingresan para poder iniciar sesión.

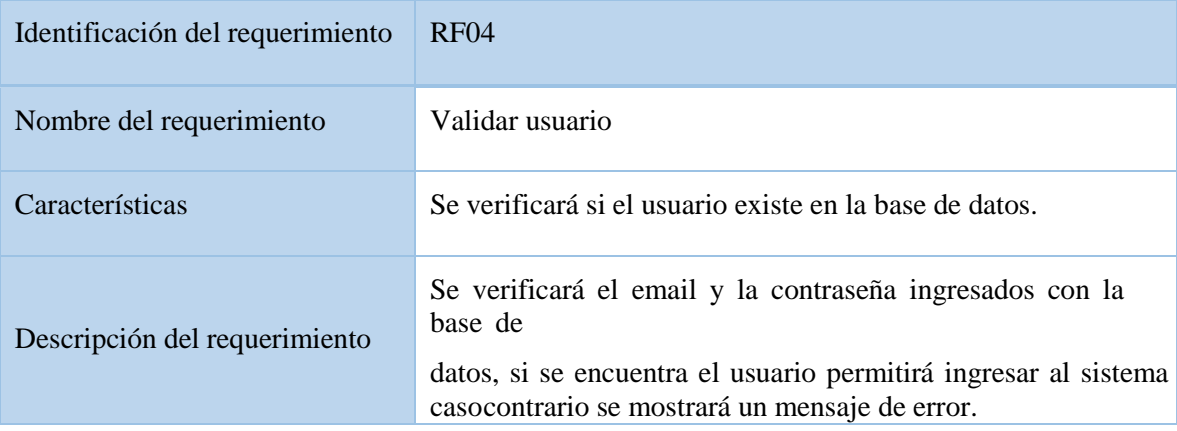

### **3.2.5. Gestionar Publicaciones**

**Requerimiento funcional (05): Gestionar publicaciones:** Esta funcionalidad mostrar la pantallade inicio de la aplicación móvil, en la cual se mostrará el nombre del usuario, las categorías que se cuenta, y una lista de artículos que se encuentran en oferta.

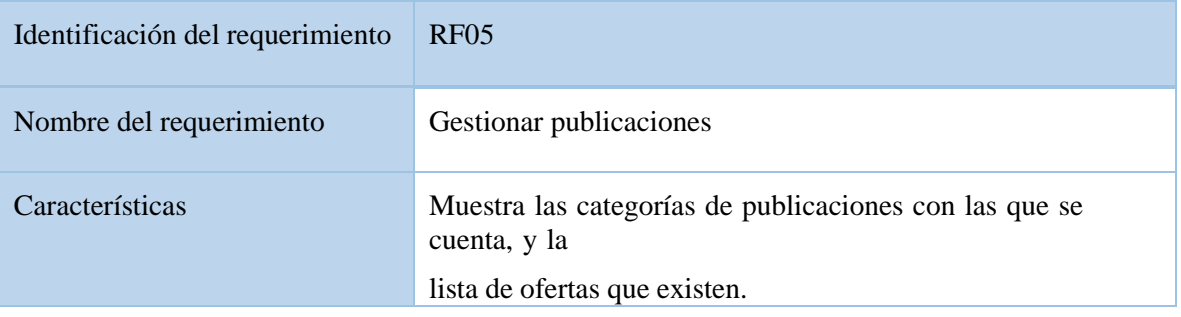

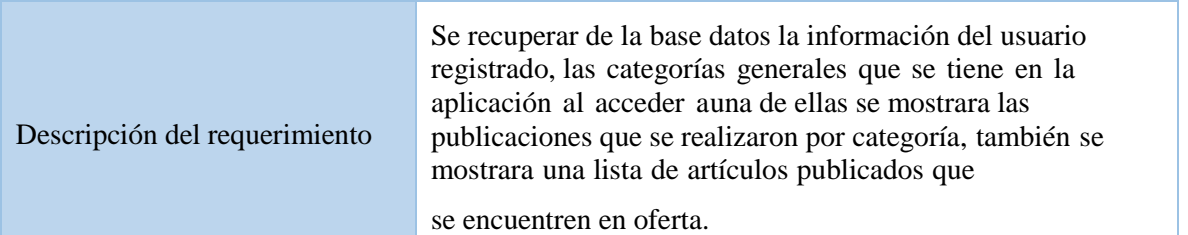

#### **3.2.6. Listar publicaciones**

**Requerimiento funcional (06): Listar publicaciones:** Esta funcionalidad permitirá a los usuarios tener una sección donde se muestra todas las publicaciones realizadas que se recuperan de la basede datos.

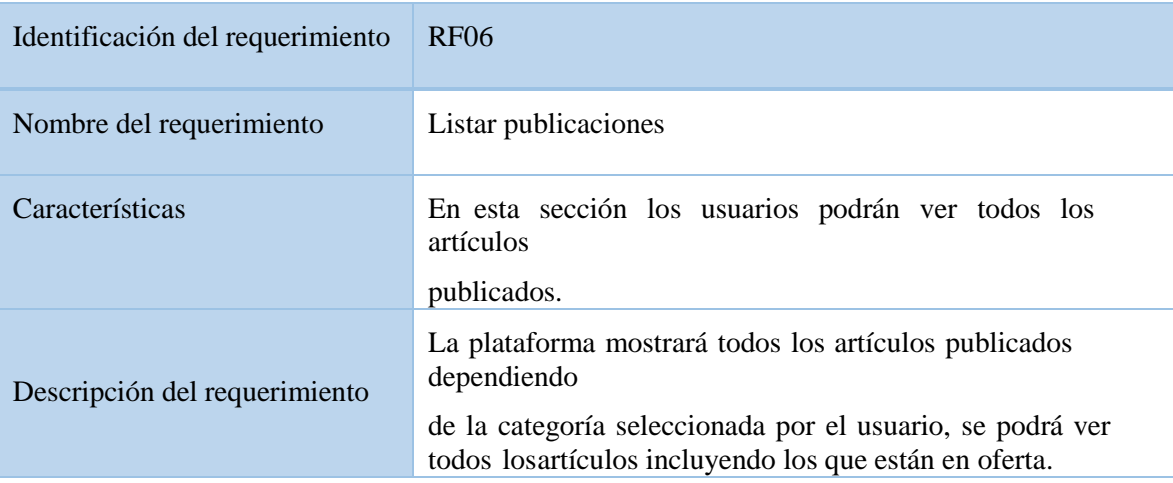

# **3.2.7. Filtrar publicaciones**

**Requerimiento funcional (07): Filtrar publicaciones:** permitirá realizar un filtro de publicacionespersonalizado.

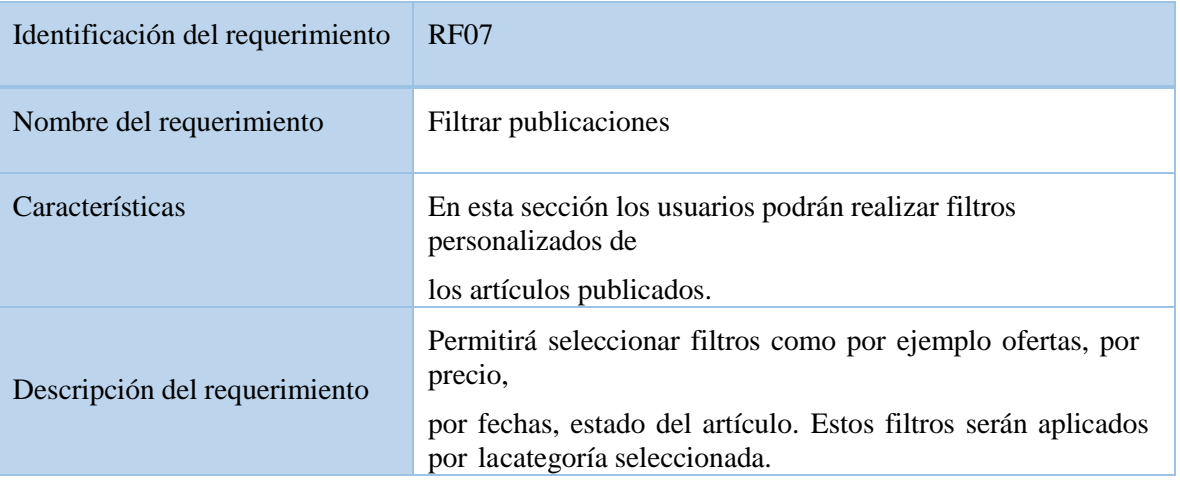

#### **3.2.8. Ver detalle del artículo publicado**

**Requerimiento funcional (08): Ver detalle del artículo publicado:** Esta funcionalidad permitirá al usuario seleccionar un artículo desde la sección de publicaciones y ver todos los detalles del mismo como ser Vendedor, Precio, Detalle, categoría, estado, los cuales se recuperan de la base de datos.

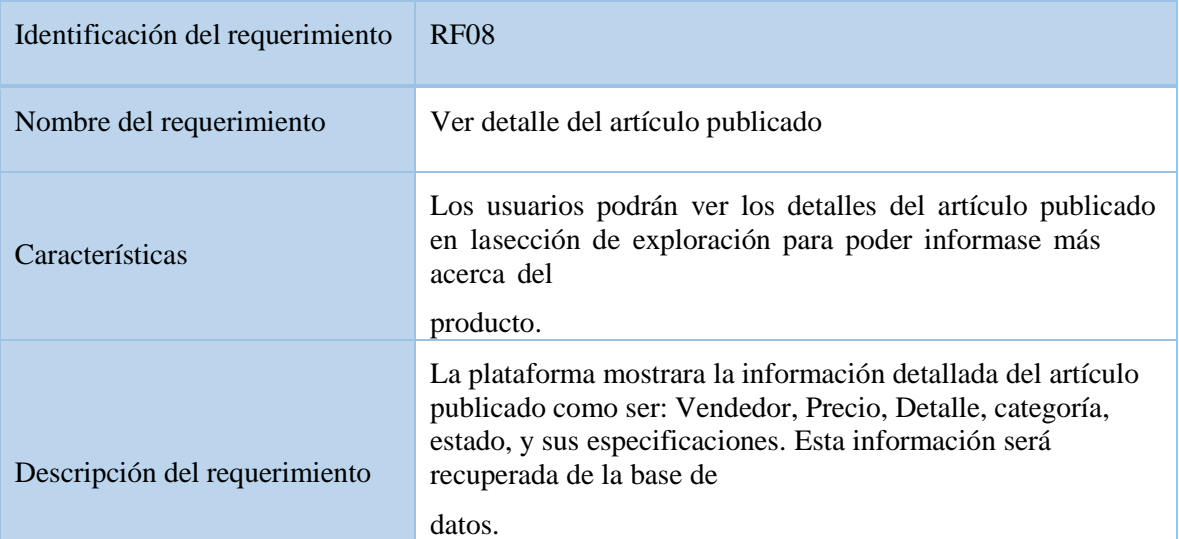

#### **3.2.9. Ver comentarios**

**Requerimiento funcional (09): Ver comentarios:** Muestra los comentarios que se realizan en las publicaciones.

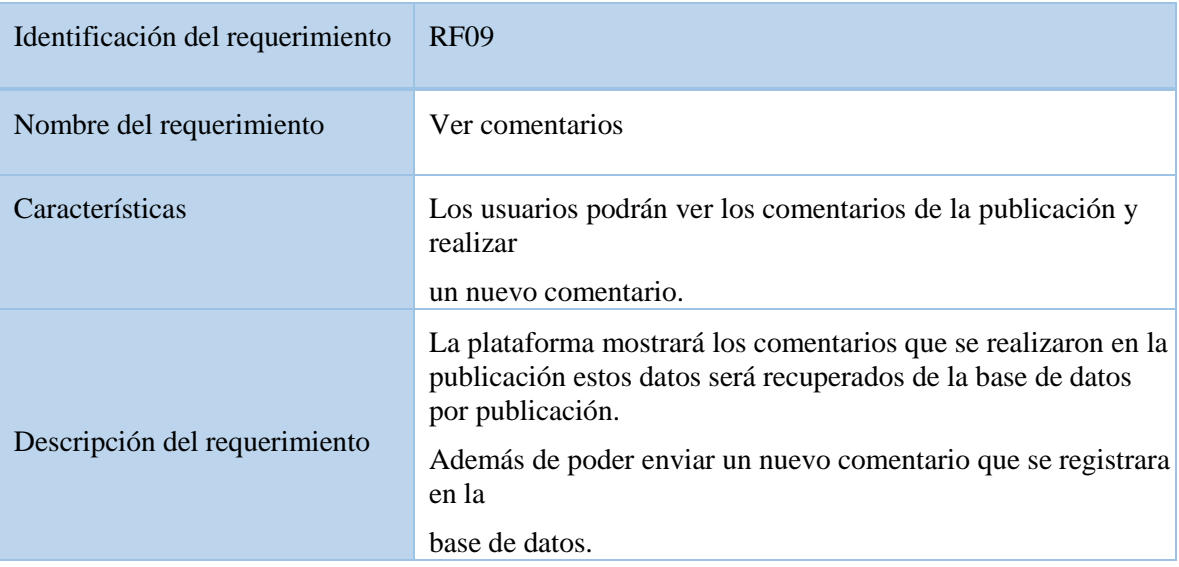

#### **3.2.10.Banear publicación**

**Requerimiento funcional (10): Banear publicación:** Esto permitirá reportar publicaciones que no se consideren adecuadas por los usuarios de la plataforma.

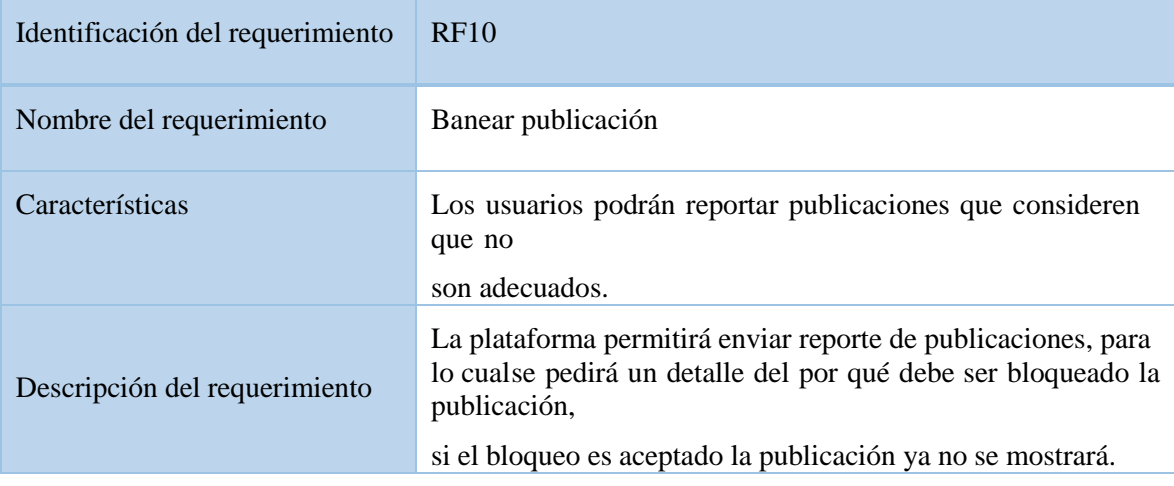

### **3.2.11.Publicar nuevo artículo**

**Requerimiento funcional (11): Publicar nuevo artículo:** Esta funcionalidad le permitirá al usuario ofertar un artículo para su respectiva publicación para lo cual será necesario que ingrese los datos referidos al producto como ser: Título, Detalle, Precio, Estado, Categoría, los cuales se registraran en la base de datos.

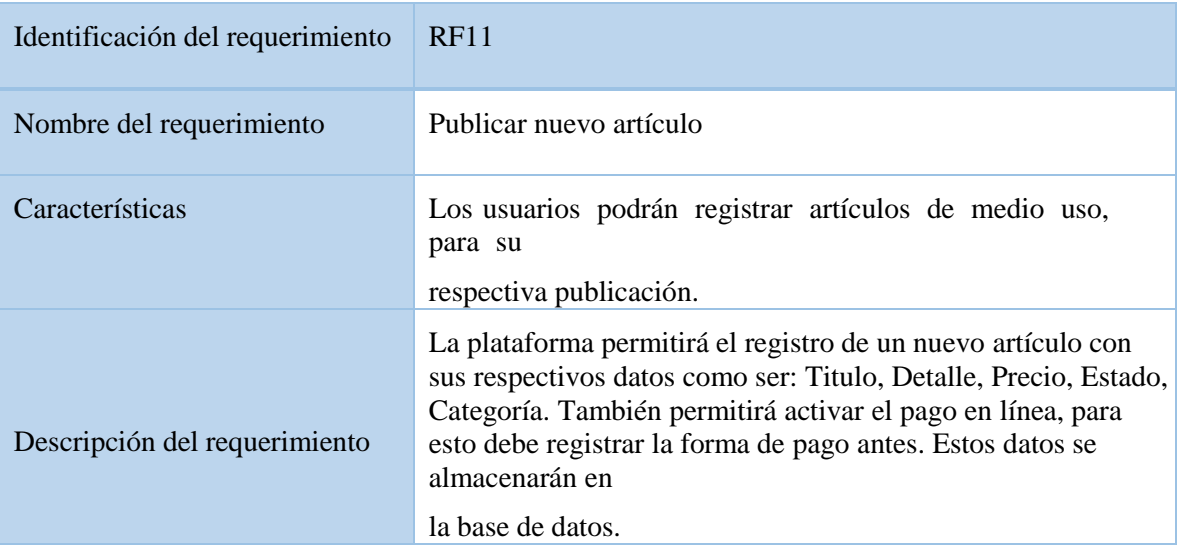

### **3.2.12.Gestionar artículo**

**Requerimiento funcional (12): Gestionar artículo:** Esta funcionalidad mostrar una lista de artículos que fue publicado por el usuario.

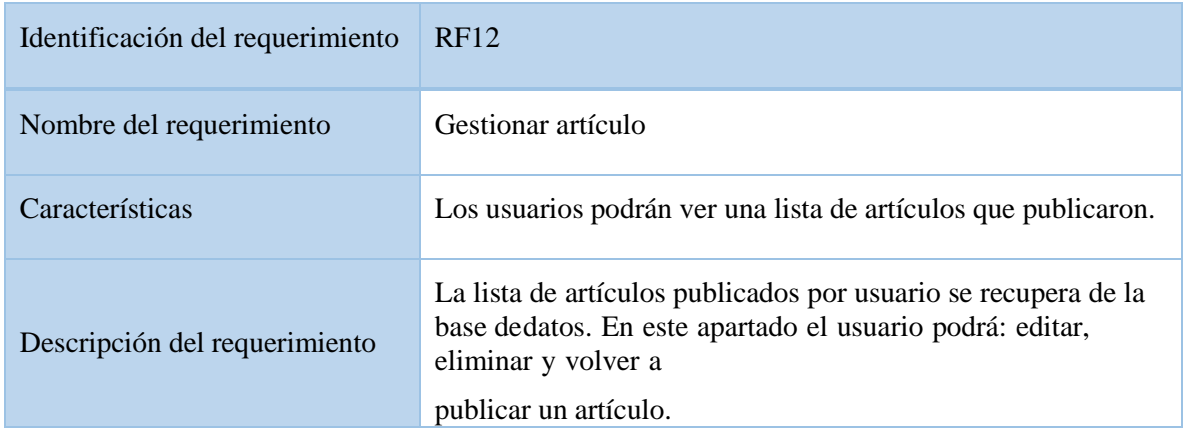

#### **3.2.13.Editar artículo**

**Requerimiento funcional (13): Editar artículo:** La siguiente funcionalidad le permitirá al usuario modificar datos del articulo referidos a Título, Detalle, Precio, Estado, Categoría, los cuales se actualizarán en la base de datos.

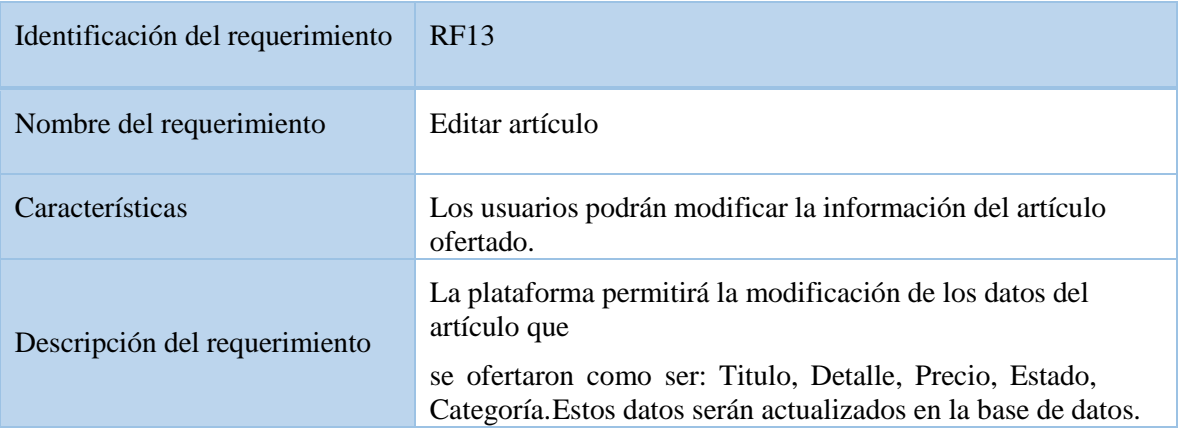

# **3.2.14.Eliminar artículo**

**Requerimiento funcional (14): Eliminar artículo:** Esta funcionalidad permitirá que el usuario elimine el artículo publicado.

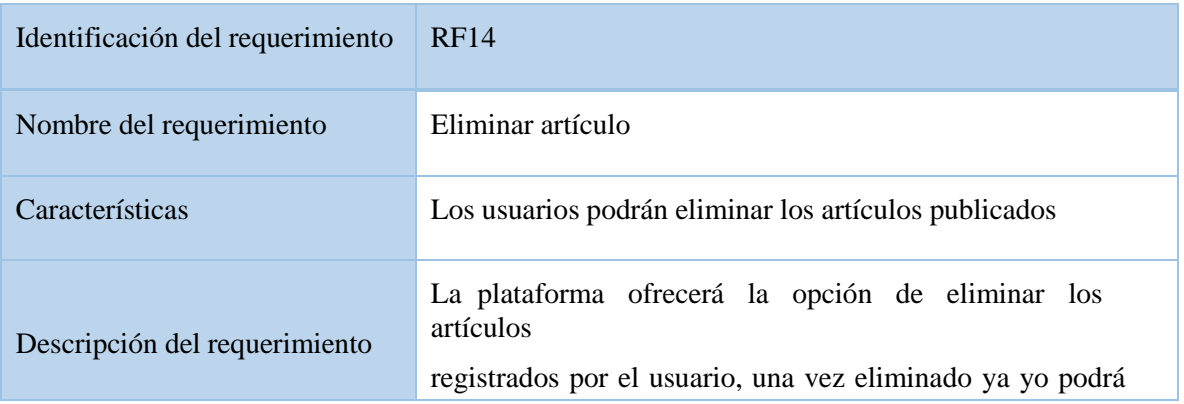

volver aactivar el artículo y ya se mostrará en la sección de exploración.

#### **3.2.15. Volver a publicar**

**Requerimiento funcional (15): Volver a ofertar artículo:** Con esta funcionalidad el usuario podrávolver a ofertar su artículo cada 7 días si su producto no llegara a venderse.

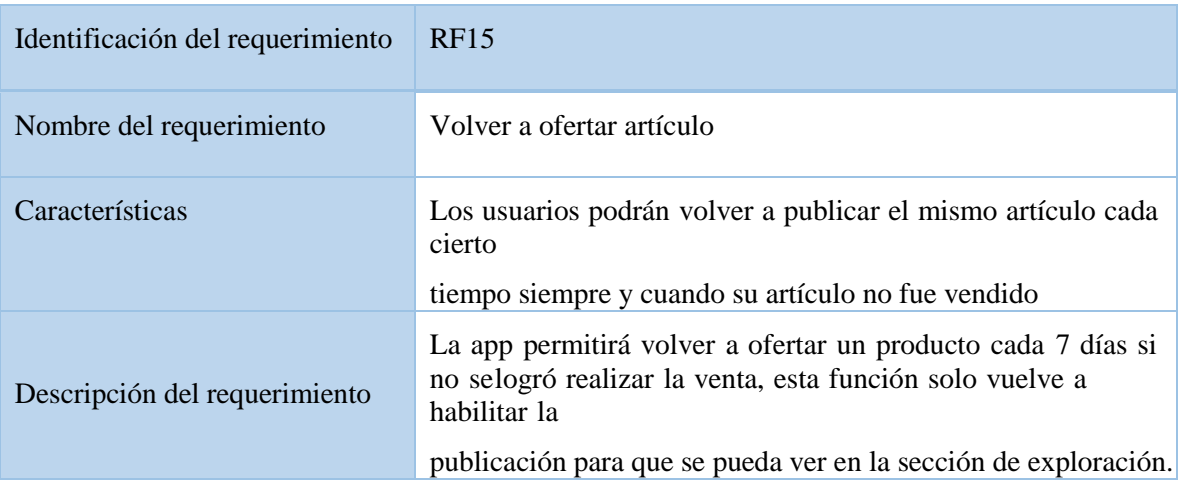

#### **3.2.16.Mostrar favorito**

**Requerimiento funcional (16): Mostrar favoritos:** El usuario podrá ver las publicaciones quemarco como favoritos.

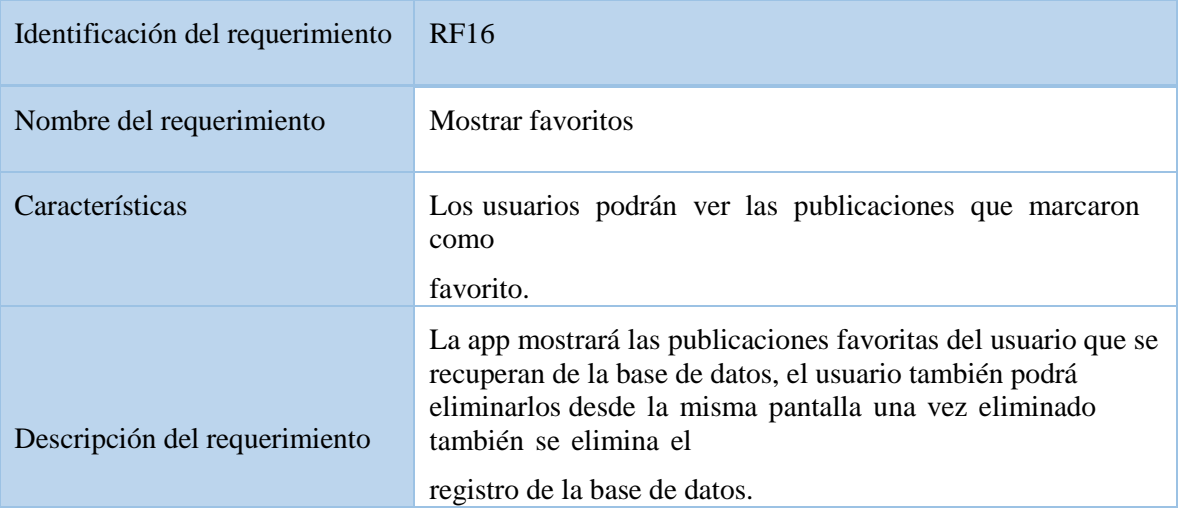

#### **3.2.17.Mostrar contactos**

**Requerimiento funcional (17): Mostrar contactos:** El usuario podrá ver una lista de conversaciones de los interesados en sus artículos y los artículos que le interesan.

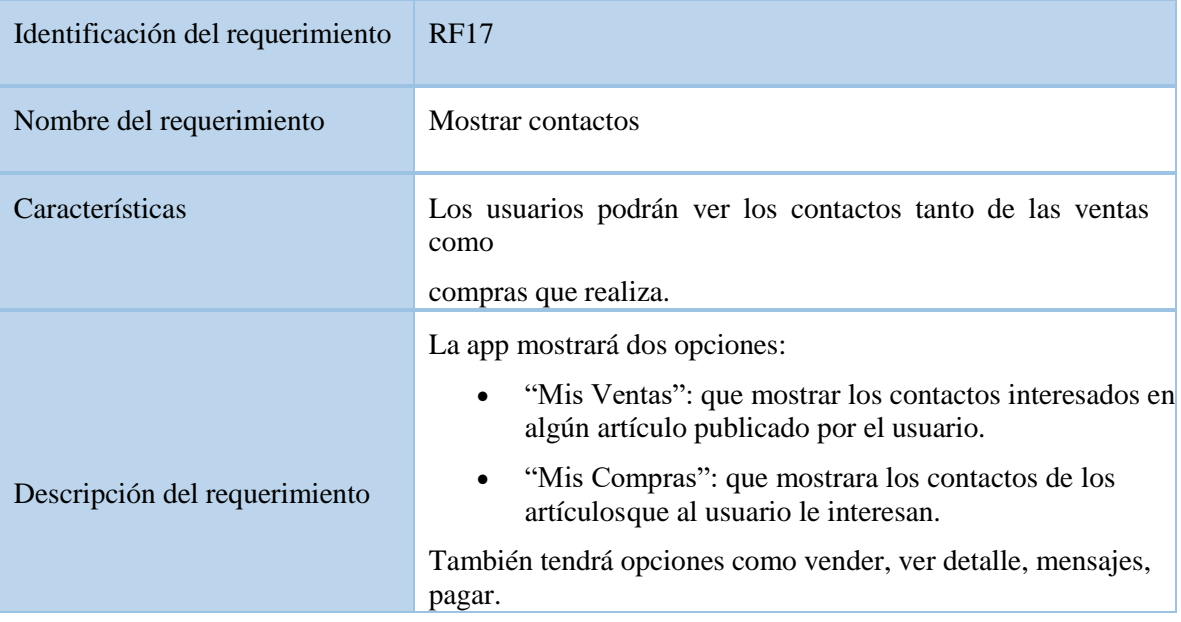

#### **3.2.18.Marcar artículo vendido**

**Requerimiento funcional (18): Marcar articulo vendido:** La plataforma permitirá marcar unartículo como vendido el cual permitirá saber si una publicación se encuentra disponible.

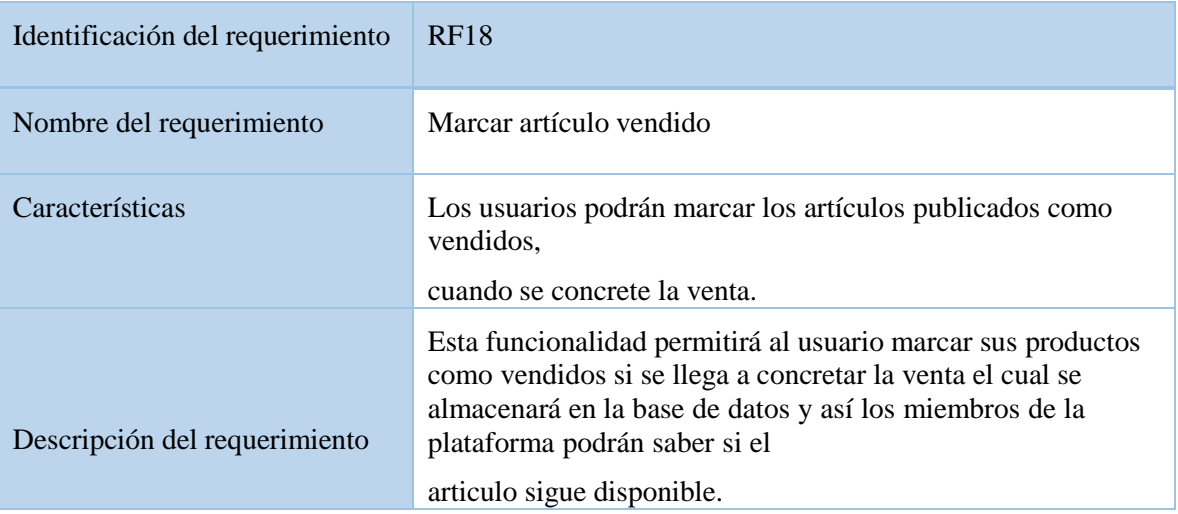

#### **3.2.19. Ver mensajes**

**Requerimiento funcional (19): Ver mensajes:** Muestra los mensajes que se realizan entre comprador y vendedor de cada contacto.

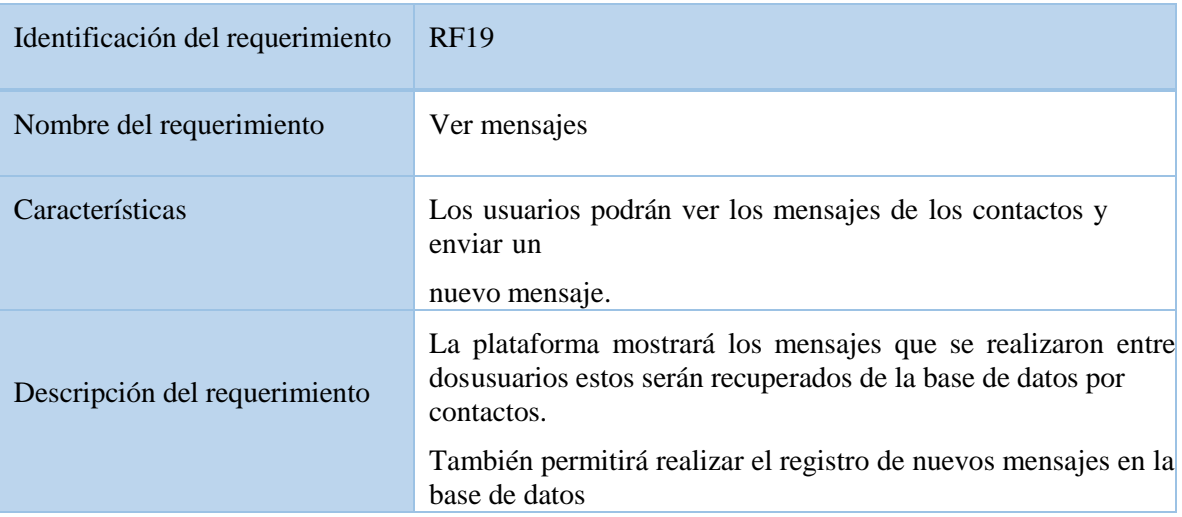

# **3.2.20. Realizar pago**

**Requerimiento funcional (20): Realizar pago:** Permite realizar pagos en línea utilizando PayPal.

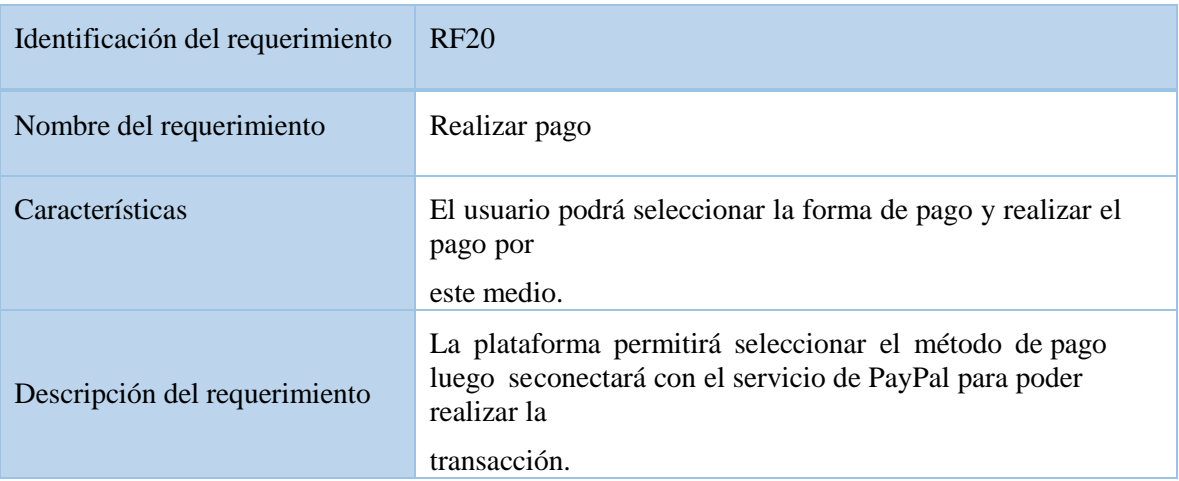

# **3.2.21. Registrar forma de pago**

**Requerimiento funcional (21): Registrar forma de pago:** Permitirá registrar la forma de pago dePayPal con la cuanta de cada usuario.

Identificación del requerimiento RF21

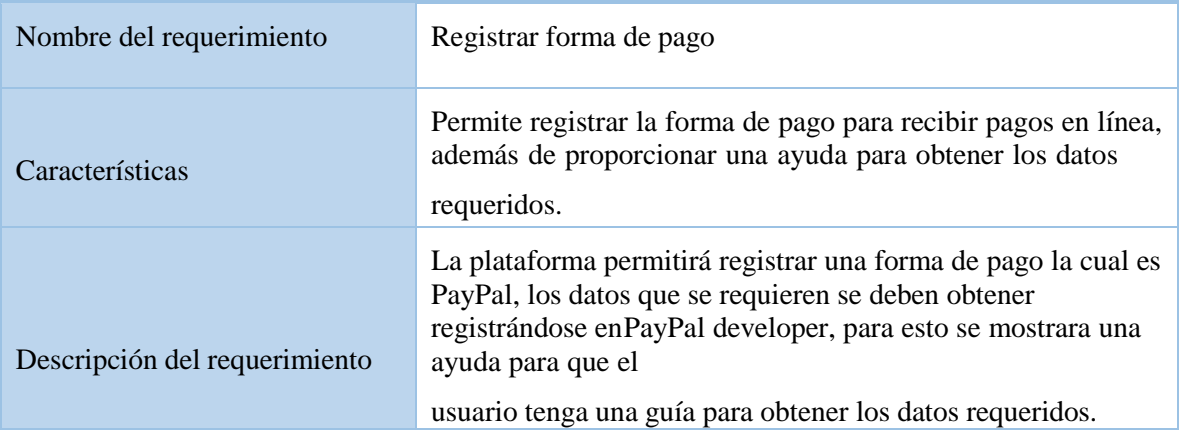

#### **3.2.22. Ver reportes**

**Requerimiento funcional (22): Ver reportes:** Esta funcionalidad mostrara dos gráficos uno deventas y otro de compras que muestra la cantidad de compras/ventas que realiza el usuario.

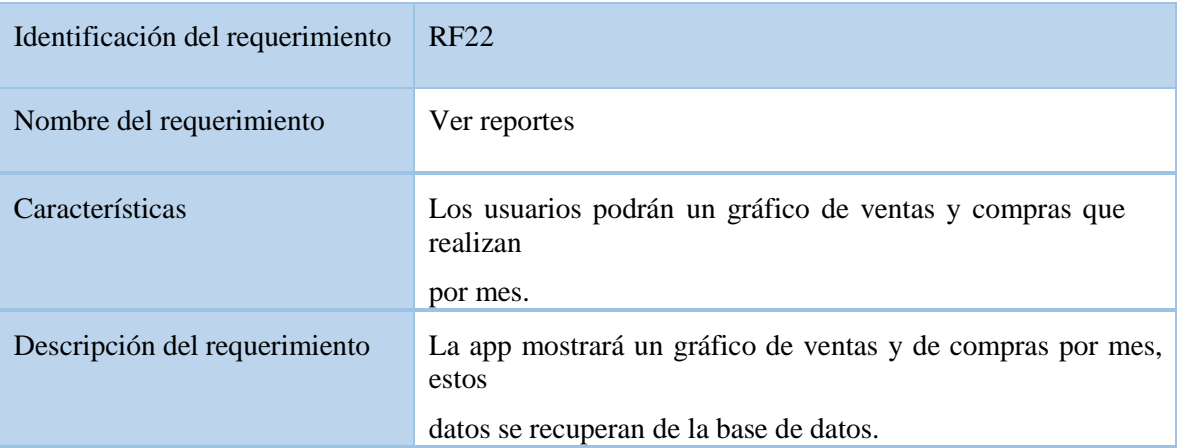

### **3.2.23. Reporte de artículos vendidos**

**Requerimiento funcional (23): Reporte de artículos vendidos:** Esta funcionalidad mostrara a los usuarios los artículos vendidos por semana, mes, año que también se recuperan de la base de datos.

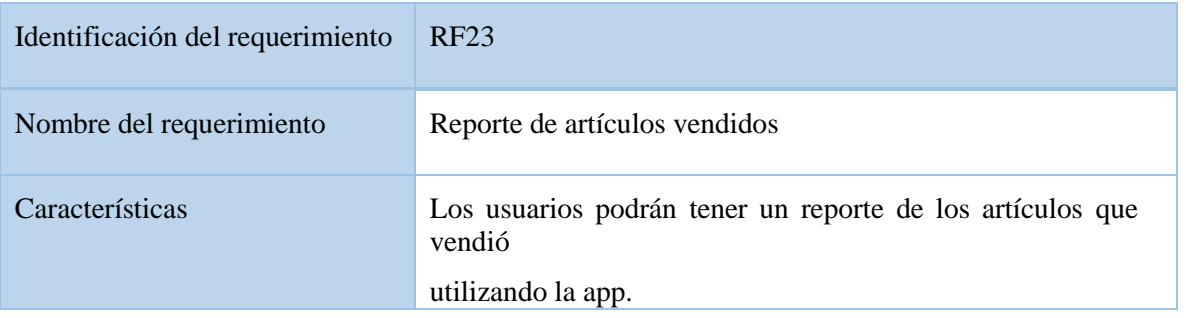

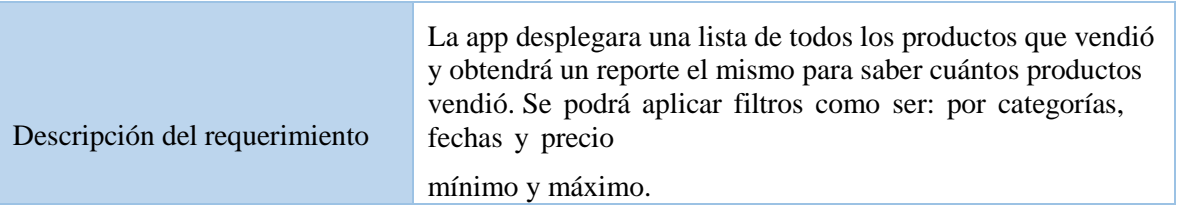

# **3.2.24. Reporte de artículos comprados**

**Requerimiento funcional (24): Reporte de artículos comprados:** Esta funcionalidad mostrara a los usuarios los artículos comprados por semana, mes, año que también se recuperan de la base de datos.

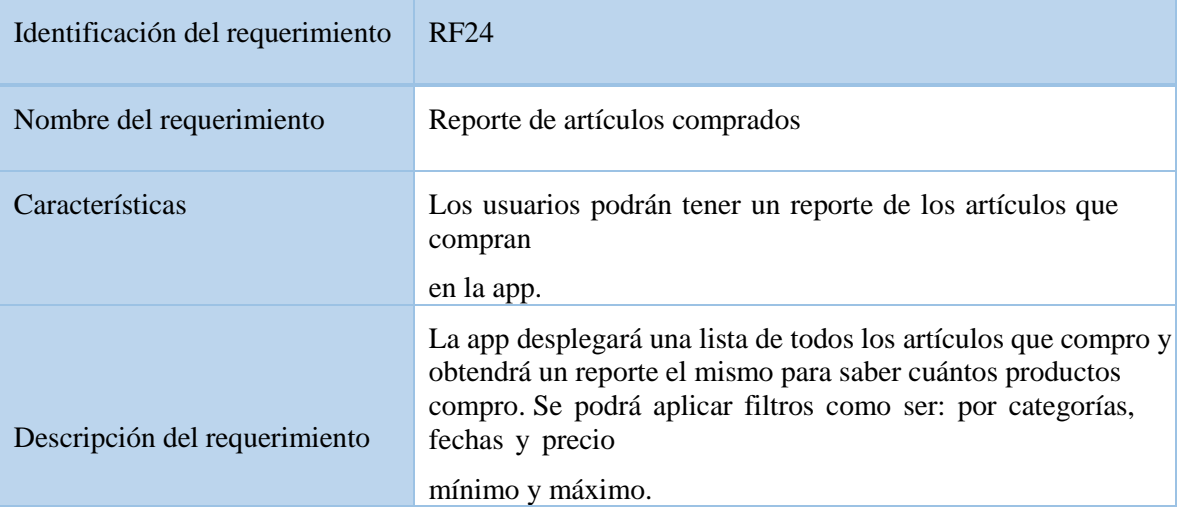

# **3.2.25.Gestionar perfil**

**Requerimiento funcional (25): Gestionar perfil:** Esta funcionalidad le permitirá al usuario ver losdatos personales con los que se registró.

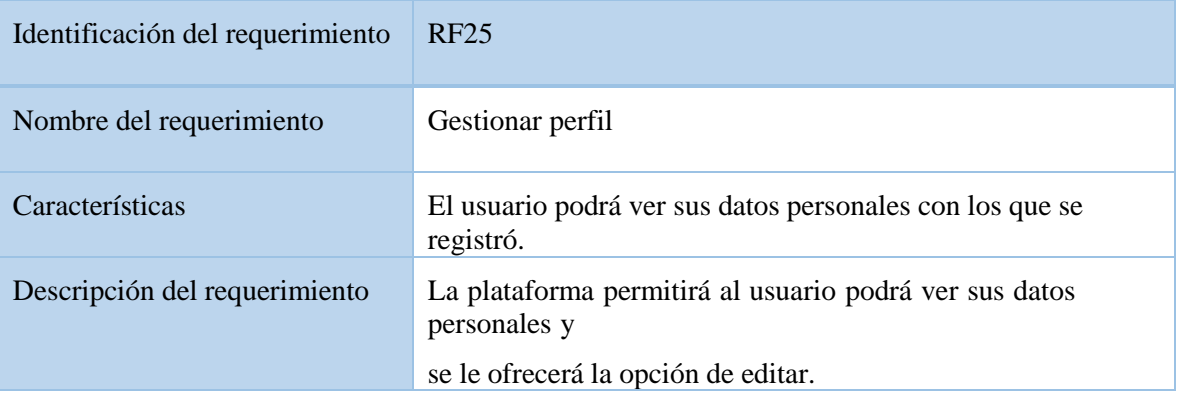

#### **3.2.26.Editar perfil**

**Requerimiento funcional (26): Editar perfil:** Esta funcionalidad le permitirá al usuario modificar sus datos personales como ser Nombre y Apellidos, Dirección, terminado el proceso se deberá actualizar la información de la base de datos.

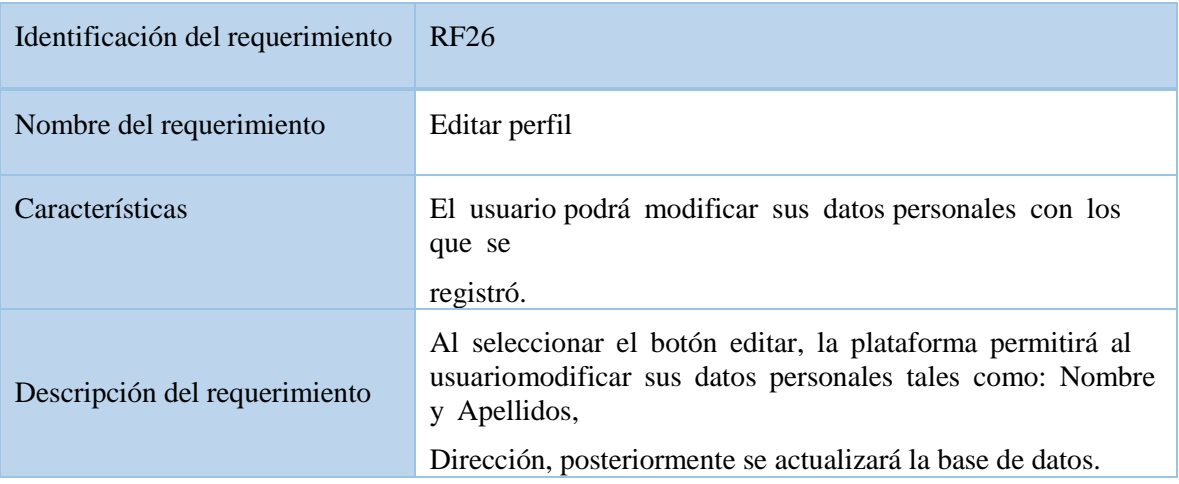

#### **3.2.27.Gestionar reportes**

**Requerimiento funcional (27): Gestionar reportes:** Esta funcionalidad mostrara las distintas opciones de reporte con la que se cuentan.

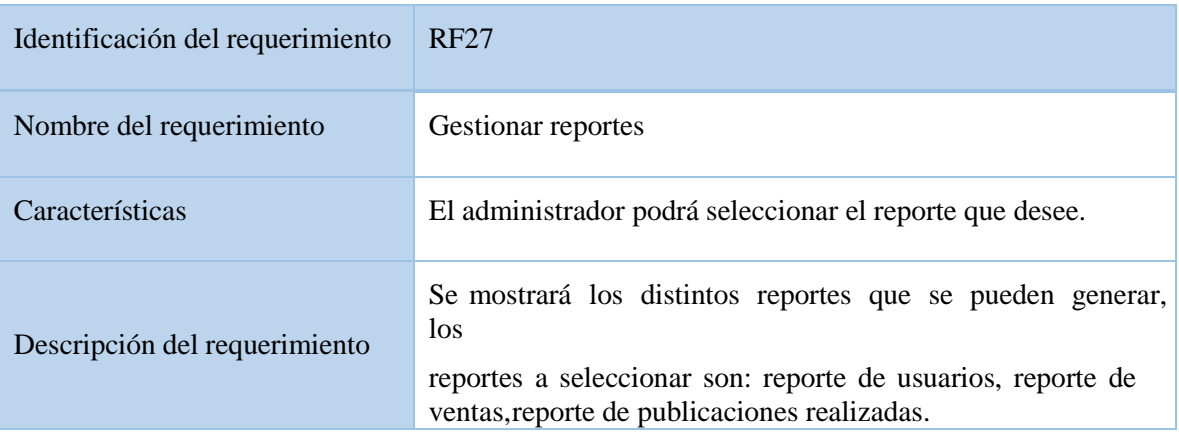

#### **3.2.28.Generar reporte de usuarios**

**Requerimiento funcional (28): Generar reporte de usuarios:** Esta funcionalidad mostrara aladministrador una lista de usuarios registrados en la plataforma.

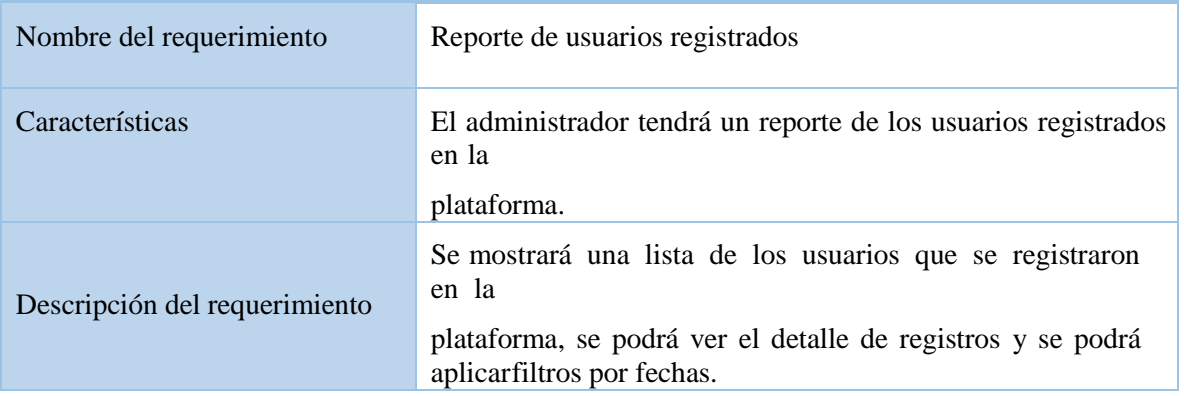

#### **3.2.29.Generar reporte de ventas**

**Requerimiento funcional (29): Generar reporte de ventas:** Esta funcionalidad mostrara al administrador una lista de los artículos que se vendieron en la plataforma.

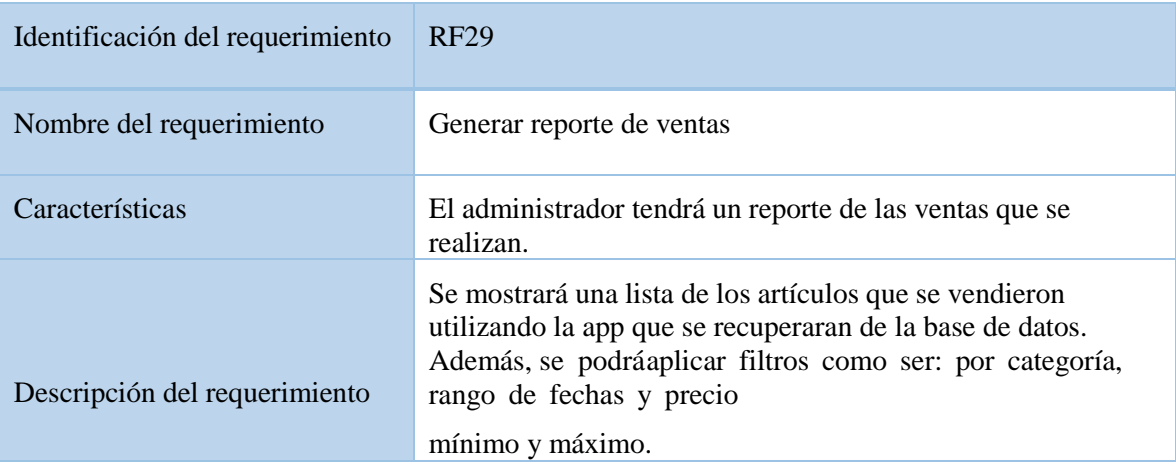

# **3.2.30.Generar reporte de artículos publicados**

**Requerimiento funcional (30): Generar reporte de artículos publicados:** Esta funcionalidadmostrara al administrador una lista de usuarios registrados en la plataforma.

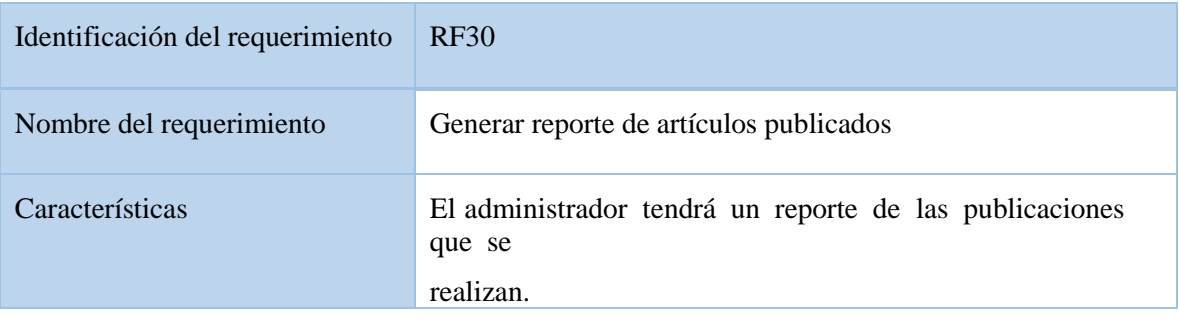

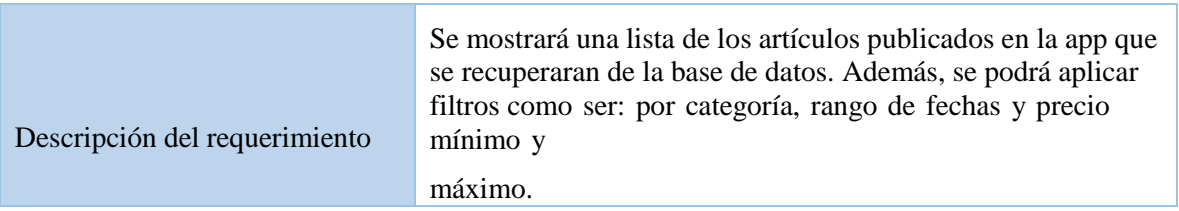

#### **3.2.31.Gestionar baneos**

**Requerimiento funcional (31): Gestionar baneos:** Esta funcionalidad nos listara las publicacionesque fueron reportadas por los usuarios de la plataforma.

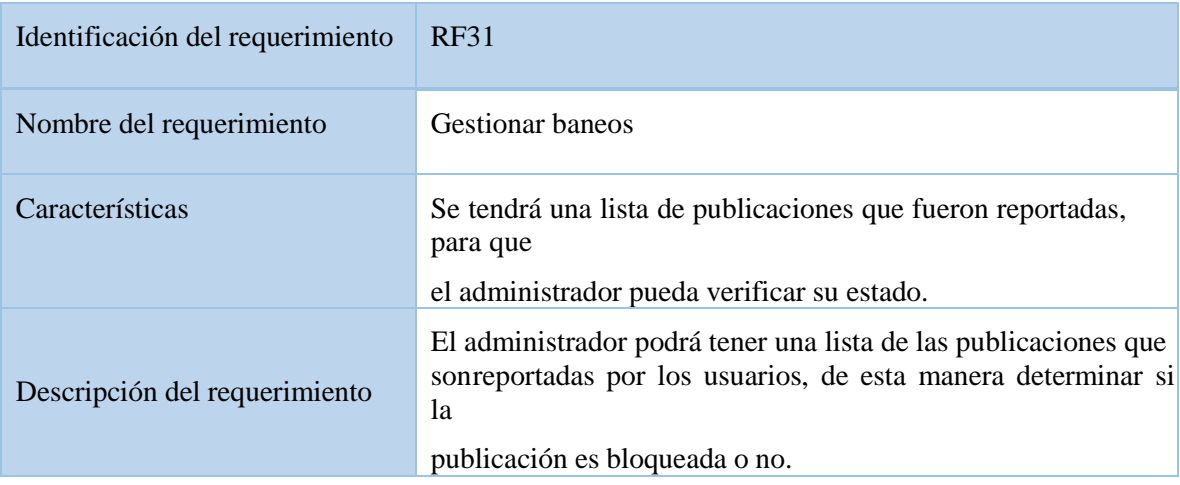

#### **3.2.32. Ver detalle de baneo**

**Requerimiento funcional (32): Ver Detalle del baneo:** Esta nos permitirá ver por qué se envió elreporte y revisar si se bloquea la publicación realizada.

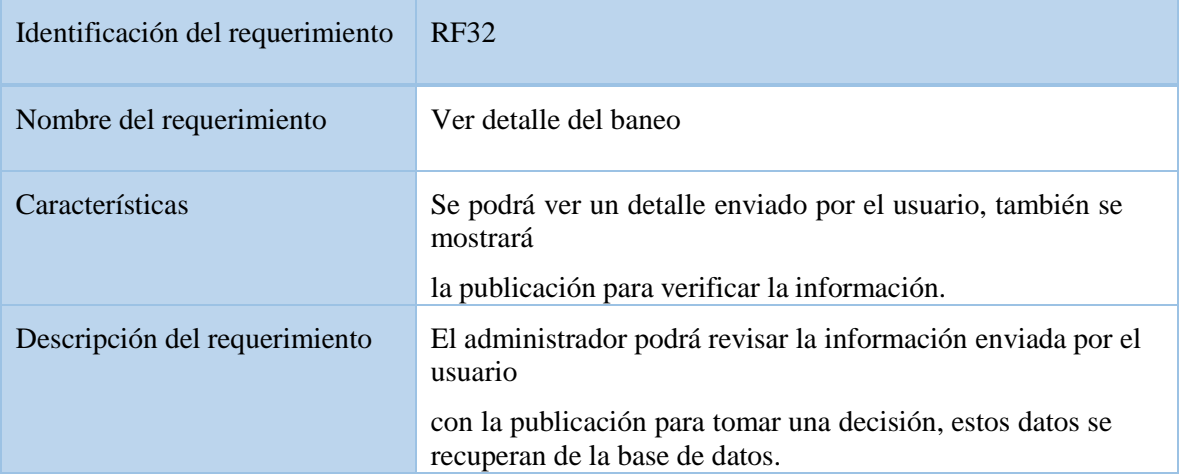

#### **3.2.33.Eliminar publicación**

**Requerimiento funcional (33): Eliminar publicación:** Permitirá bloquear una publicación y nomostrarla en la plataforma de usuarios.

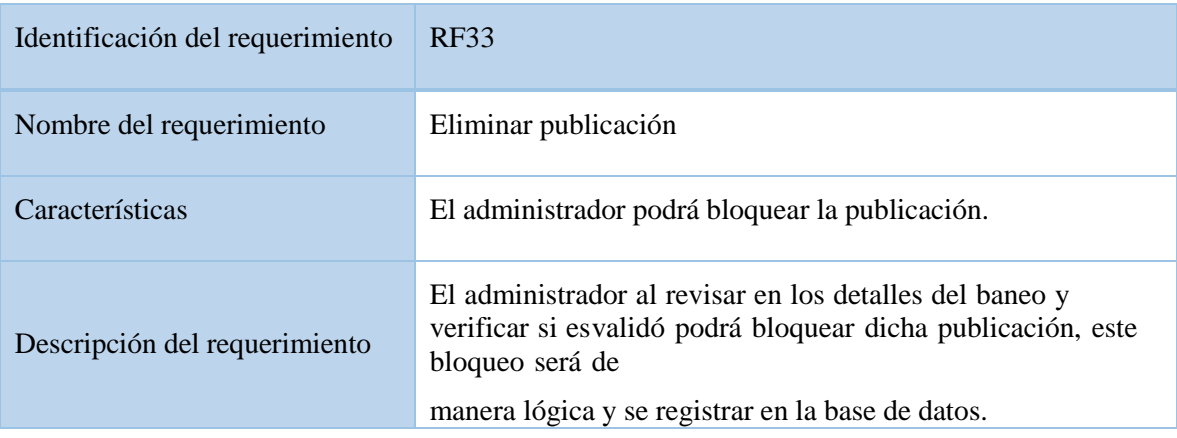

#### **3.2.34.Quitar reporte**

**Requerimiento funcional (34): Quitar reporte:** Permitirá eliminar el reporte que se hizo a lapublicación.

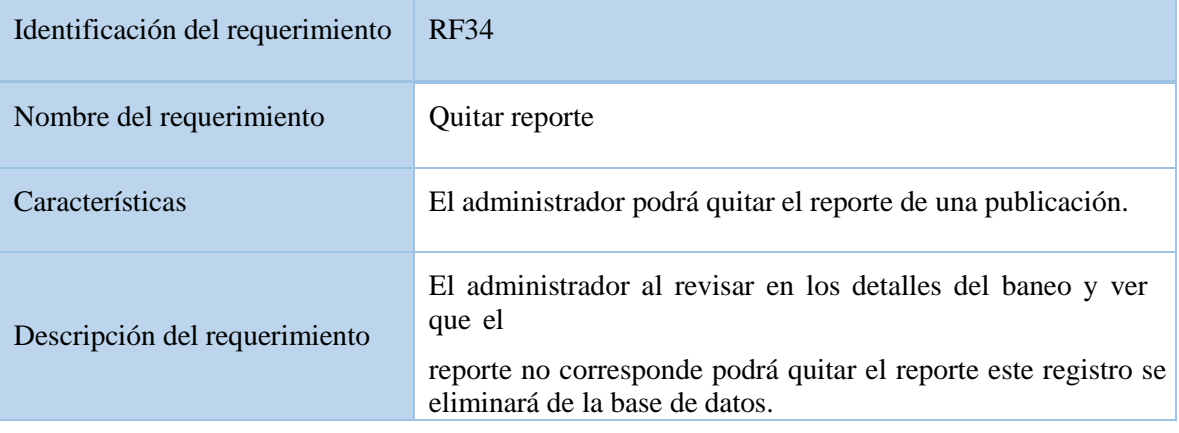

# **3.2.35.Gestionar usuarios**

**Requerimiento funcional (35): Gestionar usuarios:** Se podrá ver una lista de todos los usuariosque se registran en la plataforma.

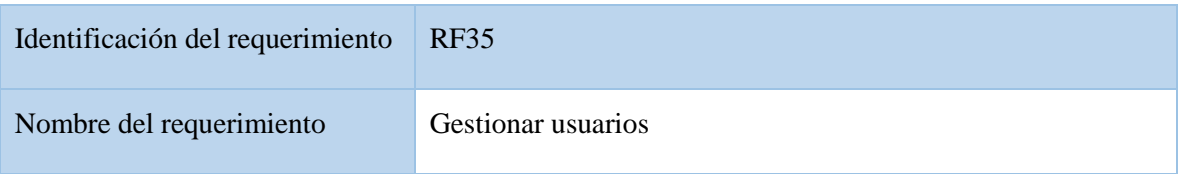

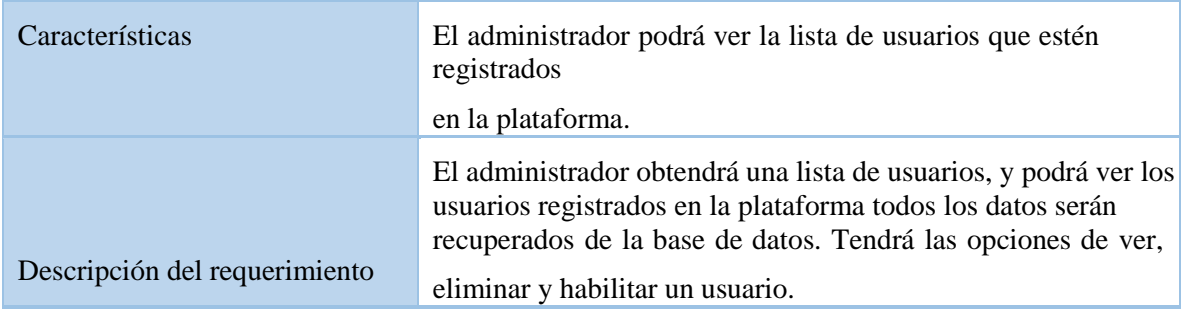

#### **3.2.36. Agregar administrador**

**Requerimiento funcional (36): Agregar administrador:** Un administrador podrá agregar otroadministrador para la plataforma.

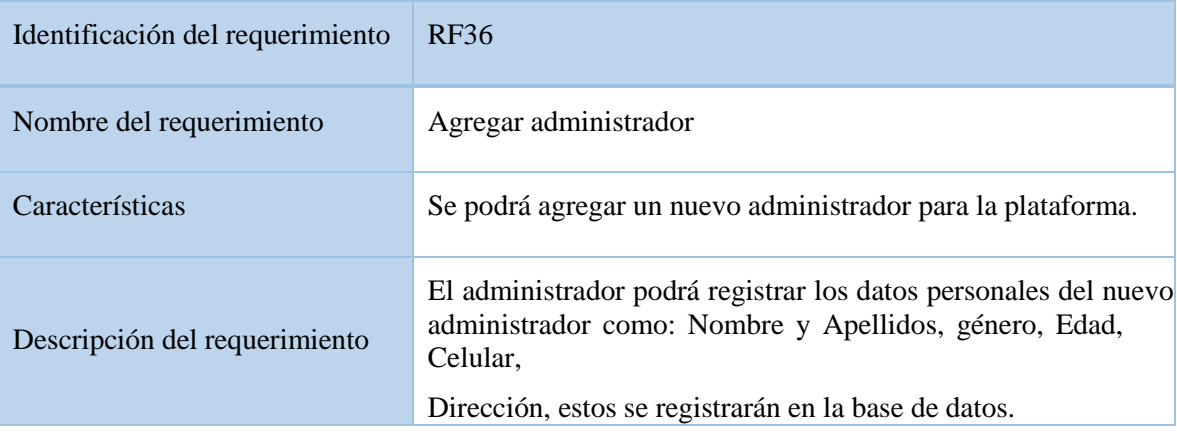

### **3.2.37.Habilitar usuario**

**Requerimiento funcional (37): habilitar usuario:** El administrador podrá volver a habilitar a unusuario.

Identificación del requerimiento | RF37 Nombre del requerimiento Habilitar usuario Características El administrador podrá habilitar a un usuario eliminado. Descripción del requerimiento El administrador podrá habilitar a un usuario siempre que el usuario este eliminado de forma lógica de la base de datos.

#### **3.2.38. Dar de baja usuario**

Requerimiento funcional (38): Dar de baja usuario: El administrador podrá dar de baja a unusuario.

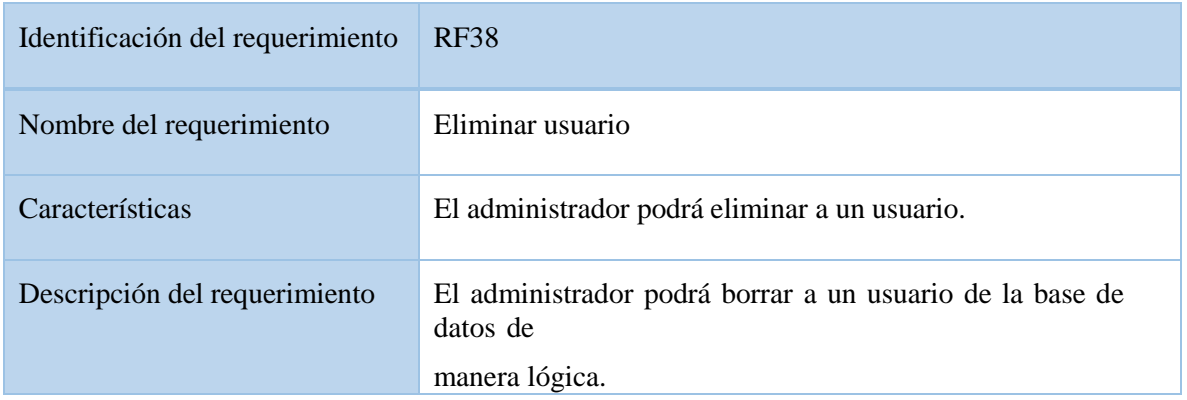

#### **3.2.39. Ver detalle del usuario**

**Requerimiento funcional (39): Ver usuario:** El administrador tiene la opción de ver la información del usuario.

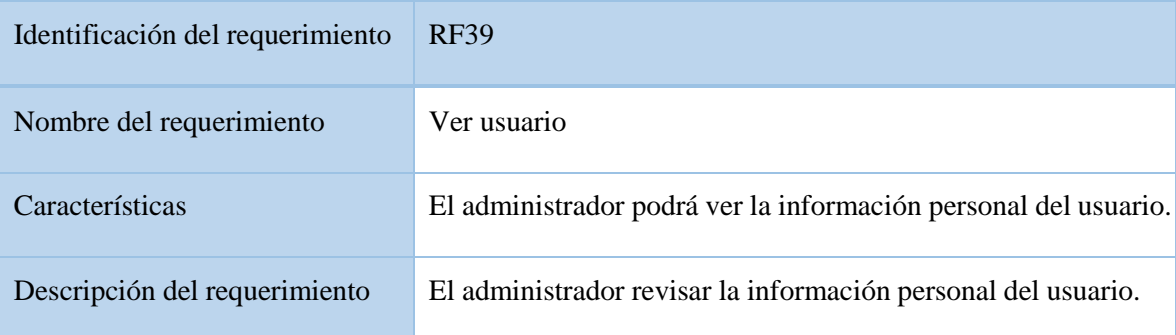

### **3.2.40.Gestionar subcategorías**

**Requerimiento funcional (40): Listar subcategorías:** Se podrá ver una lista de las subcategoríasde artículos o productos que se tienen en la plataforma.

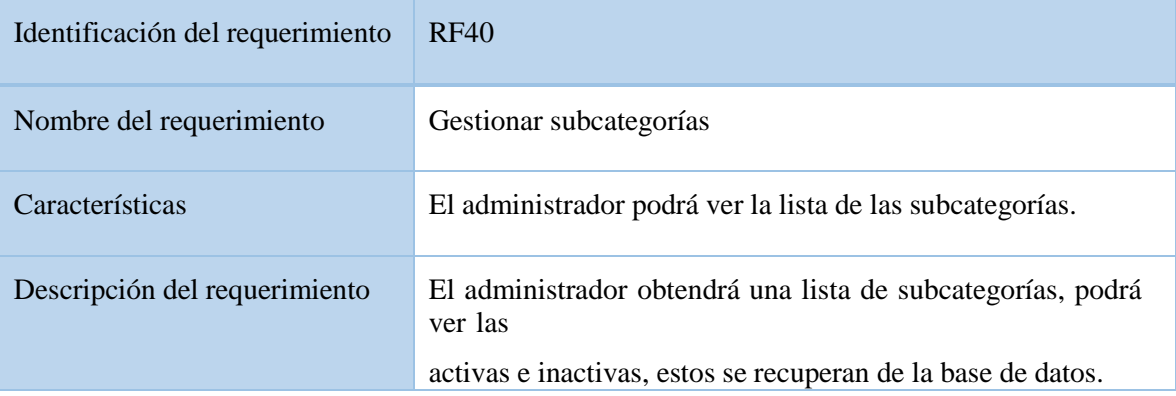

### **3.2.41. Agregar subcategoría**

**Requerimiento funcional (41): Agregar subcategoría:** Se podrá agregar una nueva subcategoría.

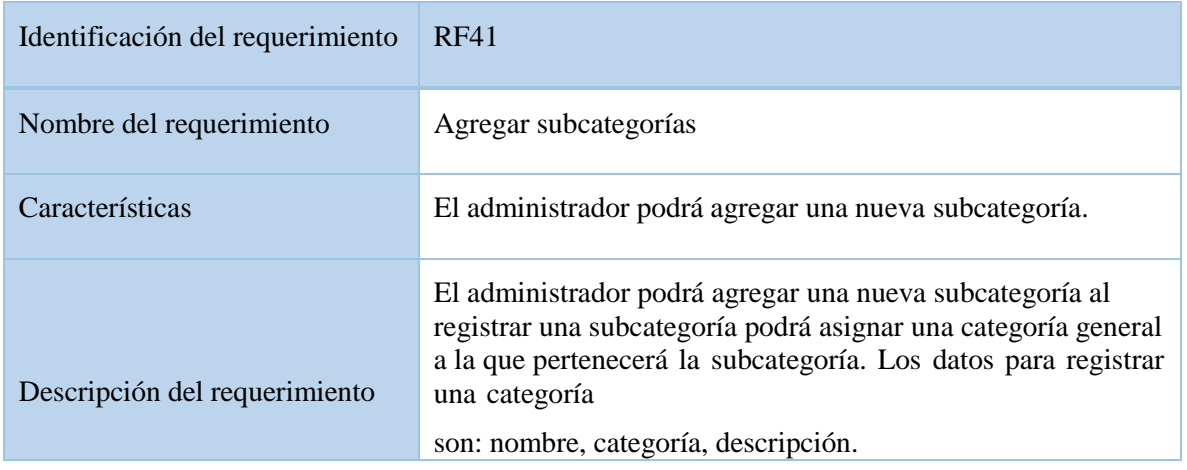

# **3.2.42.Eliminar subcategoría**

**Requerimiento funcional (42): Eliminar subcategoría:** Se permitirá dar de baja una subcategoría.

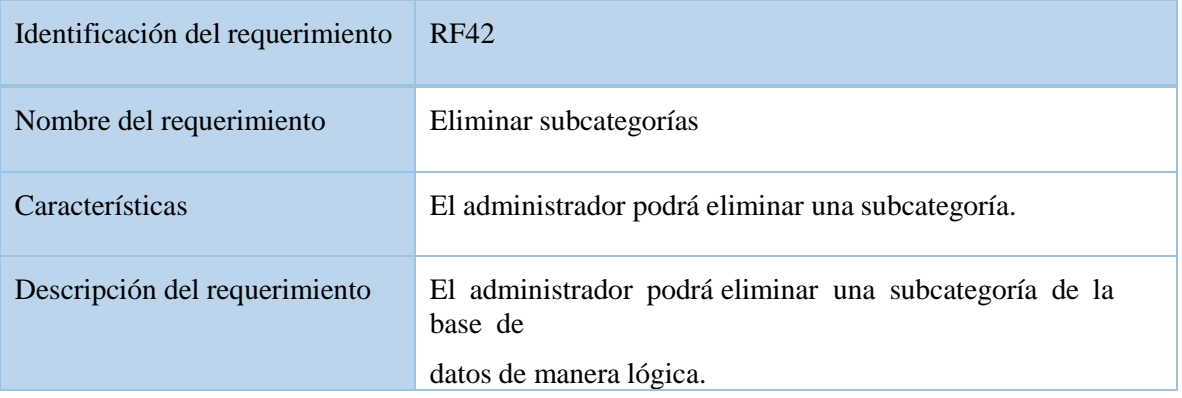

# **3.2.43.Editar subcategoría**

**Requerimiento funcional (43): Editar subcategoría**: Permitirá modificar los datos de la subcategoría.

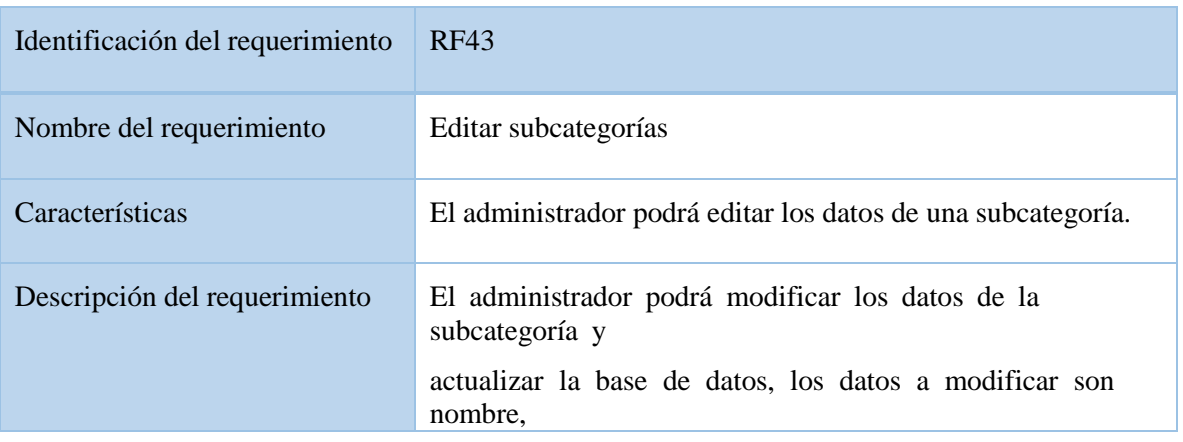

### **3.2.44.Habilitar subcategoría**

**Requerimiento funcional (44): Habilitar subcategoría:** Se podrá habilitar una subcategoría que fue eliminada.

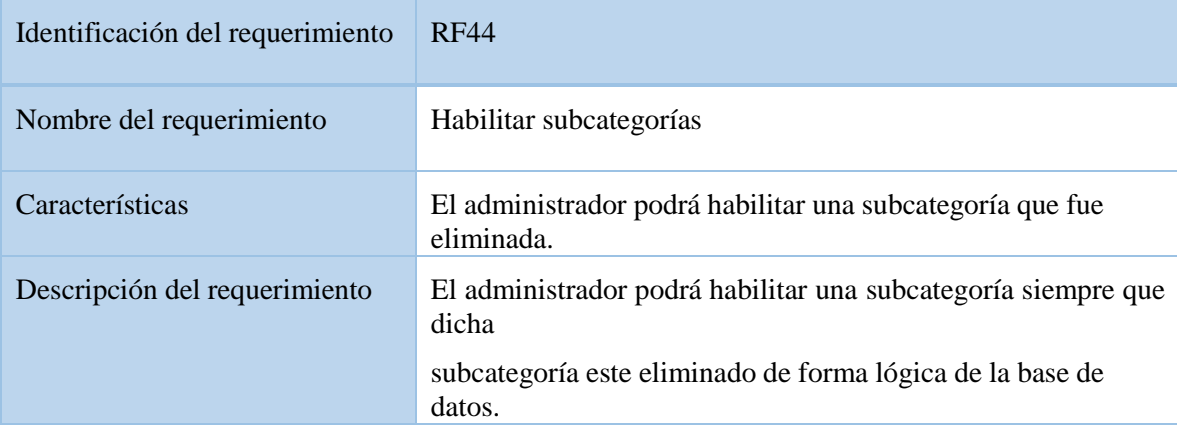

#### **3.2.45. Ver subcategoría**

**Requerimiento funcional (45): Ver subcategoría:** Se ver los datos de una subcategoría.

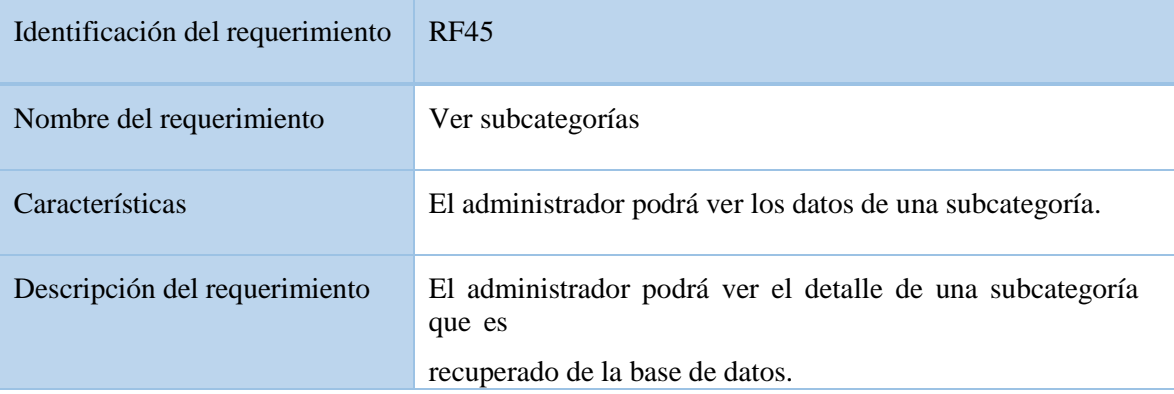

#### **3.3. Requisitos de Rendimiento**

El servicio que ofrecerá la ApiRest garantizara las consultas que se realicen al mismo, cada consulta realizada al ApiRest tomará un determinado tiempo, este puede ser rápido dependiendo de la conexión a internet y las consultas simultaneas que se realicen.

El ApiRest ofrecerá distintos URLs que son servicios que la app podrán consumir para realizar consultas u otro tipo de procesos, para cada servicio tendrá un código de respuesta o status Codes con los cuales las apps administraran los fallos o éxitos al realizar una petición.

El ApiRest garantizara que cada petición realizada, consulta, proceso no afecte el desempeño de la base de datos, así como el tráfico de la red, para garantizar un tiempo de respuesta óptimo.

#### **3.4. Restricciones de Diseño**

Para el desarrollo sistema **Plataforma para la publicación de artículos de medio uso que se adecué al comercio electrónico C2C,** se trabajará específicamente en el comercio electrónico C2C (consumidor a consumidor) este modelo de negocio permite relacionar comercialmente al usuario final con otro usuario final que permitirá la transacción de compra-venta entre consumidoresfacilitadas por el sistema a desarrollar

Para desarrollar la ApiRest se usará el patrón de diseño MVC (modelo vista controlador) que permite separar los datos de la aplicación, la interfaz de usuario, y la lógica de control, a los que se los denomina como Modelo, Vista y Controlador, este patrón nos permite tener un sistema escalable, fácil de entender y mantener.

Para el desarrollo de la aplicación Android se usará el patrón de diseño BLoC, su objetivo es la reutilización de código y organizarlo. Esto nos permite separar la lógica de negocio de la interfazdel usuario, esto se logra a través de la recepción de eventos el BLoC procesa los eventos y emitirá un estado a través del cual se actualiza la interfaz, nos ayudará a tener un código escalable y fácil demantener.

Los usuarios que utilicen la plataforma para la publicación de artículos de medio uso deben contar con un dispositivo móvil Android, el cual debe tener un sistema operativo de 5.1 (Lollipop) en adelante con una memoria RAM mínima de 512Mb, el dispositivo móvil debe tener accesos a Internet (datos móviles, wifi), el ancho de banda mínimo para que la app funcione debe ser de 1 mbs.

#### **3.5. Atributos del Sistema**

La plataforma ofrecerá los siguientes atributos:

 **Seguridad:** Para acceder a la plataforma deberá contar con un email y contraseña este estará encriptado en la BD con el algoritmo bcrypt que es una encriptación de una sola vía, todos los usuarios tendrán los mismos privilegios, cada proceso tendrá que realizarse de manera exitosa para que los datos se almacenen, cada usuario además recibirá un tokenúnico con el cual podrá realizar las peticiones al ApiRest.

- **Fiabilidad:** Las distintas operaciones se deberán realizar de manera satisfactoria para que los datos se guarden en la BD, si en caso de algún fallo el proceso no se deberá llevar acaboy no guardara ningún dato.
- $\checkmark$  **Disponibilidad:** La disponibilidad de la app debe ser de un 100% de manera continua ya que los usuarios la utilizaran los 7 días de la semana, para lo cual se alojará en un servidor en la nube.
- **Mantenibilidad:** La plataforma debe disponer de una documentación fácilmente actualizable el cual permita realizar operaciones de mantenimiento con el menor esfuerzo.
- **Accesibilidad:** La plataforma será accesible para todos los usuarios mayores a 15 años siempre que cuenten con un dispositivo móvil.
- **Usabilidad:** La plataforma será fácil de usar con un diseño de interfaz amigable y sin muchas complicaciones para entender su navegabilidad al momento de realizar una operación, cada vista constará solo de información necesaria para tener una interfaz sencillapero agradable.
- **Confiabilidad:** Al estar la información de la BD encriptada la seguridad de los datos de los usuarios será mayor, y la aplicación solo mostrará información necesaria para la seguridad de todos los usuarios.
- **Navegabilidad:** La app contará con una interfaz intuitiva y sencilla de esta manera el usuario se sentirá como al momento de utilizar la funcionalidad que ofrece la plataforma.

#### **3.6. Apéndice**

- Cuestionario para recolección de requisitos que se encuentra en la parte de los anexos del documento.
- Tabulación e interpretación del cuestionario realizado, la información se encuentra en los anexos del documento.
- Detalle de costos, este nos muestra el costo total para desarrollar el proyecto y muestra los costos del servidor y la base de datos para el funcionamiento de la plataforma este se encuentra en el punto **"n) SUB GRUPO 49000. Descripción del gasto de otros activos"**, se lo puede encontrar en los anexos del documento.

# **ANEXO B**

# **CUESTIONARIO, ANÁLISIS Y TABULACIÓN DEL CUESTIONARIO**

#### **CUESTIONARIO**

Este cuestionario pretende definir las preferencias de compra y venta de artículos de medio uso, el cual será utilizado con fines académicos para el desarrollo de una aplicación que permita publicar artículos de medio uso. Se agradece de antemano por el tiempo requerido para el cuestionario.

#### Sección 1

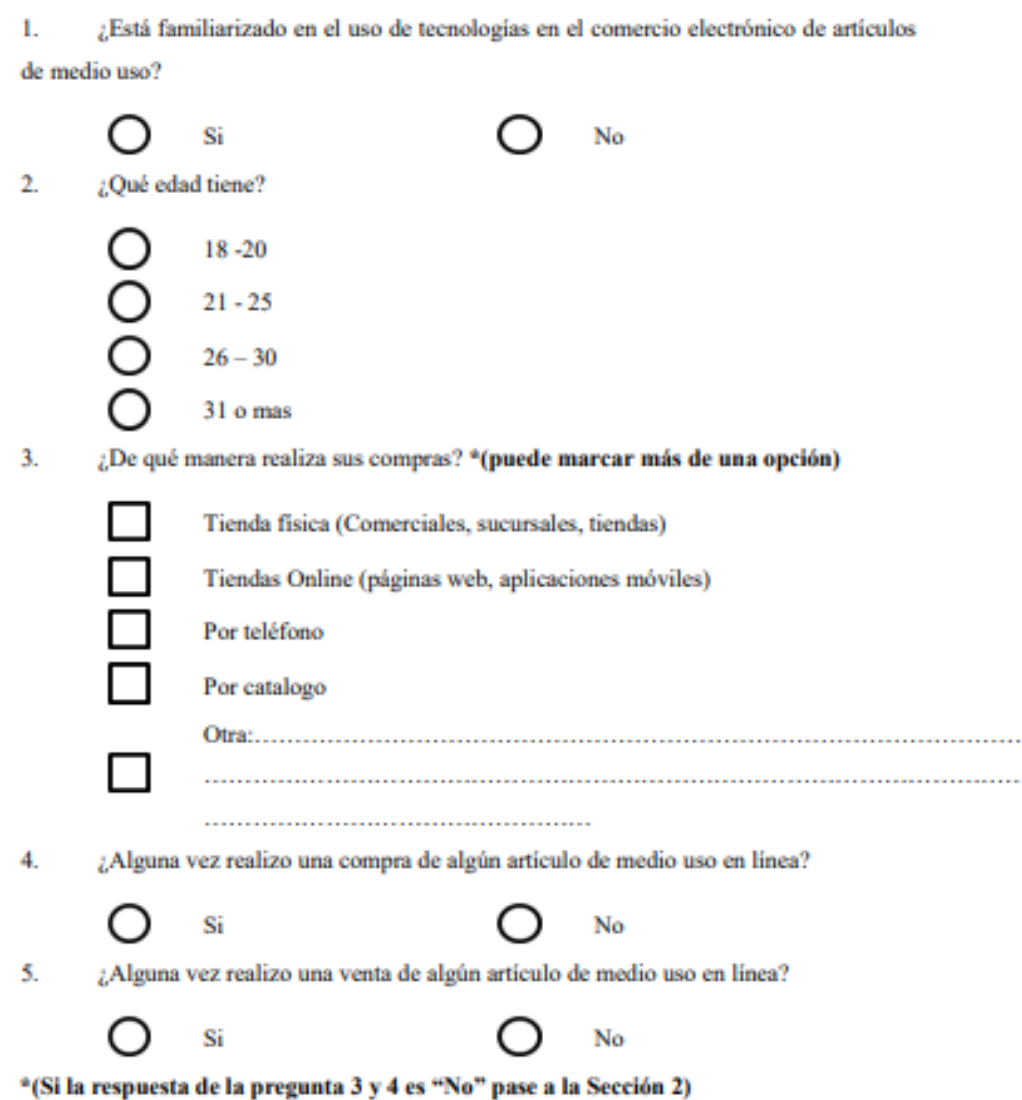

. . .

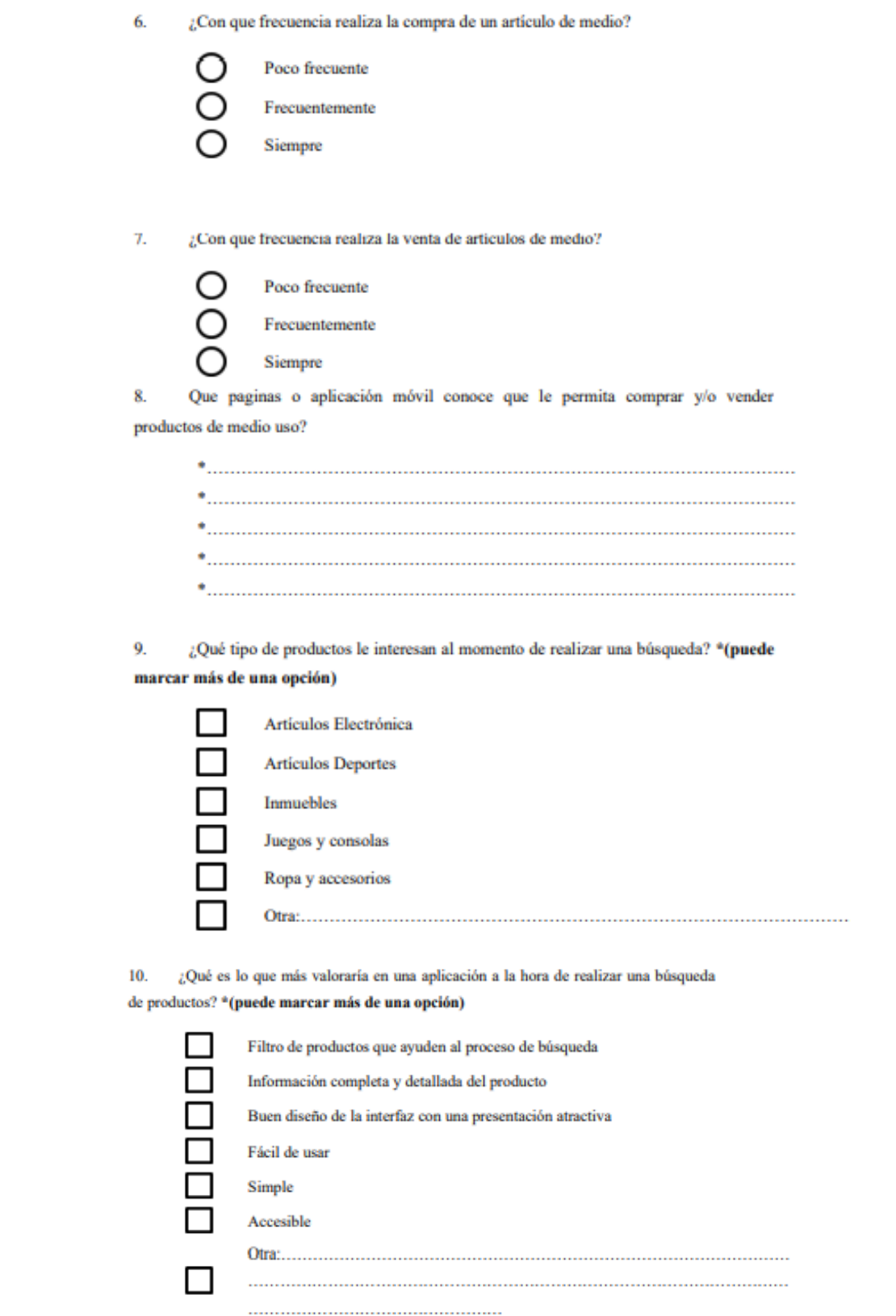
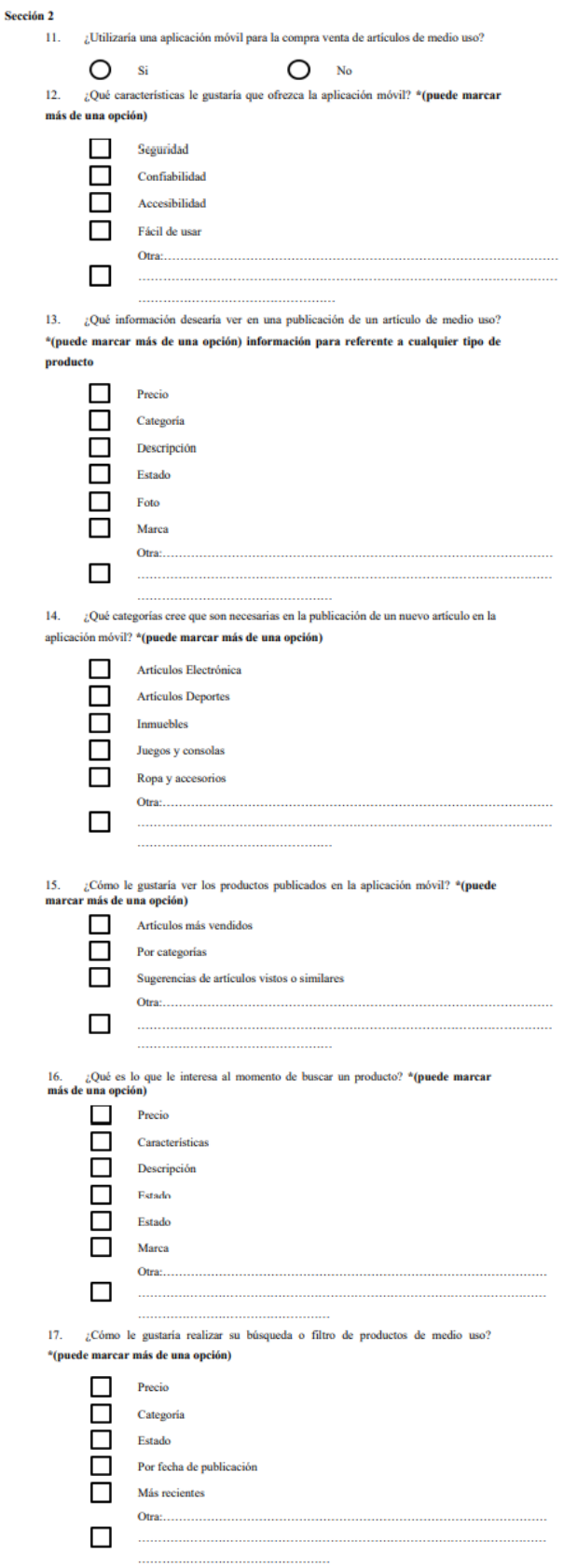

### **Análisis y Tabulación del Cuestionario**

Se realizó el cuestionario a una muestra de 32 personas utilizando la plataforma google from, esto ayudara a recabar la mayor información posible para poder saber los requerimientos esenciales para desarrollar la página web y la aplicación móvil. A continuación, se mostrará la tabulación utilizando gráficos circulares de estados y barra de estados de las preguntas realizadas.

El enlace al formulario es el siguiente: <https://forms.gle/qKJcG4faDFhNhSyT8>

### **TABULACIÓN DE LAS ENCUESTAS EN GRAFICO CIRCULAR Y BARRA DE ESTADOS**

**Pregunta 1:** Del total de personas encuestadas un 53,1 % utilizan algún tipo de tecnología para el comercio electrónico.

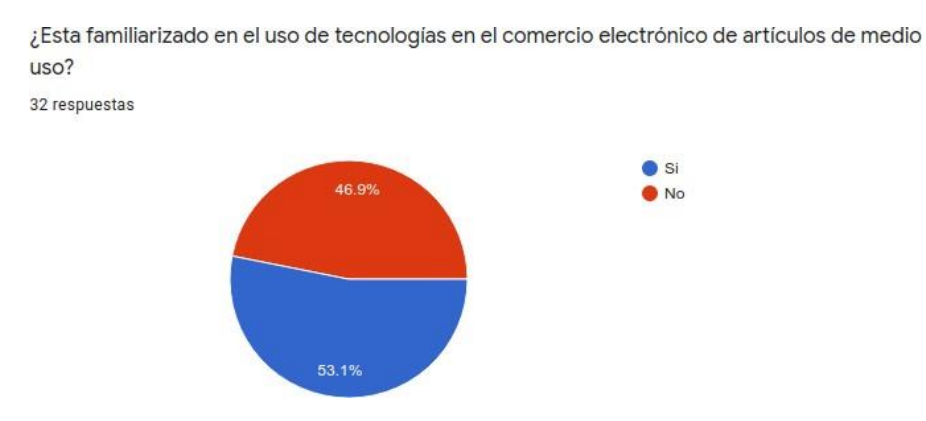

**Pregunta 2:** Un 56,3% de los encuestados tiene una edad de 21 a 25 años.

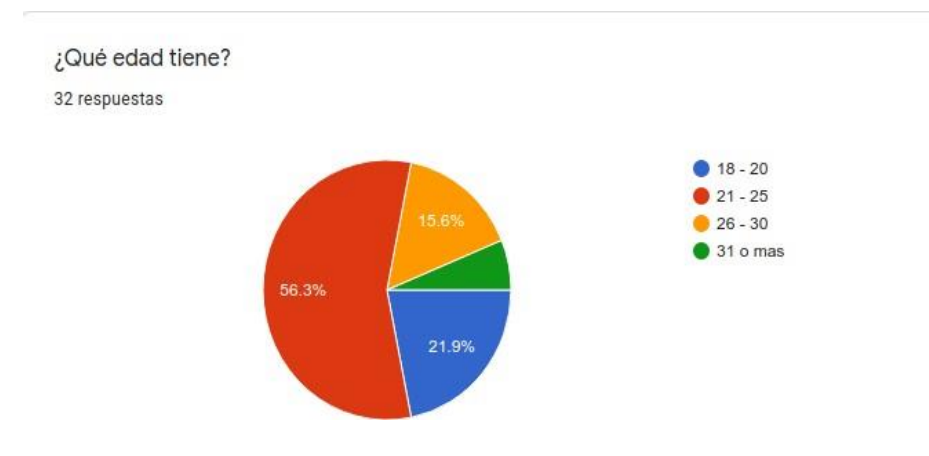

**Pregunta 3:** Las personas que respondieron el cuestionario un 84,4% indican que realizan suscompras de manera física, y un 25% mediante internet.

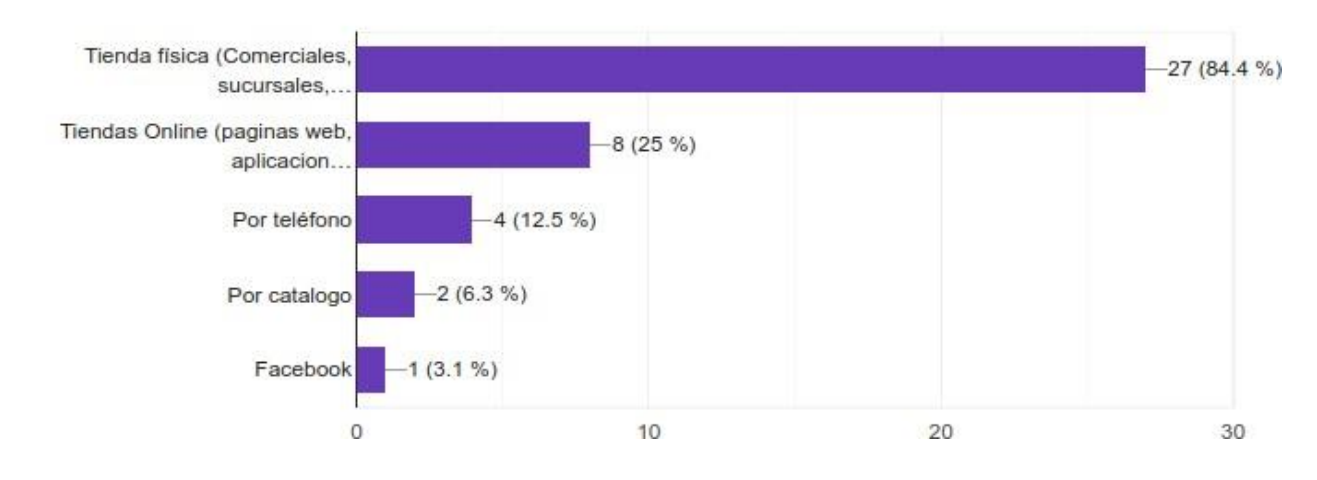

¿De qué manera realiza sus compras?

32 respuestas

**Pregunta 4:** Un 50% de los encuestados si realizo una compra en línea al menos una vez el otro50% no.

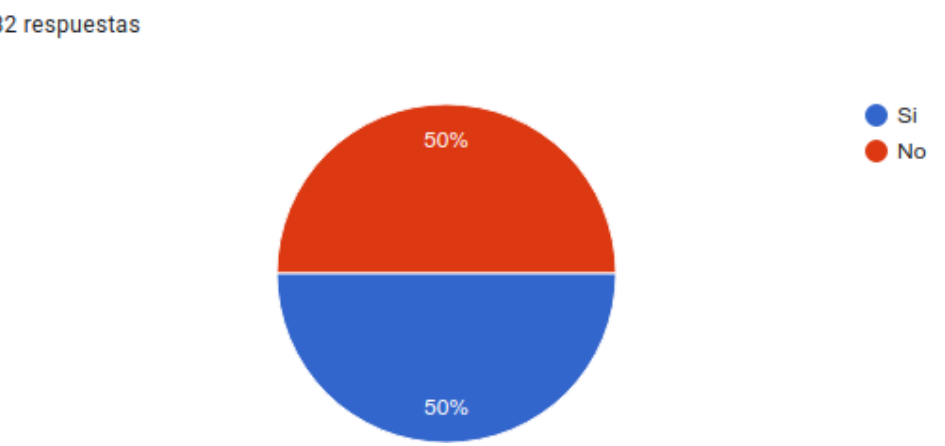

¿Alguna vez realizo una compra de algún articulo de medio uso en línea? 32 respuestas

**Pregunta 5:** Un 75% de los encuestados no realizó ninguna venta de artículo en línea y el 25% sirealizo al menos una venta en línea.

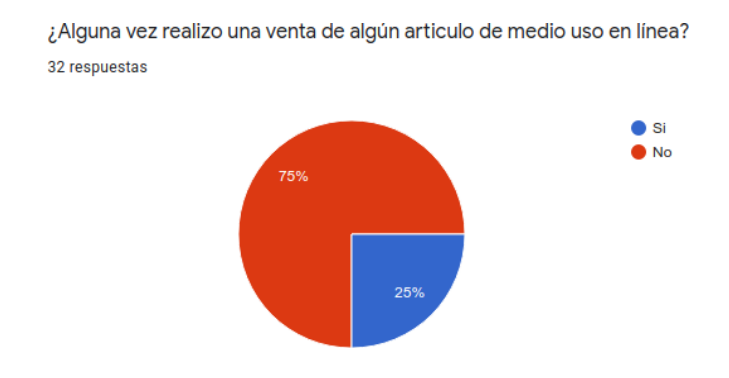

**Pregunta 6:** Un 93,8% de los encuestados realizan una compra en línea con poca frecuencia y 6.3%lo realiza de manera continua o frecuentemente.

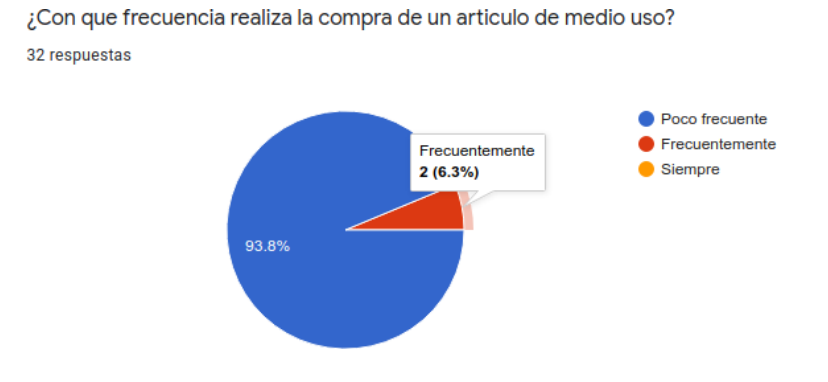

**Pregunta 7:** Todas las personas encuestadas realizan una venta de un artículo en línea con pocafrecuencia.

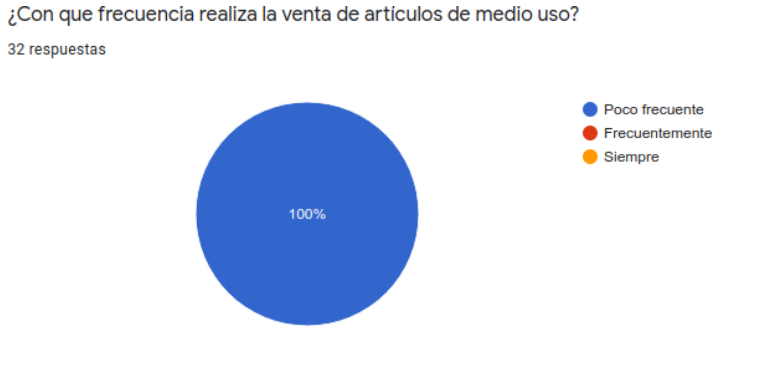

**Pregunta 8:** Aquí se muestra las respuestas que las personas encuestadas dieron a la pregunta.

¿Que paginas o aplicación móvil conoce que le permita comprar y/o vender productos de medio

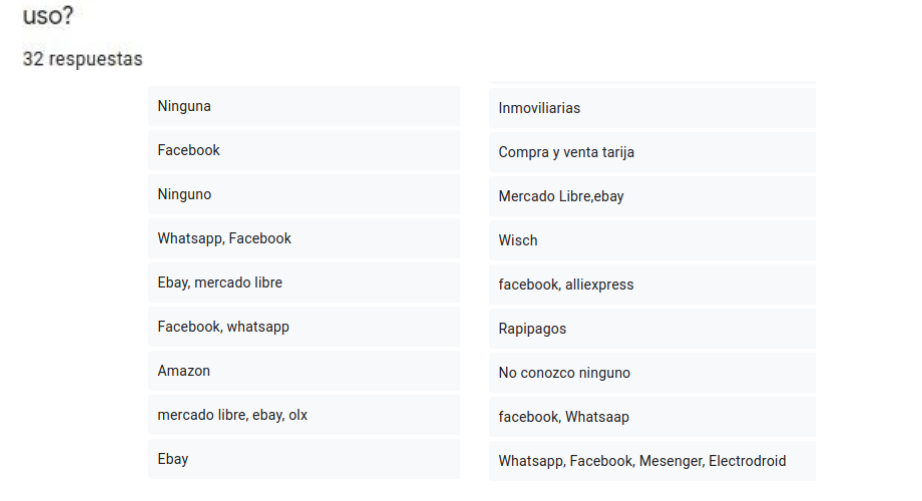

**Pregunta 9:** Gracias a la encuesta realizada se pudo determinar qué tipo de artículos son los más frecuentados al momento de buscar un producto, los más buscados son artículos

electrónicos con un71,9%, ropa y accesorios con un 43,8% y juegos y consolas con un 34,4%.

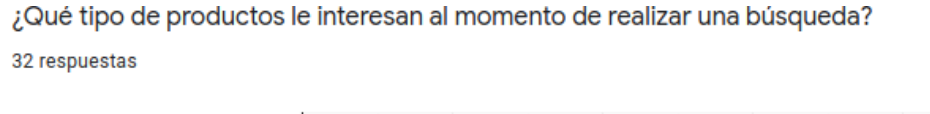

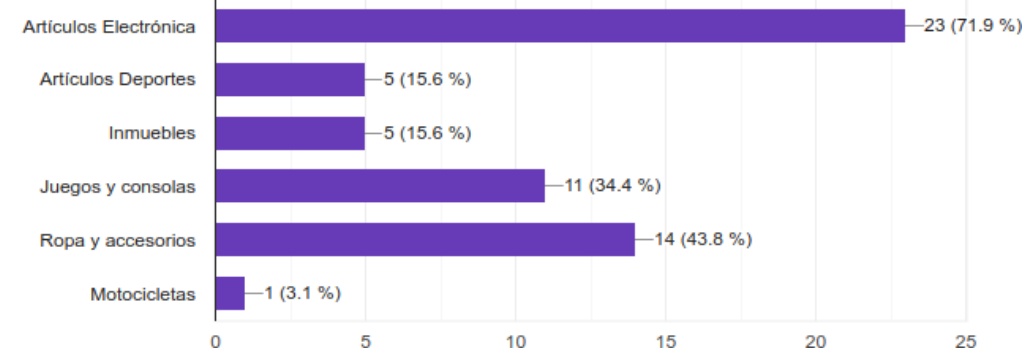

**Pregunta 10:** Con esto podemos determinar cuál es la preferencia del usuario al momento debuscar artículos de medio uso.

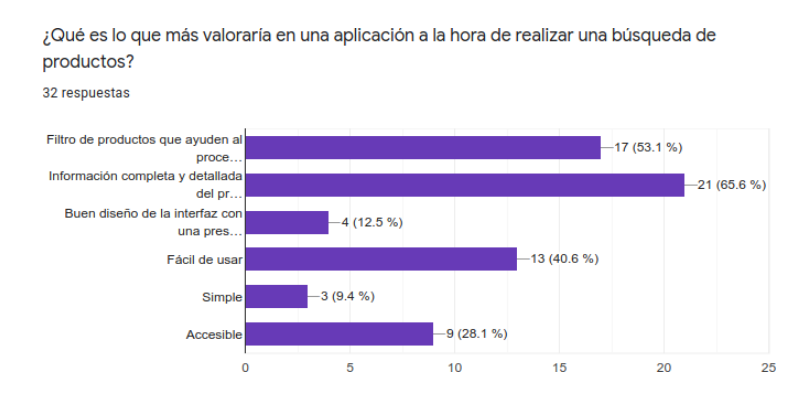

**Pregunta 11:** Se puede evidenciar que una gran mayoría un 78,1% estaría dispuesto a utilizar unaaplicación móvil para la compra / venta de productos de medio uso

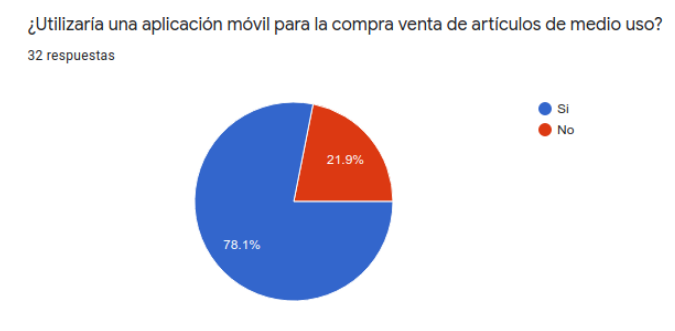

**Pregunta 12:** Los entrevistados mencionaron que características les gustaría que contara una aplicación, se puede ver que desean q sea segura y confiable.

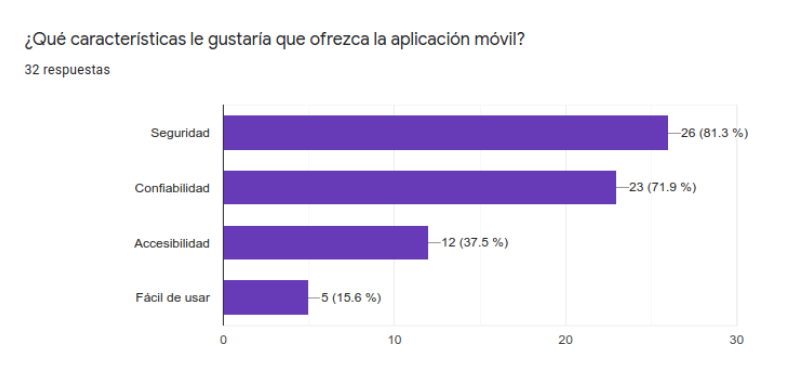

**Pregunta 13:** En este apartado nos permite ver qué información necesita saber el usuario almomento de ver una publicación de un artículo.

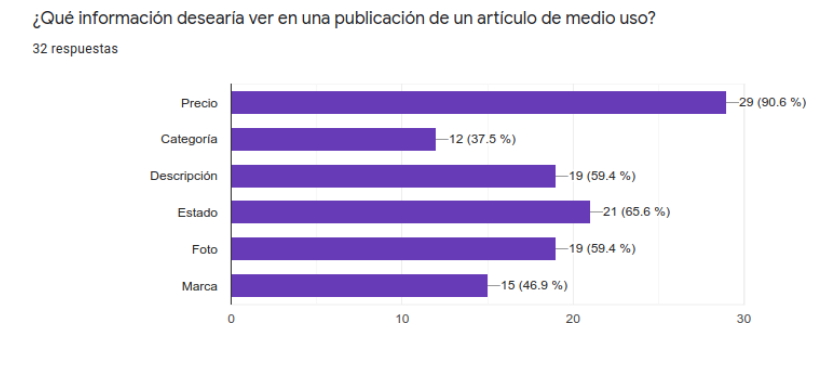

**Pregunta 14:** Podemos ver cuáles son las categorías que son más usadas por los usuarios almomento de publicar un artículo en una plataforma.

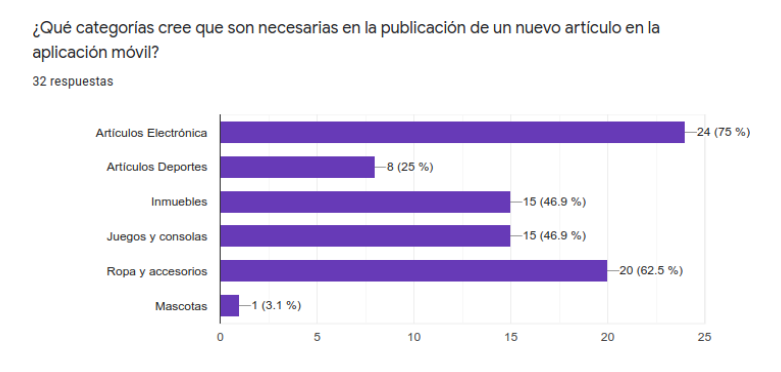

**Pregunta 15:** Las personas dieron una información de lo que les gustaría ver en la aplicación, laforma de ver las publicaciones de la aplicación.

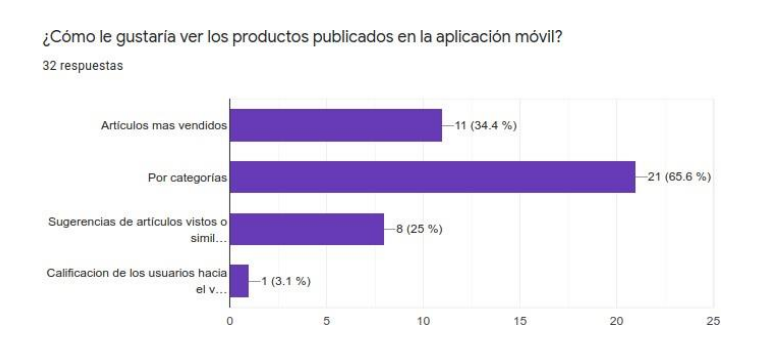

**Pregunta 16:** Los encuestados dijeron los atributos importantes que desean ver en un artículopublicado en la aplicación.

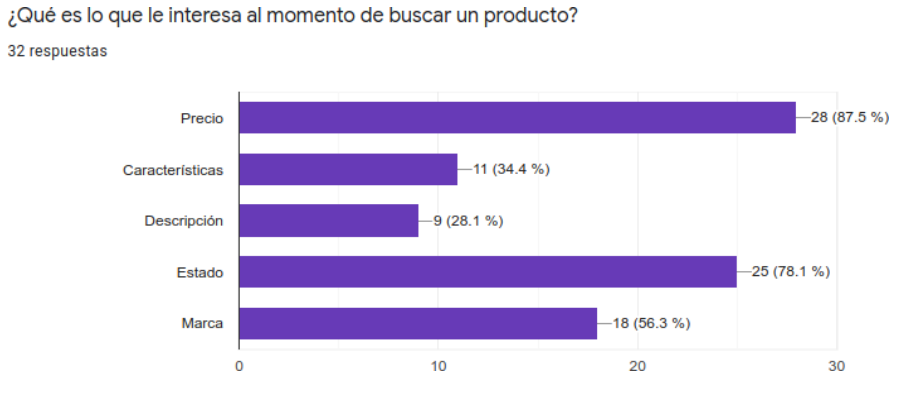

**Pregunta 17:** Aquí podemos ver algunas preferencias de filtros de los usuarios encuestados para labúsqueda de artículos en la aplicación.

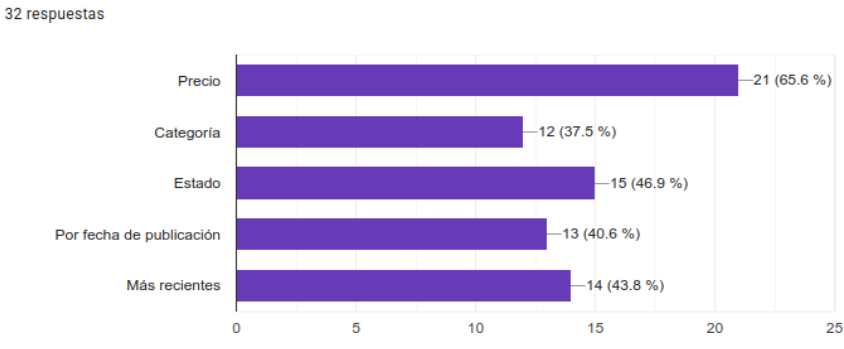

¿Cómo le gustaría realizar su búsqueda o filtro de productos de medio uso?

## **ANEXO C**

### **CRONOGRAMA DE ACTIVIDADES**

### Cronograma de Actividades

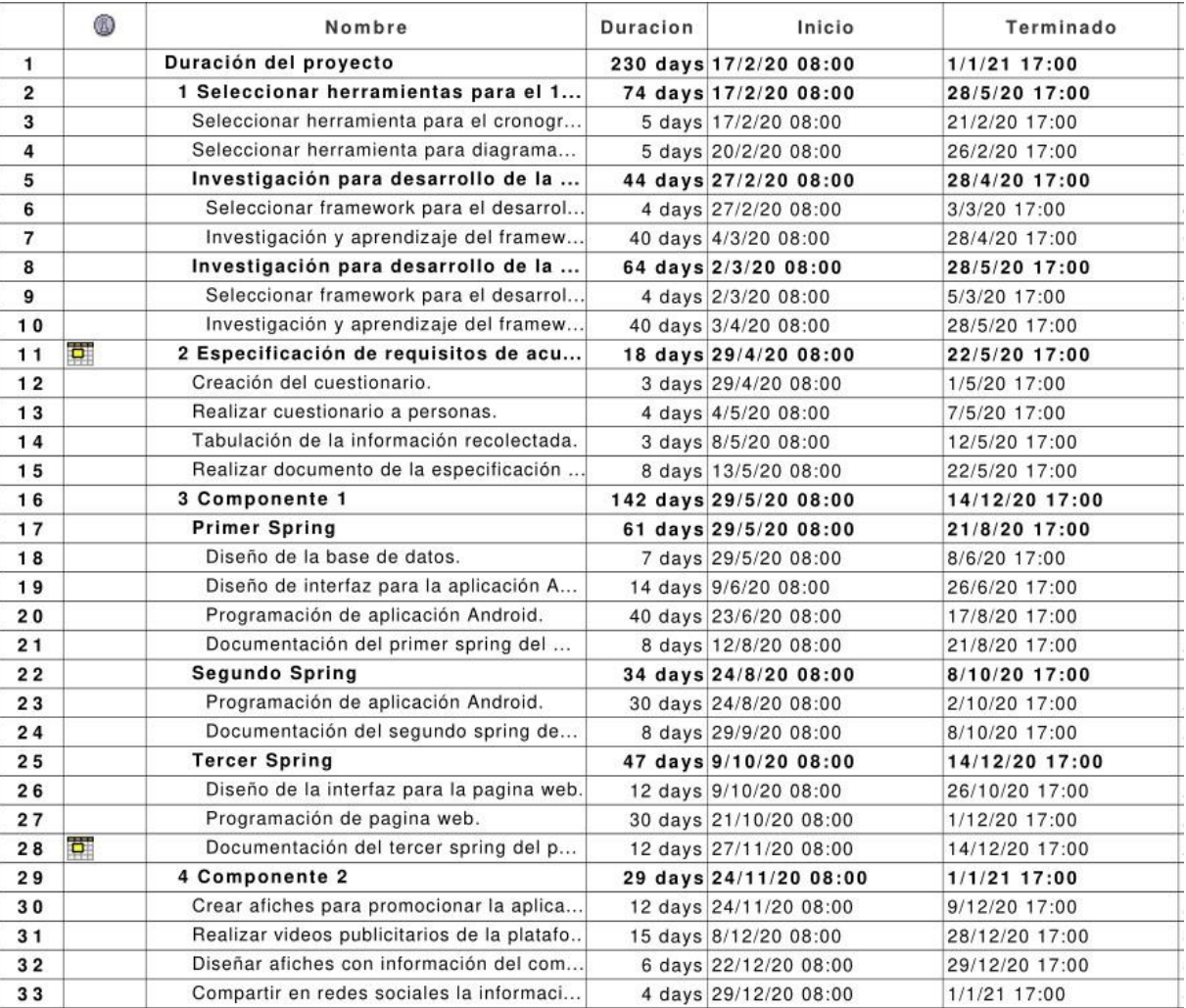

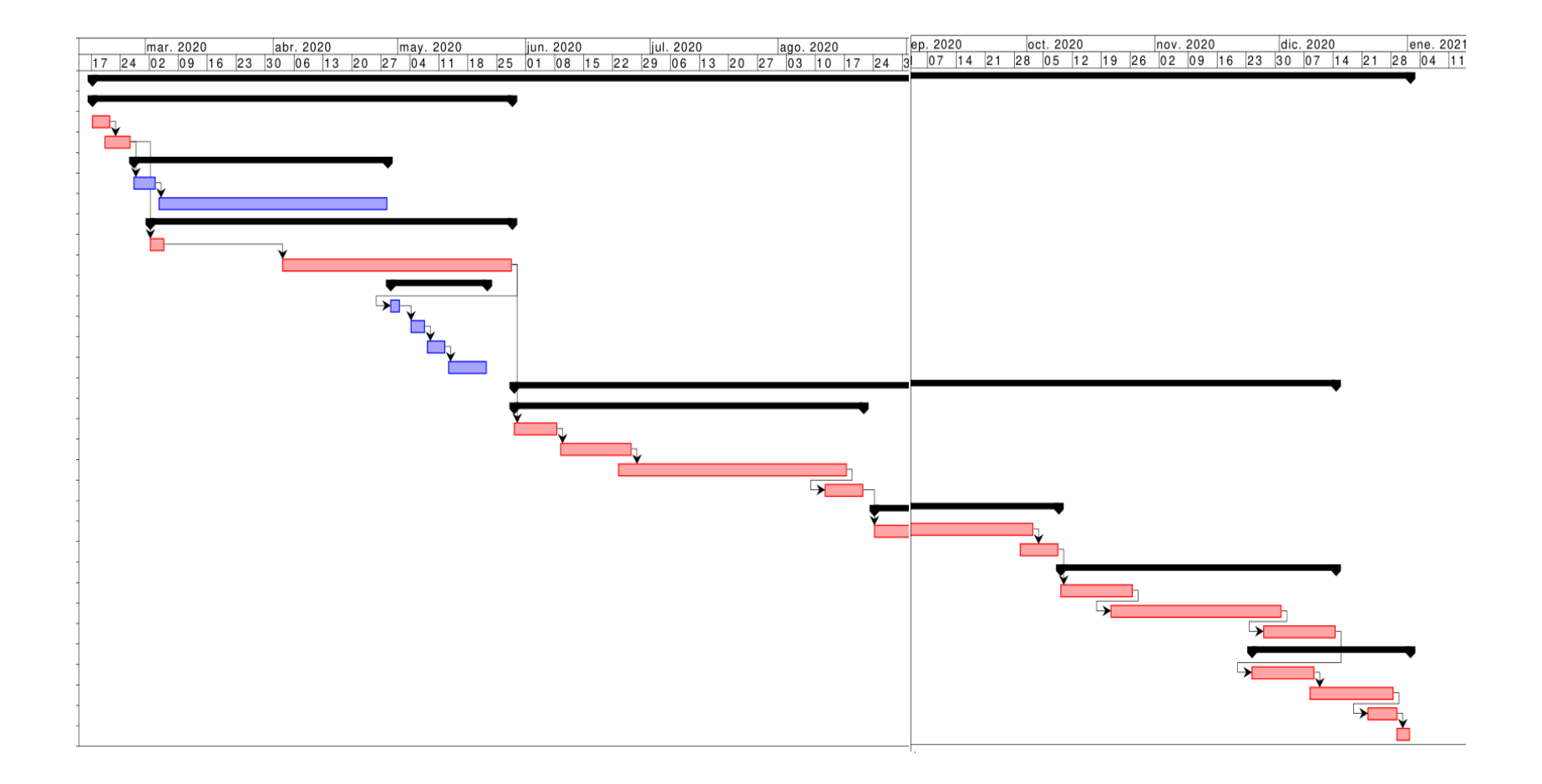

## **ANEXOD**

## **PRESUPUESTO**

### **Presupuesto / Justificación**

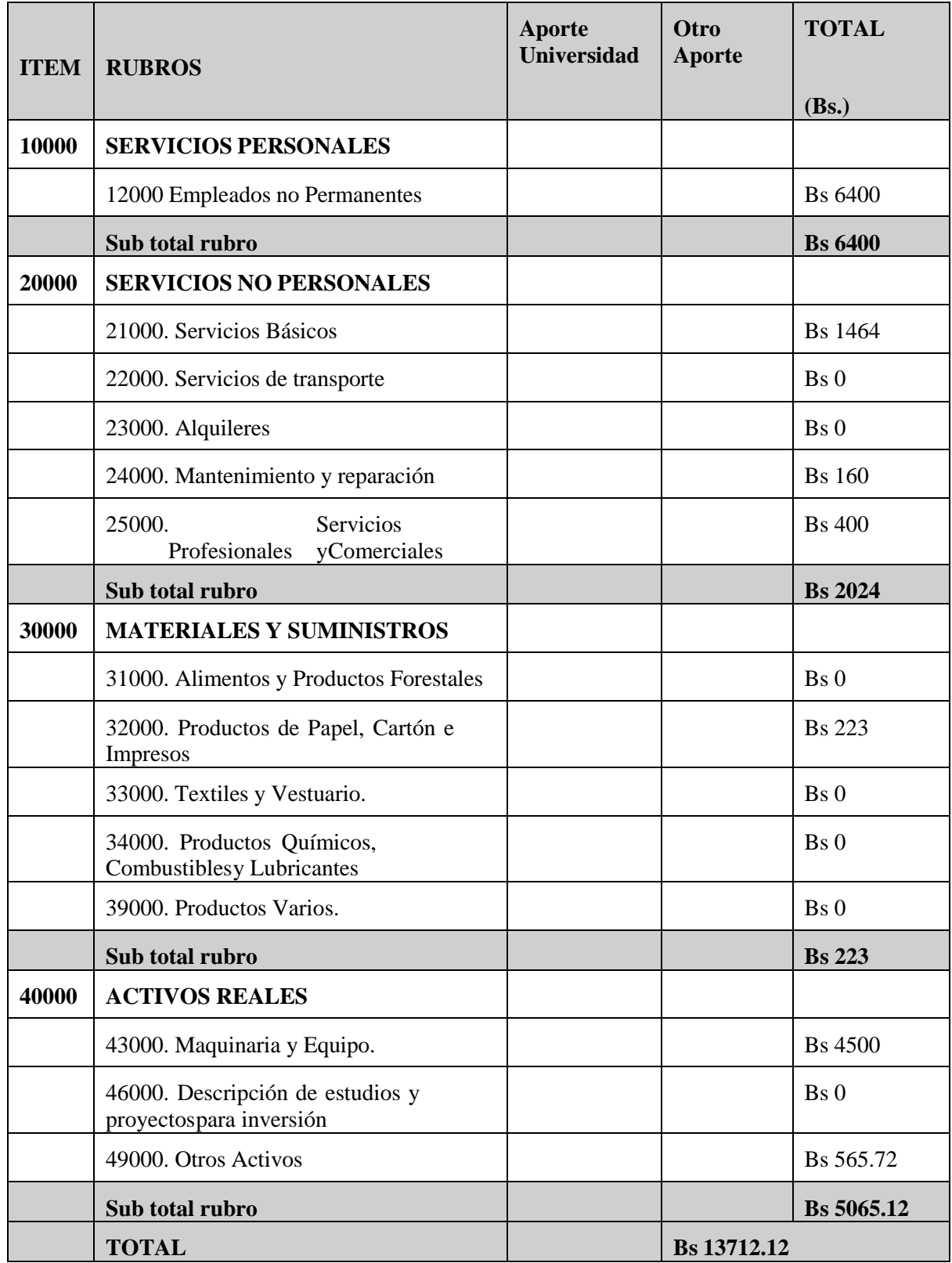

### **1) GRUPO 10000. SERVICIOS PERSONALES**

### **a) SUB GRUPO 12000. Empleados no Permanentes**

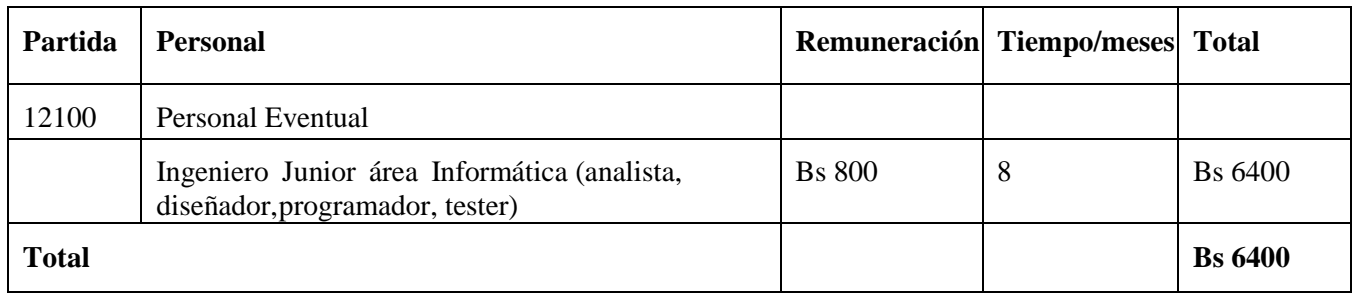

\* Se refiere a gastos para remunerar a personas sujetas a contrato dependientes según la necesidad de cada entidad

### **2) GRUPO 20000. SERVICIOS NO PERSONALES**

### **a) SUB GRUPO 21000. Descripción de los gastos de servicios básicos**

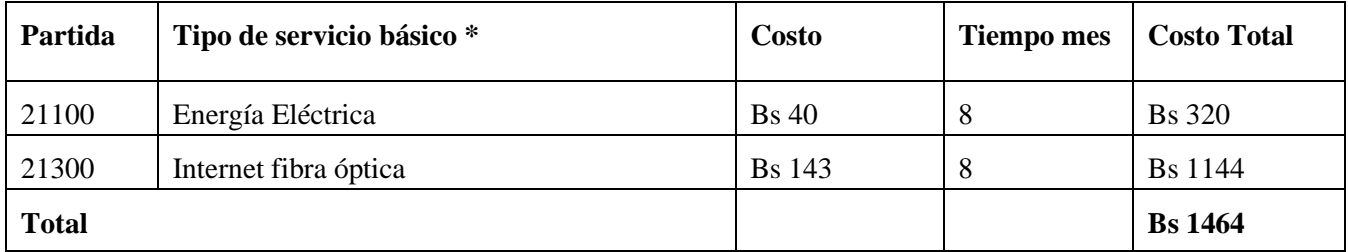

\* Se refiere principalmente a los gastos por servicios; como: servicio de correo, radiogramas, servicio telefónico, fax,Internet.

### **b) SUB GRUPO 22000. Descripción de los gastos de viajes y transporte de**

### **personal**

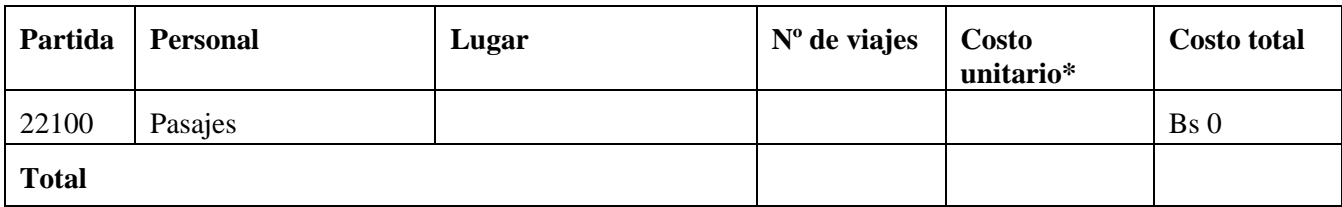

\* En el caso de pasajes debe indicarse el costo de ida y vuelta (costo unitario), indicando el número de viajes.

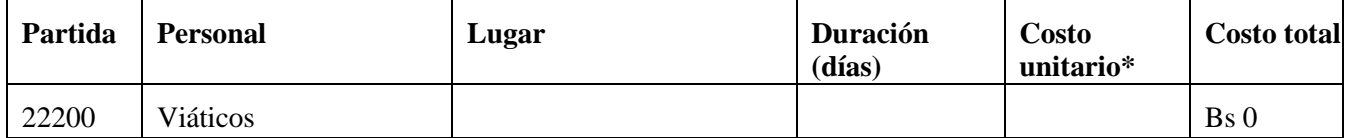

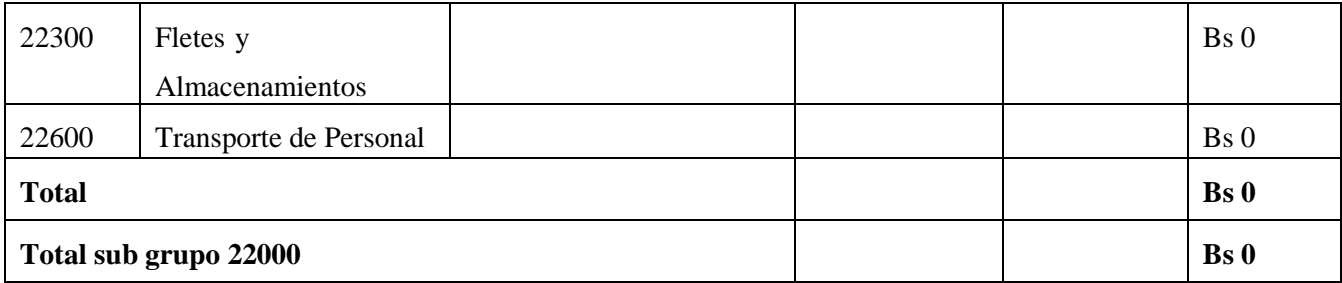

\* En el caso de los viáticos, debe considerarse la escala establecida por la UAJMS.

### **c) SUB GRUPO 23000. Descripción de los gastos por concepto de alquileres deequipos y maquinarias**

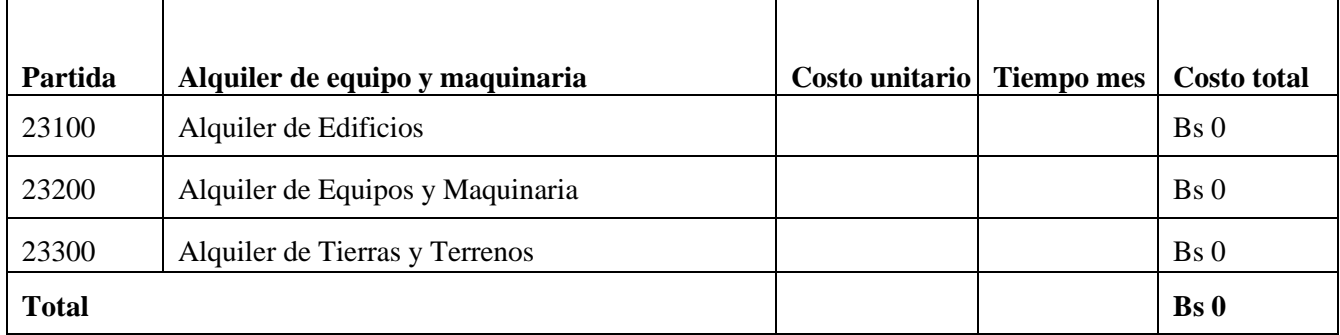

\* Se refiere principalmente a los gastos por el uso de edificios y equipos y maquinaria en general

### **d) SUB GRUPO 24000. Descripción mantenimiento y reparación**

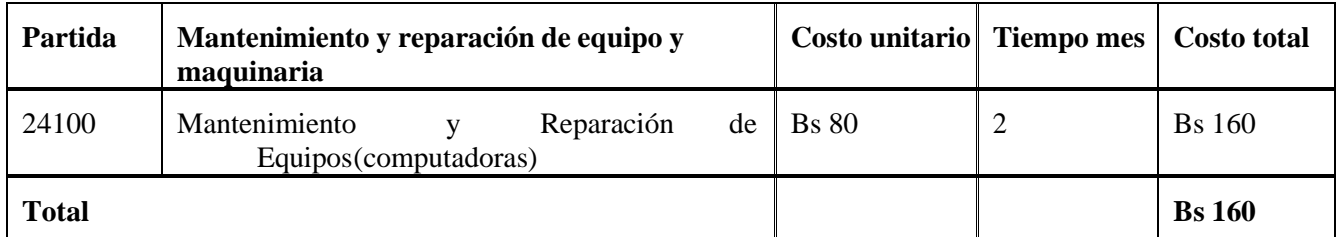

\* Se refiere principalmente a los gastos por el mantenimiento y reparación de edificios y equipos y maquinaria en general

### **e) SUB GRUPO 25000. Descripción de los gastos en servicios profesionales ycomerciales**

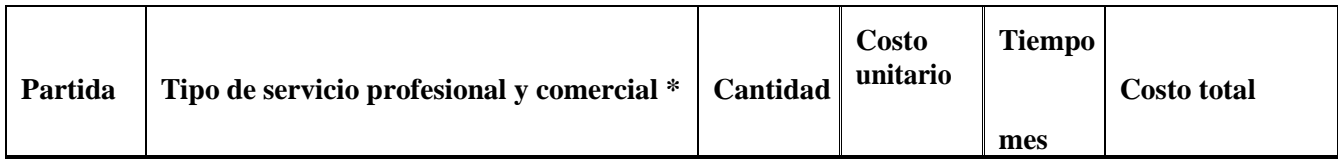

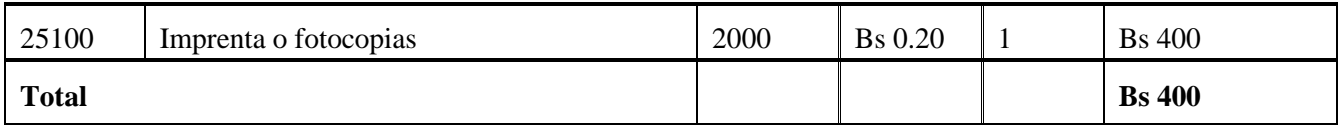

\* Se refiere a gastos por servicios profesionales de asesoramiento especializado, se incluyen, estudios, investigaciones,publicidad, imprenta, fotocopias, capacitación de personal y otros ejecutados por terceros.

### **3) GRUPO 30000. MATERIALES Y SUMINISTROS**

### **a) SUB GRUPO 31000. Descripción de los gastos Alimentos y Productos Agroforestales**

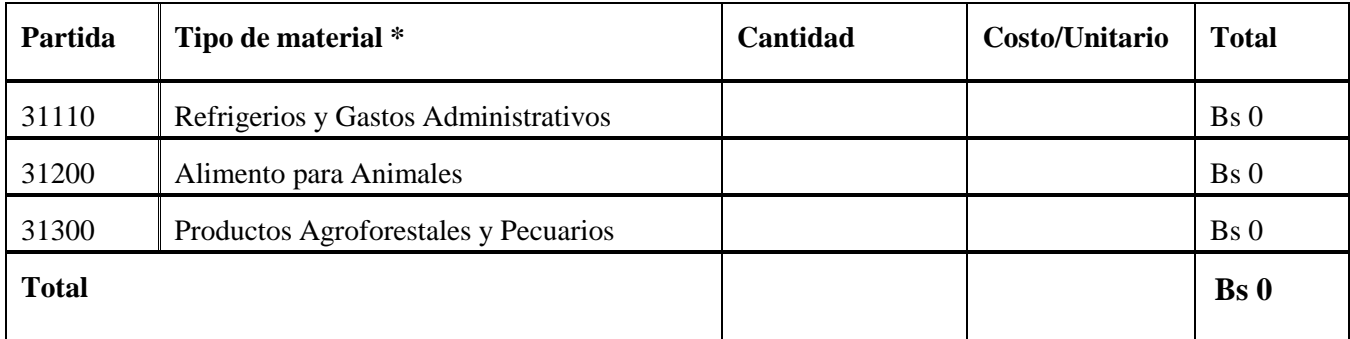

\* Se refiere a la adquisición de materiales y bienes como: alimentos y productos agroforestales, alimentos y bebidas parapersonas (indicar el total de refrigerios), alimentos para animales, productos pecuarios.

### **b) SUB GRUPO 32000. Descripción del gasto de Productos de Papel, Cartón eImpresos**

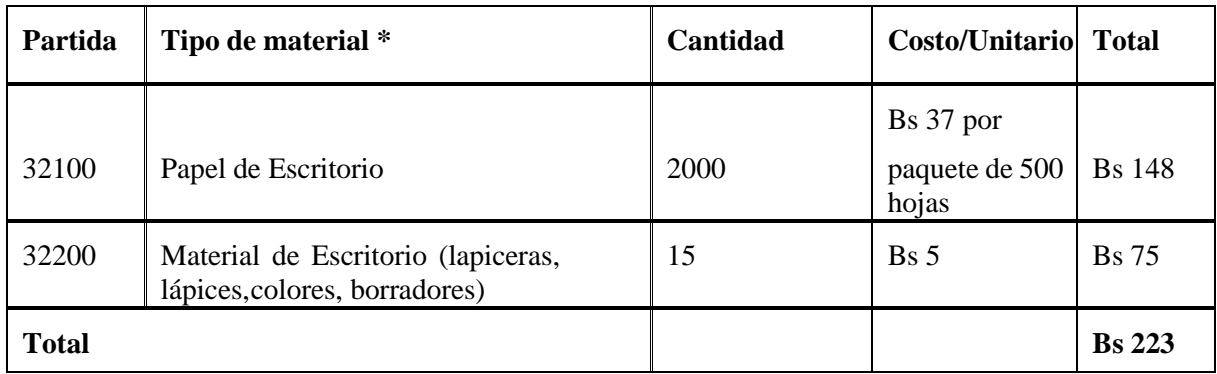

\* Se refiere a la adquisición de; papel y cartón en sus diversas formas y clases, impresos y publicaciones, periódicos,revistas, libros, fotocopias, etc.

### **c) SUB GRUPO 33000. Descripción del gasto en textiles y vestuario**

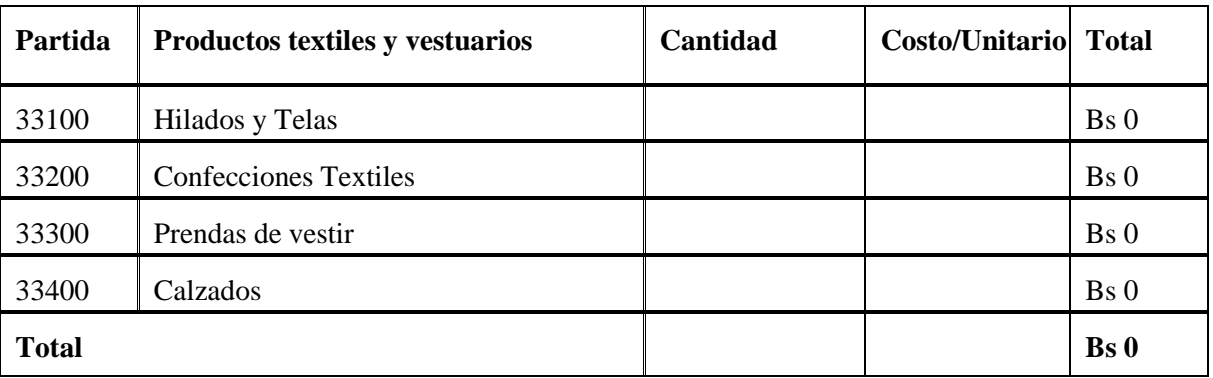

\* Se refiere principalmente a los gastos por vestuario uniformes, ropa de trabajo

### **d) SUB GRUPO 34000. Combustibles, Productos Químicos, Farmacéuticos y Otros**

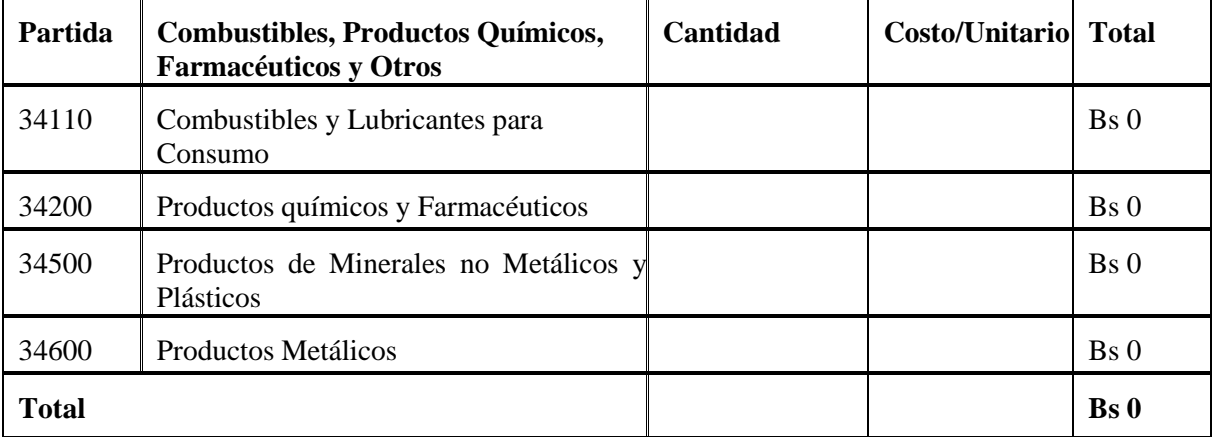

\*Se refiere a gastos de combustibles, químicos, productos farmacéuticos, llantas etc.

### **e) SUB GRUPO 39000. Descripción del gasto en productos varios**

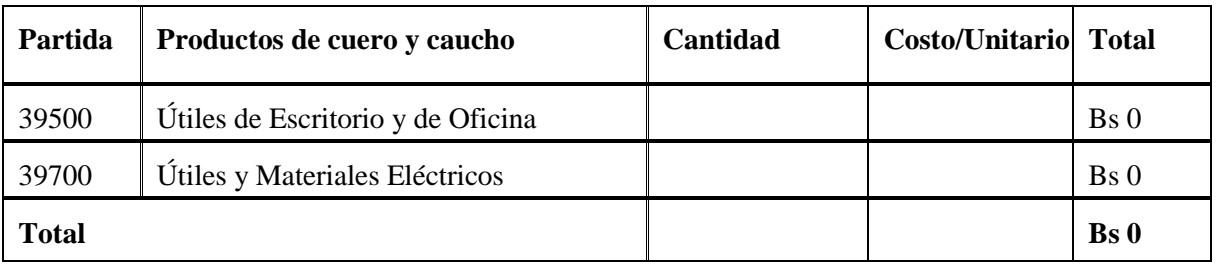

\* Se refiere principalmente a los gastos por productos de limpieza, todo le referente al funcionamiento de la oficina enmaterial de escritorio.

### **4) GRUPO 40000. ACTIVOS REALES**

### **a) SUB GRUPO 43000. Descripción del gasto de Maquinaria y Equipo**

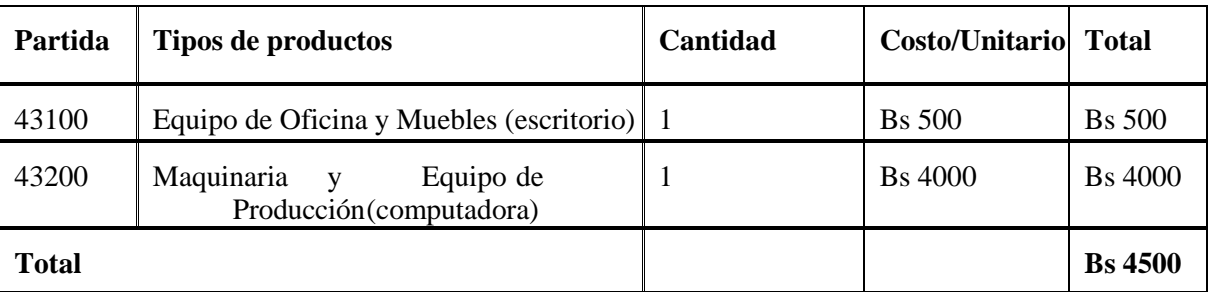

\* Se refiere principalmente a los gastos por muebles y enseres, equipo de oficina, comunicación, equipamiento.

### **b) SUB GRUPO 46000. Descripción de estudios y proyectos para inversión**

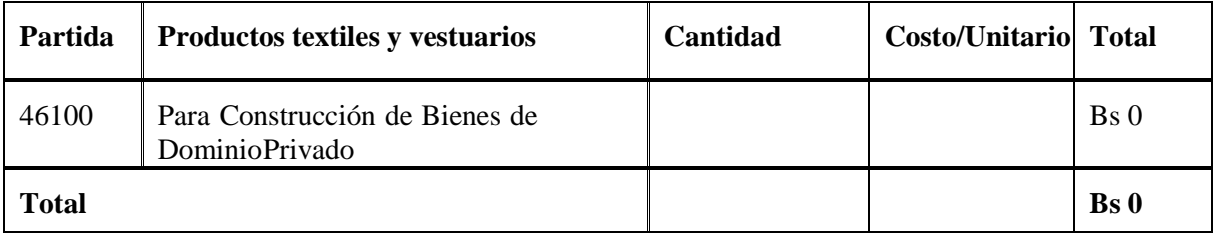

\* Se refiere principalmente a los gastos por servicios de terceros para la realización de investigaciones y otras actividadestécnico – Profesionales necesarias para la construcción y mejoramiento de bienes.

### **c) SUB GRUPO 49000. Descripción del gasto de Otros Activos**

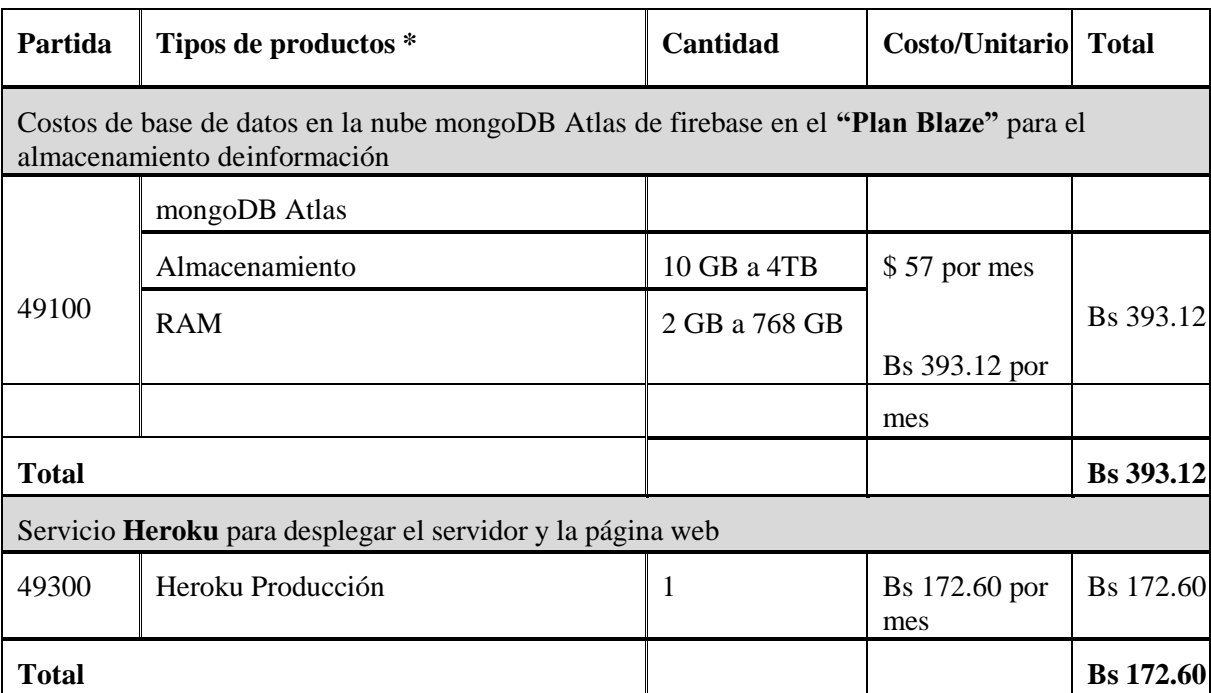

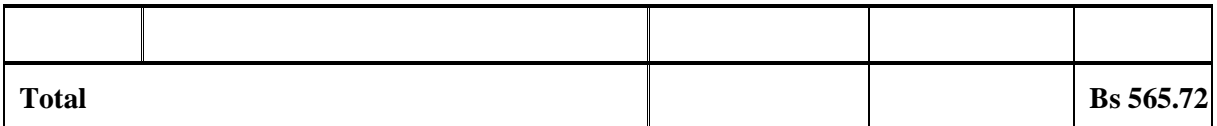

\* Se refiere a los gastos en la compra de software, licencias.

## **ANEXOE**

# MATERIAL PUBLICITARIO, AFICHES, **TRÍPTICOS**

**Logo**

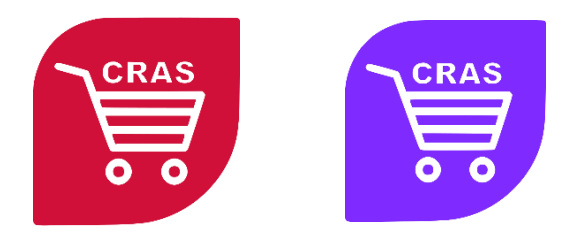

**Banner**

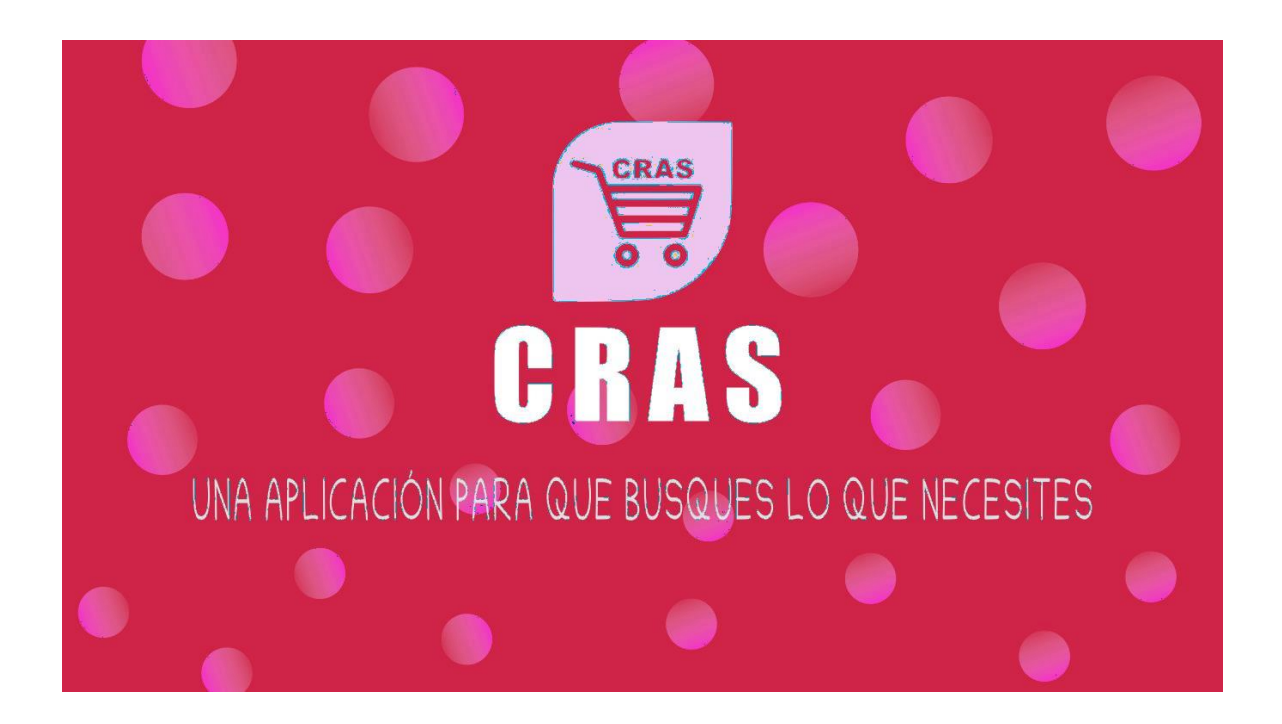

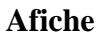

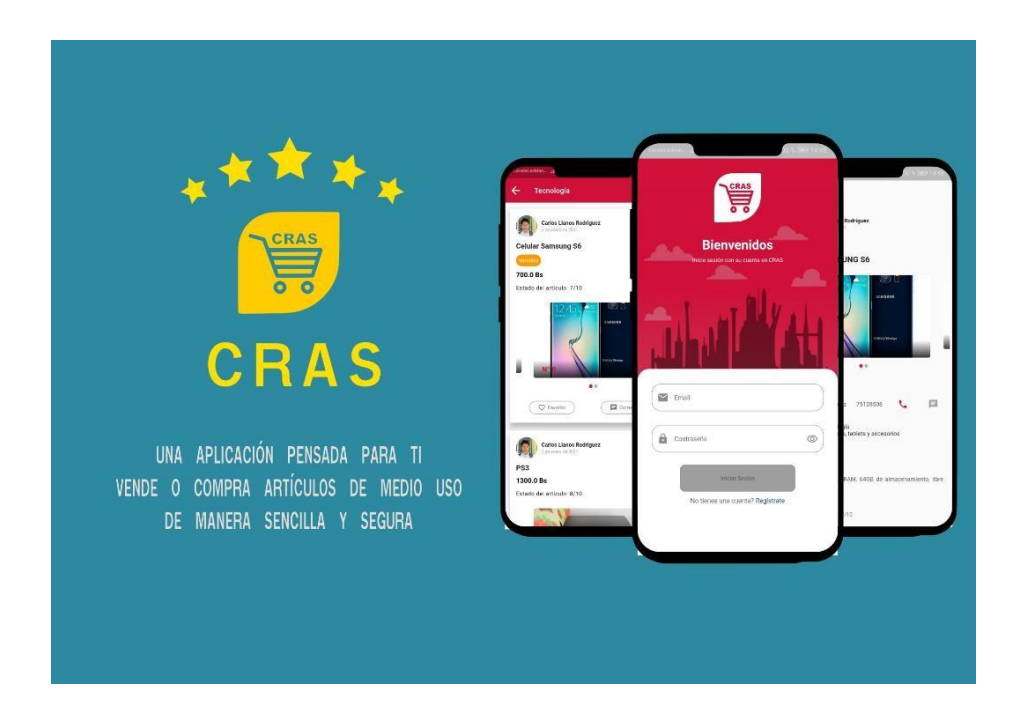

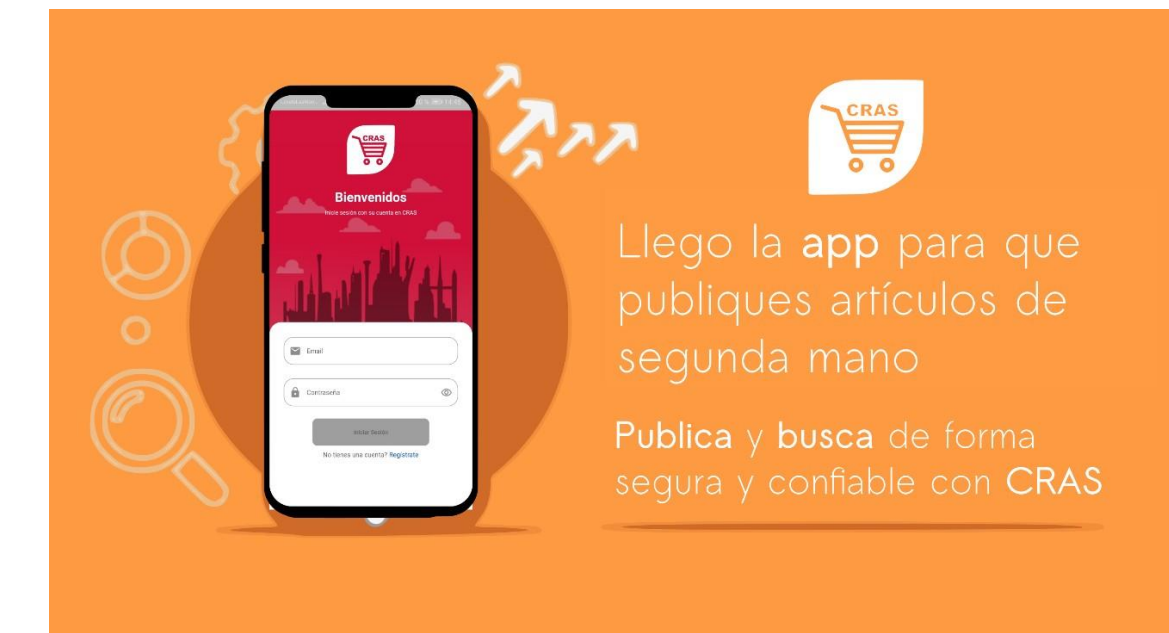

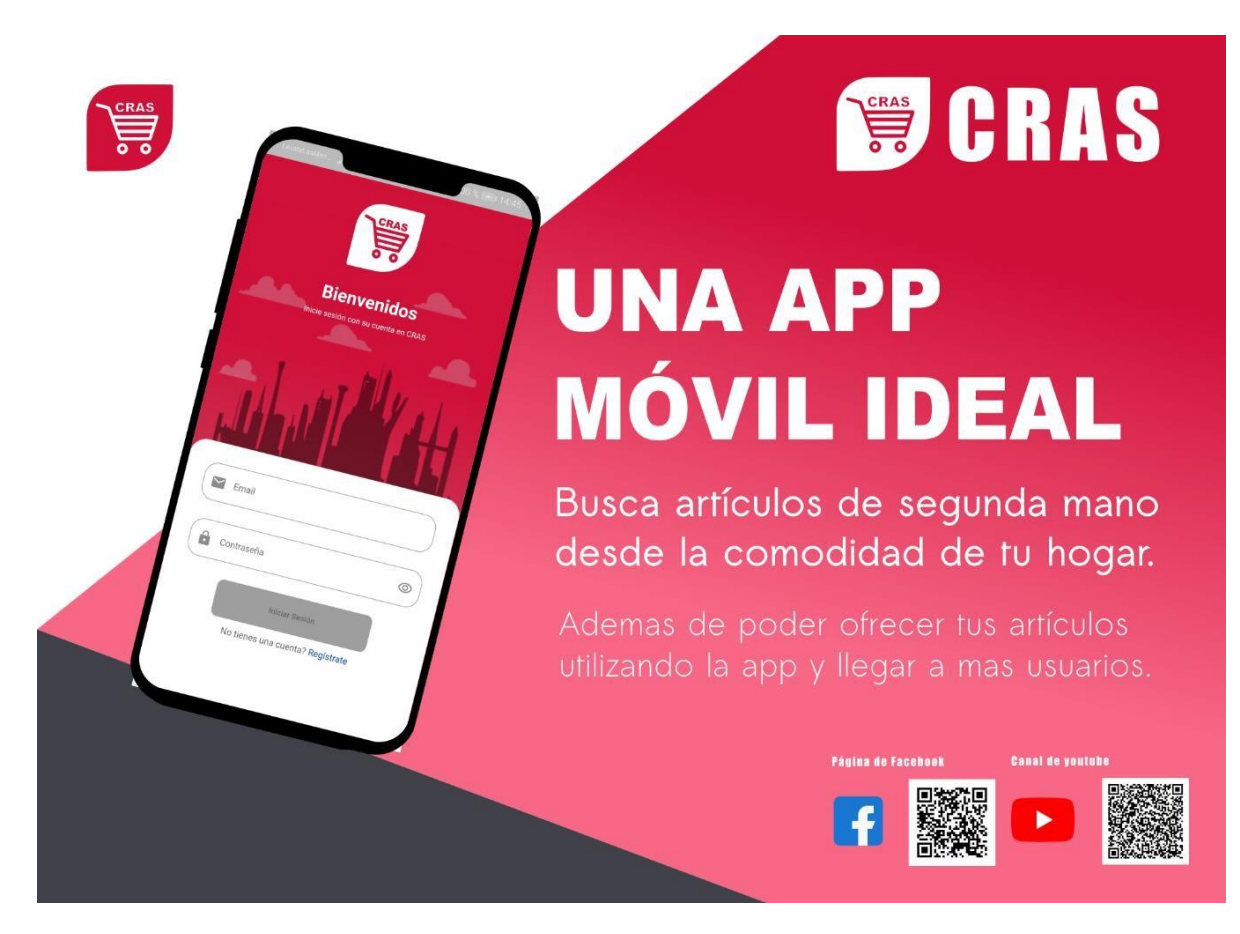

También se desarrolló videos publicitarios los cuales se los puede ver tanto en el canal APP-CRASde YouTube y la página de Facebook APP-CRAS.

Los enlaces a las resdes sociales de APP-CRAS son:

**Página de Facebook:** https:/[/www.facebook.com/CRAS-APP-102288565163538](http://www.facebook.com/CRAS-APP-102288565163538)

**Canal de YouTube:** https:/[/www.youtube.com/channel/UCS7W3S5RXMSxeiZNkZJ2\\_tA](http://www.youtube.com/channel/UCS7W3S5RXMSxeiZNkZJ2_tA)

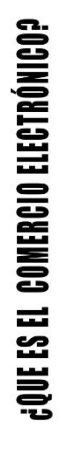

# **DEFINICIÓN**

Comercio electrónico o e-commerce es una moderna tecnología, que da respuestas a varias necesidades de empresas y consumidores, como reducir costes, mejorar la calidad de productos y servicios, acortar el tiempo de entrega o mejorar la comunicación con el cliente.

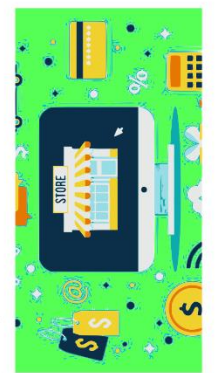

# **COMERCIO ELECTRÓNICO CLASIFICACIÓN DEL**

• Comercio electrónico B2C<br>• Comercio electrónico B2E<br>• Comercio electrónico G2C<br>• Comercio electrónico C2C · Comercio electrónico B2B

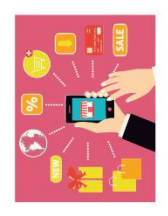

# **COMERCIO ELECTRÓNICO C2C** [consumidor a consumidor]

El comercio electrónico C2C consiste en el comercio de productos entre personas independientes.

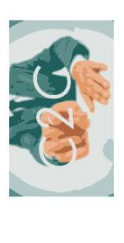

El objetivo es la facilitar toda clase de productos y/o servicios entre personas particulares.

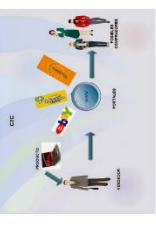

El consumidor final adquiere del consumidor primario los productos que ya no necesita a un precio razonable.

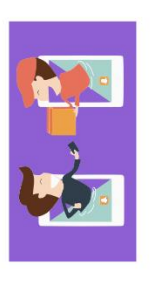

# APLICACIÓN MÓVIL CRASS

# **GQUE ES CRASP**

CRAS es una aplicación móvil para dispositivos Andorid<br>que se centra en el comercio electrónico C2C.

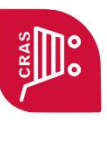

# CARACTERÍSTICAS

CRAS permite que busques productos o artículos de Cuenta con una atractiva interfaz ademas de ser fácil de medio uso, desde tu celular.

usar.

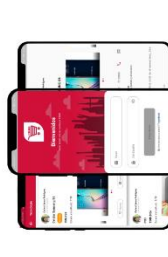

# QUE ESPERAS VEN Y PRUEBA CRAS

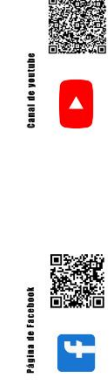

### **ANEXO F**

# **MANUAL DE USUARIO Y MANUAL DE INSTALACIÓN**

### **Manual de Usuario**

### **1. Manual de usuario**

### **1.1. Introducción**

En este documento se describirá los objetivos e información de cómo utilizar la aplicación móvil, para la publicación de artículos de medio uso.

La aplicación fue desarrollada con el objetivo de brindar una plataforma para la publicación de artículos de medio uso que se adecue al comercio electrónico C2C.

Es de mucha importancia consultar este manual, ya que guiara al usuario paso a paso en el manejo y funcionamiento de la aplicación móvil. Con el fin de facilitar la comprensión del manual se incluyen gráficos didácticos y explicativos.

### **1.2. Objetivo de este manual**

El objetivo primordial de este manual es ayudar y guiar al usuario a utilizar la aplicación móvil del proyecto "Plataforma para la publicación de artículos de medio uso que se adecue al comercio electrónico C2C". Este manual mostrara toda la información necesaria para poder despejar todas las dudas existentes por parte de los usuarios, este manual comprende:

Guía para registrarse y acceder a la aplicación móvil

Conocer cómo utilizar aplicación móvil, mediante una descripción detallada e ilustrada de las opciones.

Conocer el alcance de toda la información por medio de una explicación detallada e ilustrada de cada una de las páginas que lo conforman.

#### **2. Manual de usuario para el público en general**

### **2.1. Instalación de aplicación móvil**

Para realizar la instalación de la aplicación móvil, debe descargarla del repositorio. Una vez descargada siga las instrucciones detalladas a continuación.

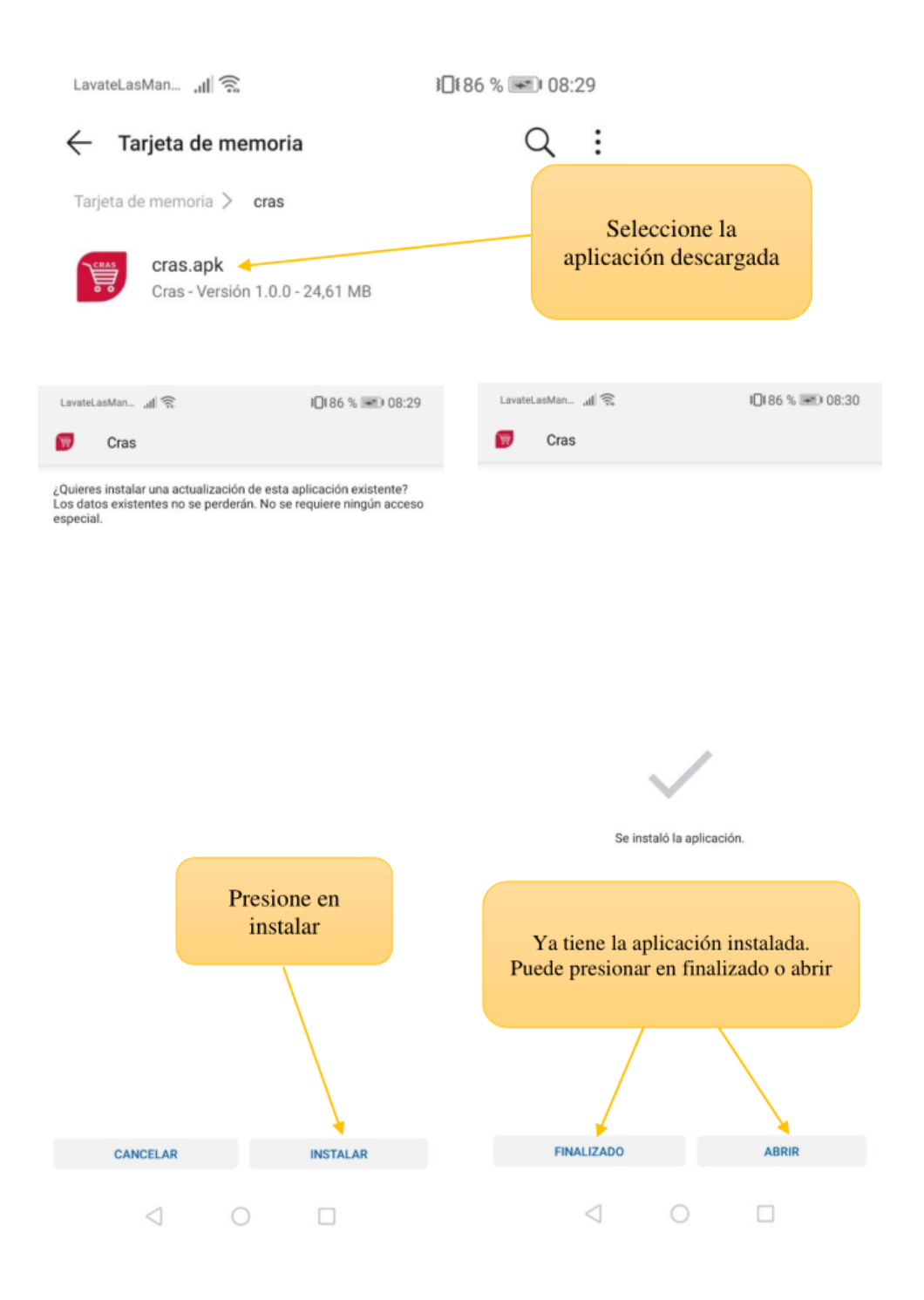

### **2.2.Pantalla inicio de sesión**

En esta pantalla el usuario puede iniciar sesión con el correo y la contraseña que se registró, además tiene la opción de registrarse para poder acceder a la aplicación.

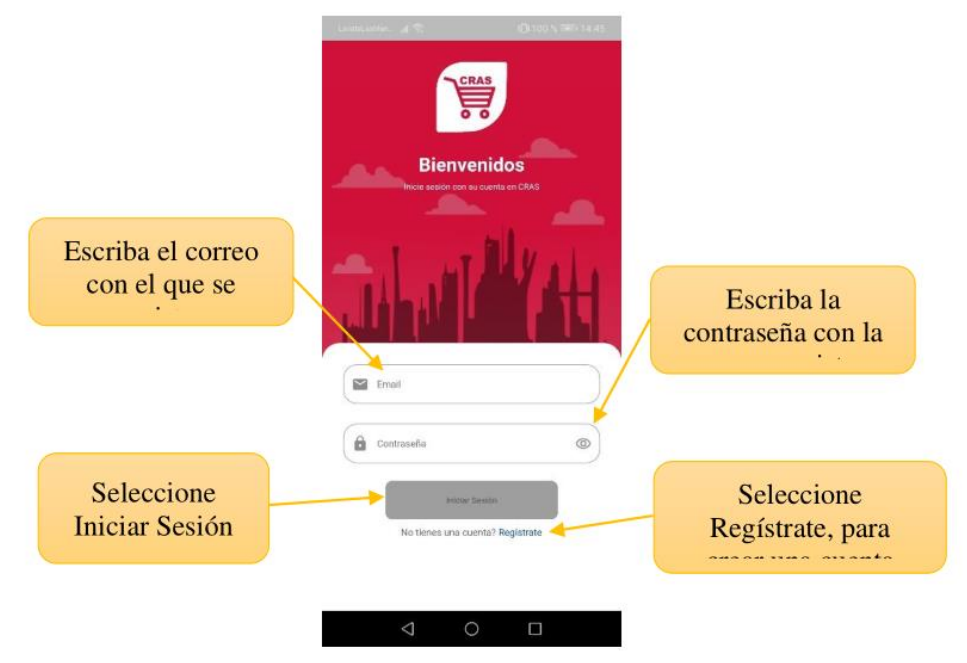

### **2.3.Pantalla de registro de usuario**

En esta pantalla el usuario puede ingresar sus datos para poder registrarse en la aplicación

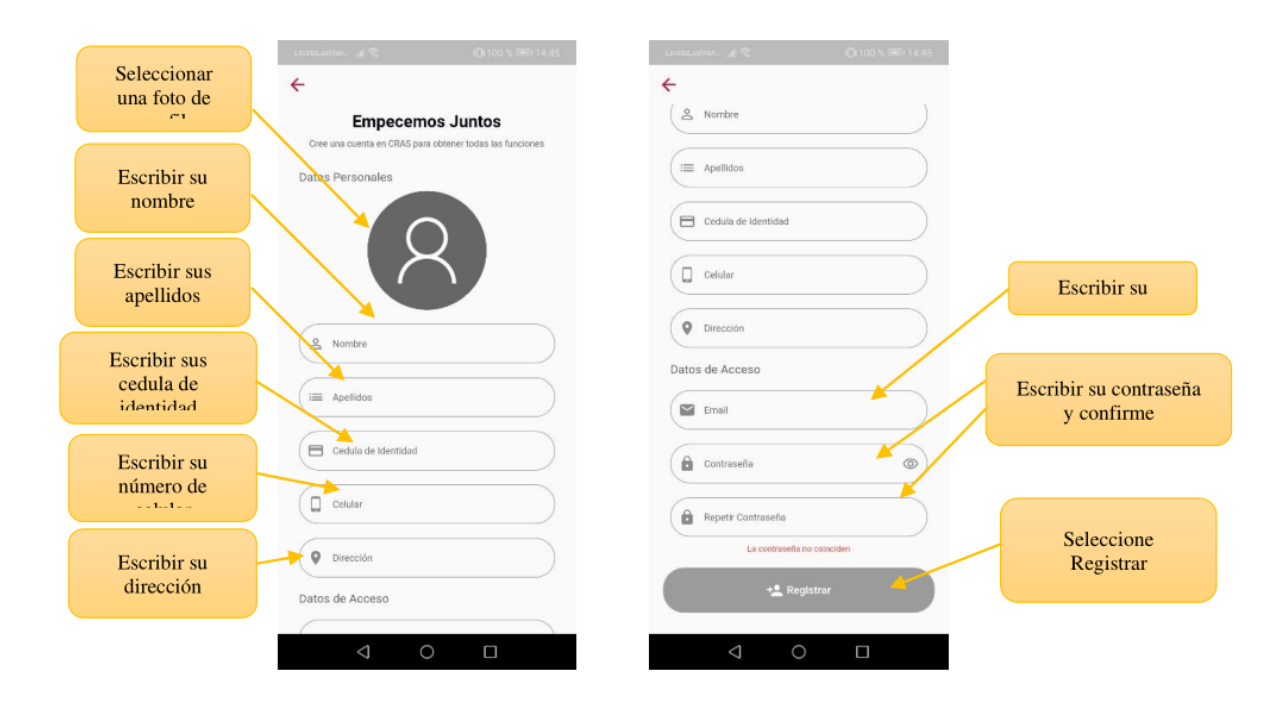

### **2.4. Pantalla verificar email**

Cuando el usuario se registra se envía un email con un enlace para validar su cuenta, esta pantalla permite verificar si el usuario ya verifico su cuenta. También permite modificar el correo.

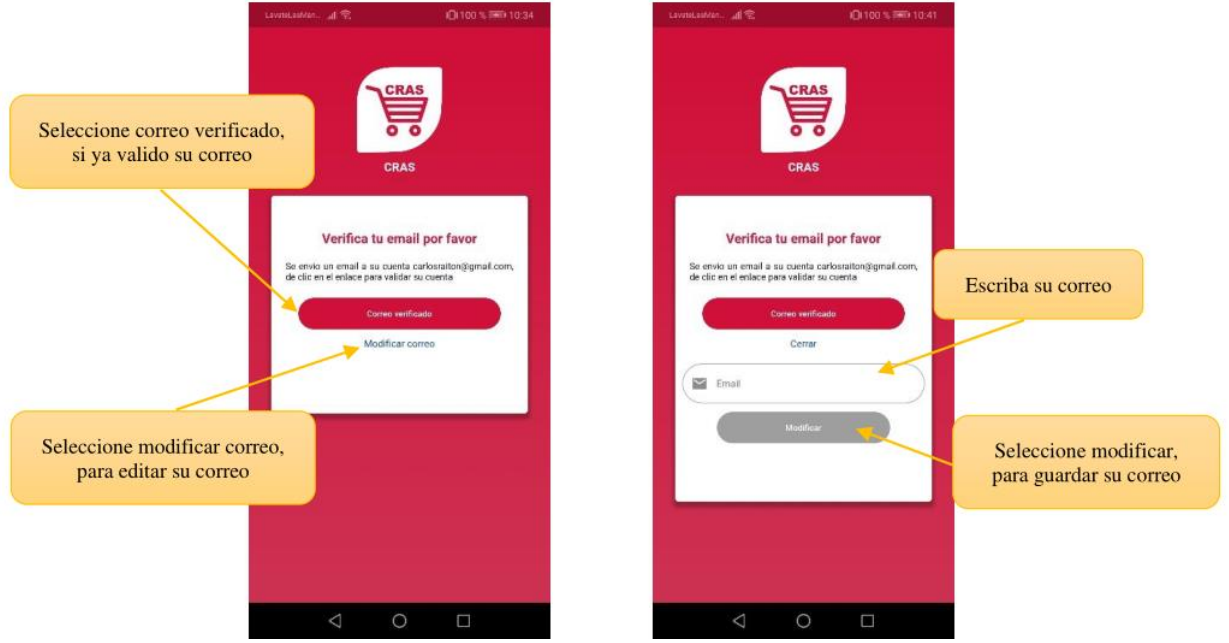

### **2.5. Pantalla principal**

Una vez iniciado sesión muestra la siguiente pantalla.

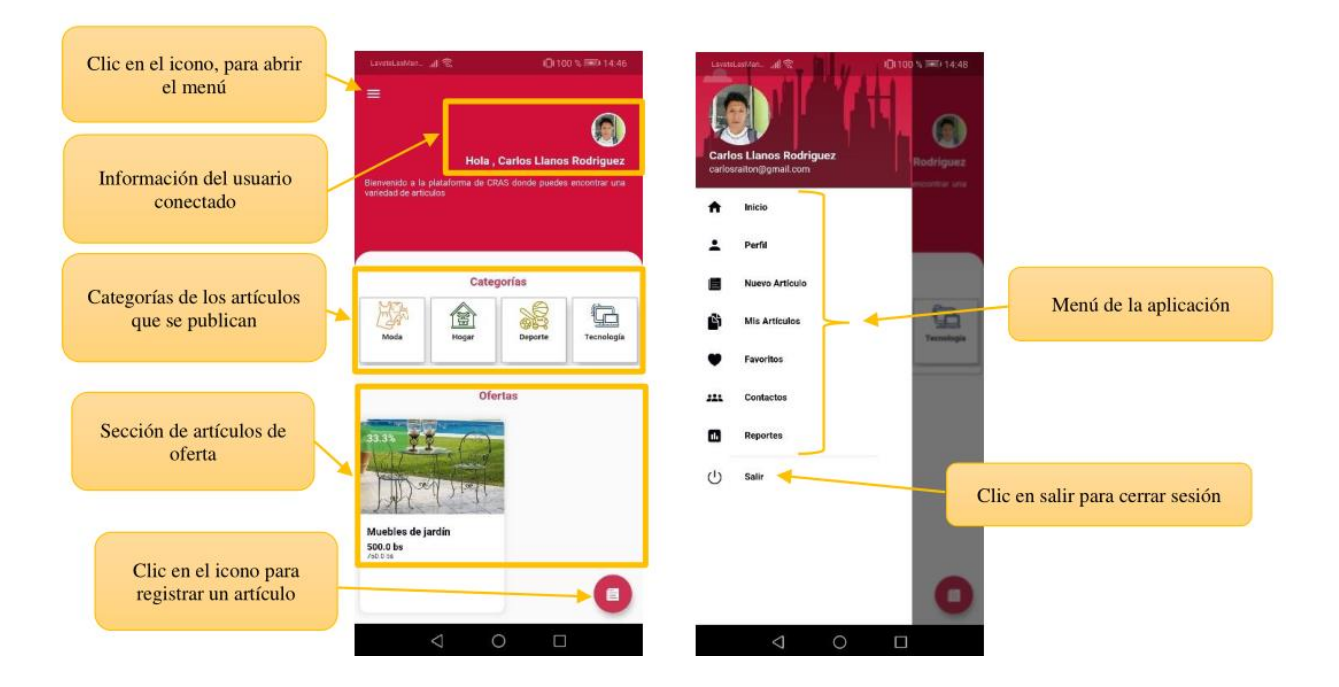

### **2.6. Pantalla registrar articulo**

En esta pantalla el usuario puede registrar un artículo de medio uso también puede seleccionar si desea recibir pagos en línea.

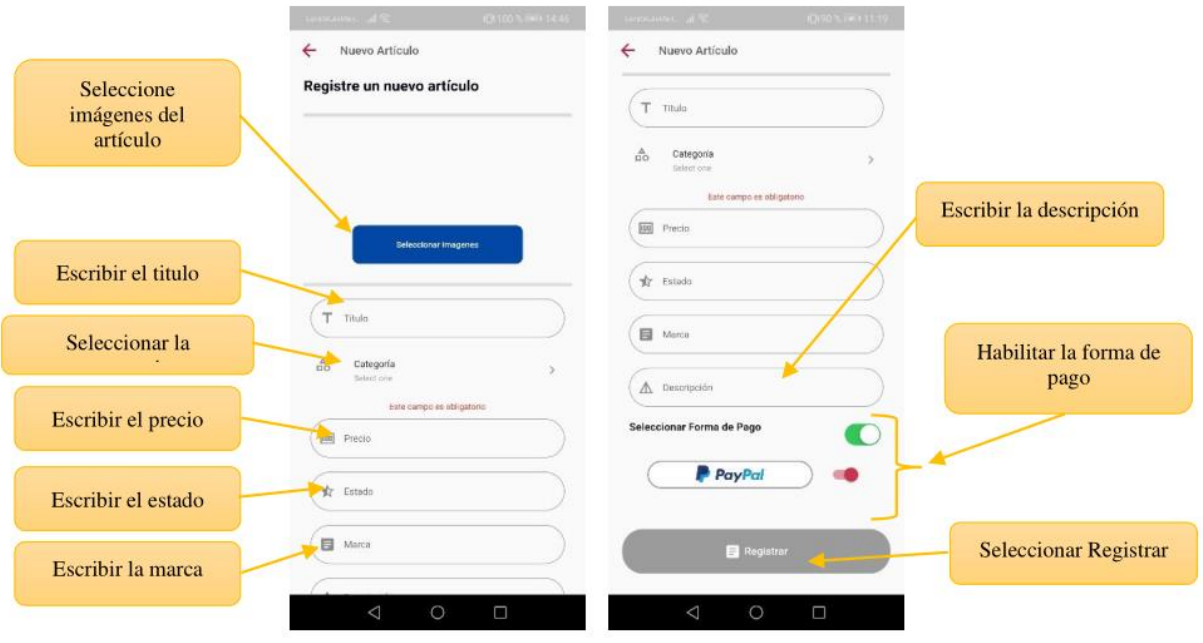

### **2.7. Pantalla de artículos publicados**

Sección de artículos publicados por categoría, puede agregar filtros y ver el detalle del artículo.

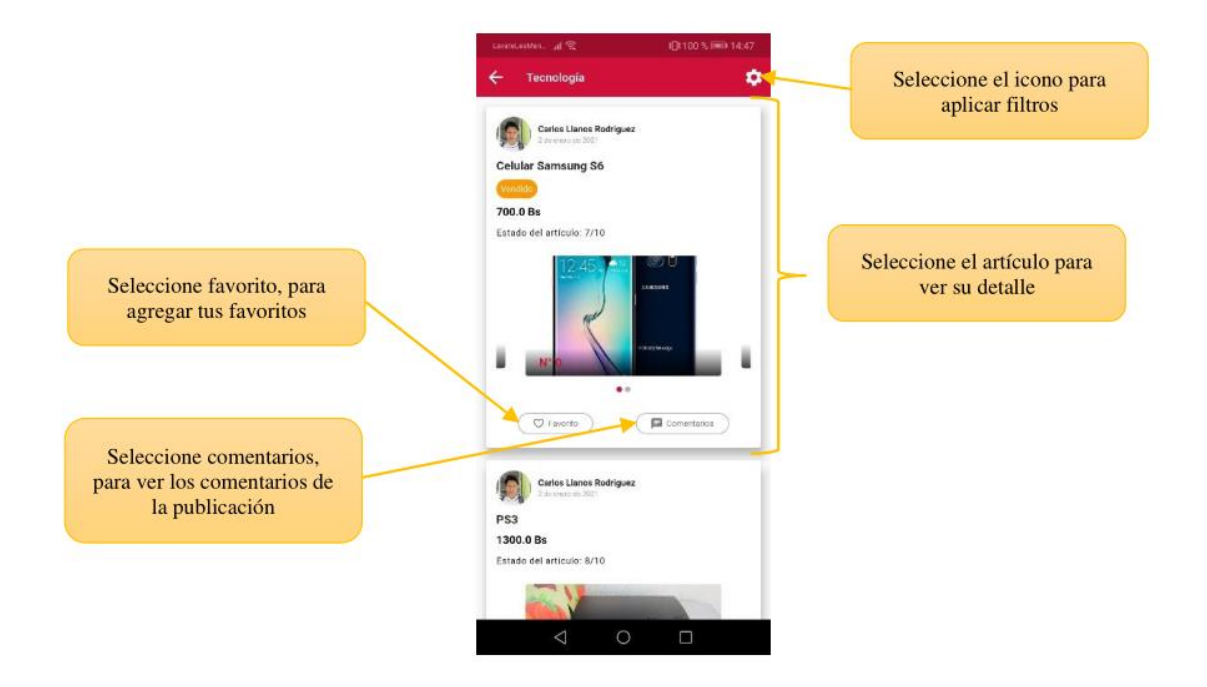

### **2.8. Pantalla filtro de publicaciones**

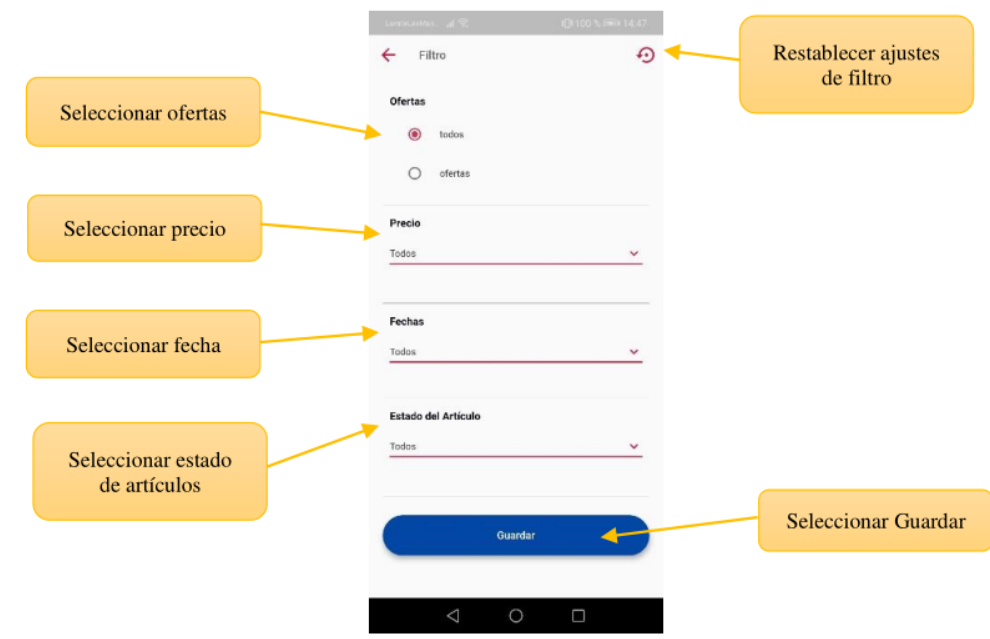

Esta pantalla permite aplicar filtros a la sección de exploración de artículos.

### **2.9. Pantalla detalle del artículo**

Esta pantalla muestra el detalle del artículo publicado, además de poder ver los comentarios, reportar el articulo y contactar con el vendedor.

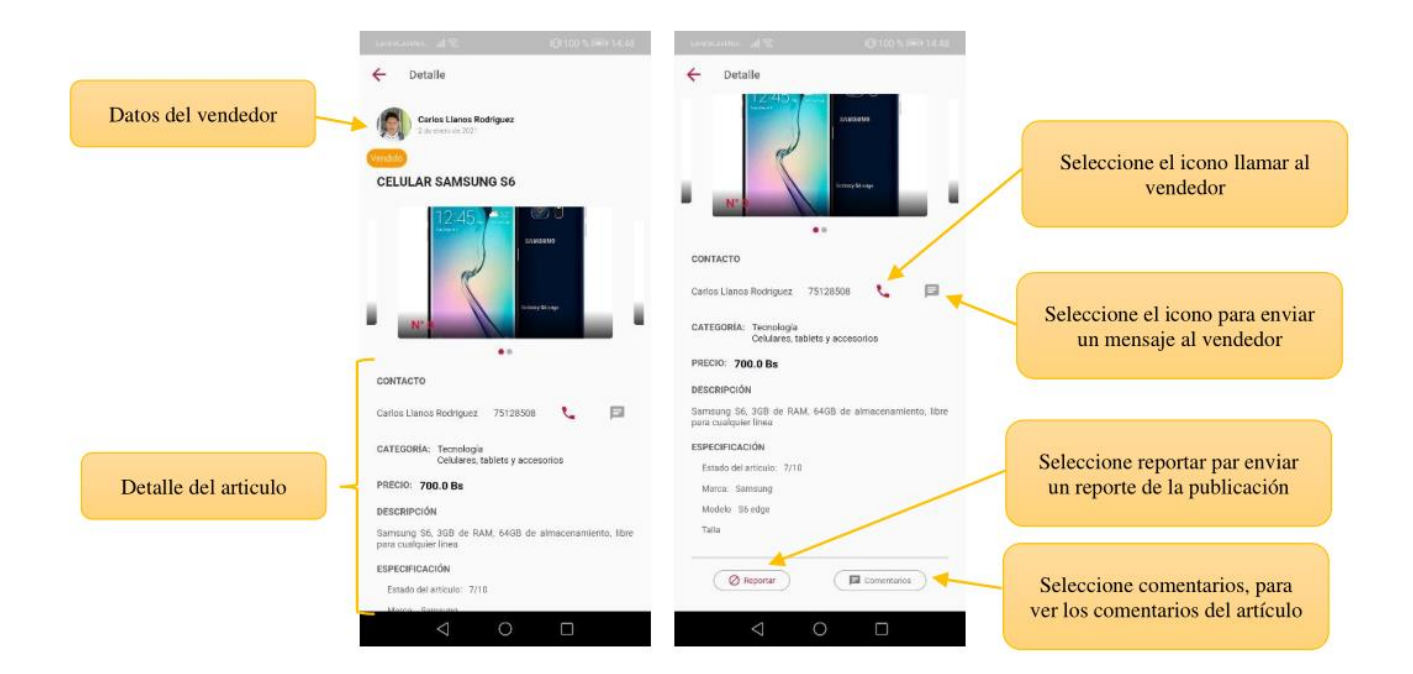

### **2.10. Pantalla enviar reporte de publicación**

Esta pantalla permite enviar un reporte de la publicación se es que tiene algún contenido inapropiado.

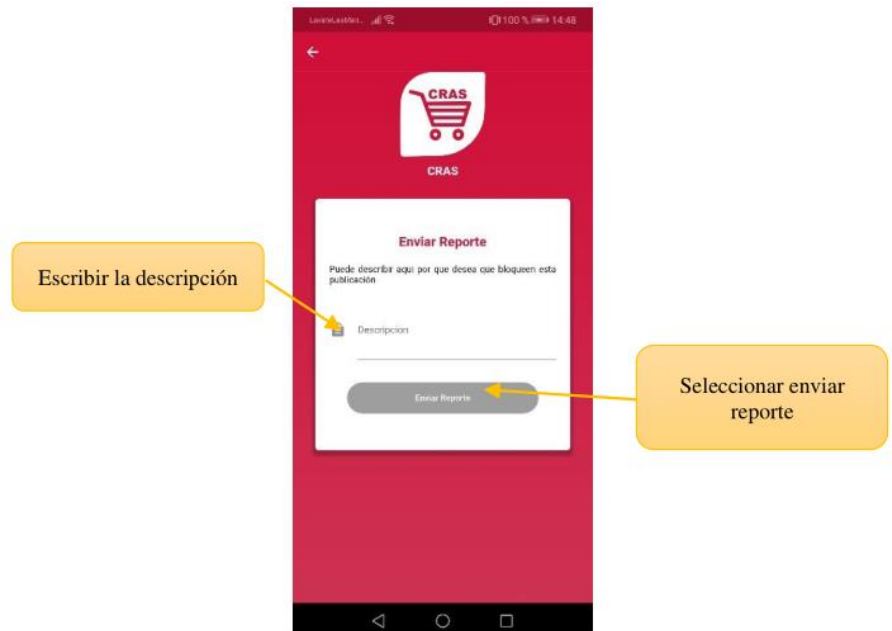

### **2.11. Pantalla comentarios**

Esta pantalla permite ver los comentarios de la publicación además de poder enviar un nuevo comentario.

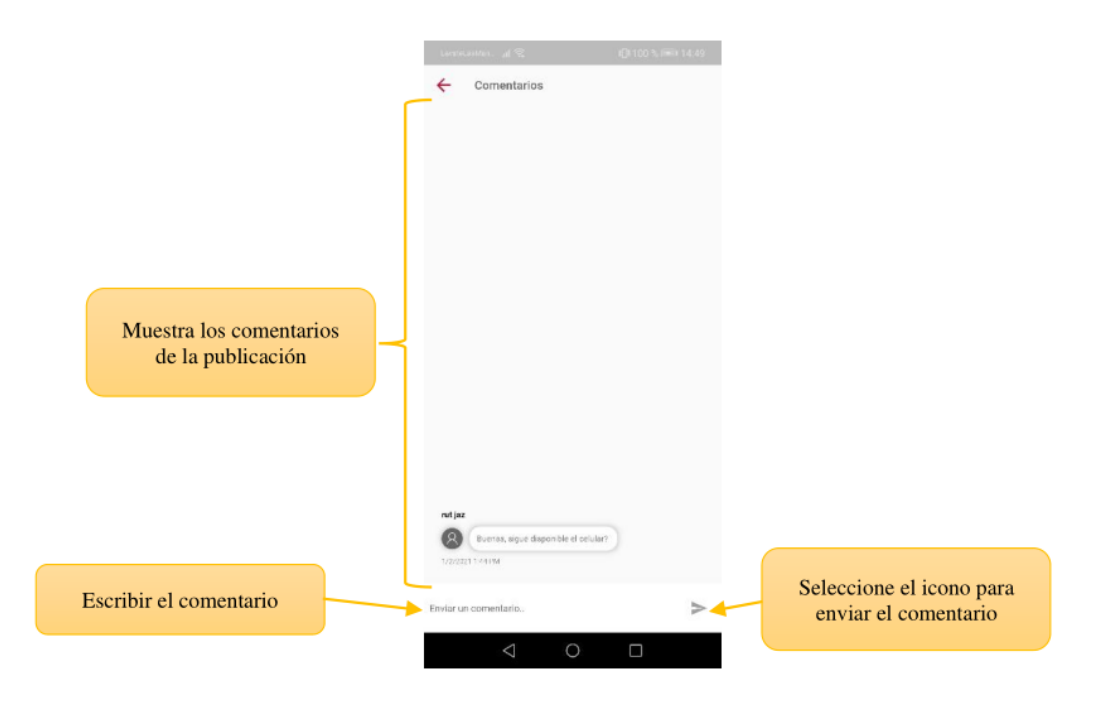

### **2.12. Pantalla perfil de usuario**

Esta pantalla permite editar los datos personales del usuario que inicio sesión, este permite modificar el nombre, apellidos y la dirección

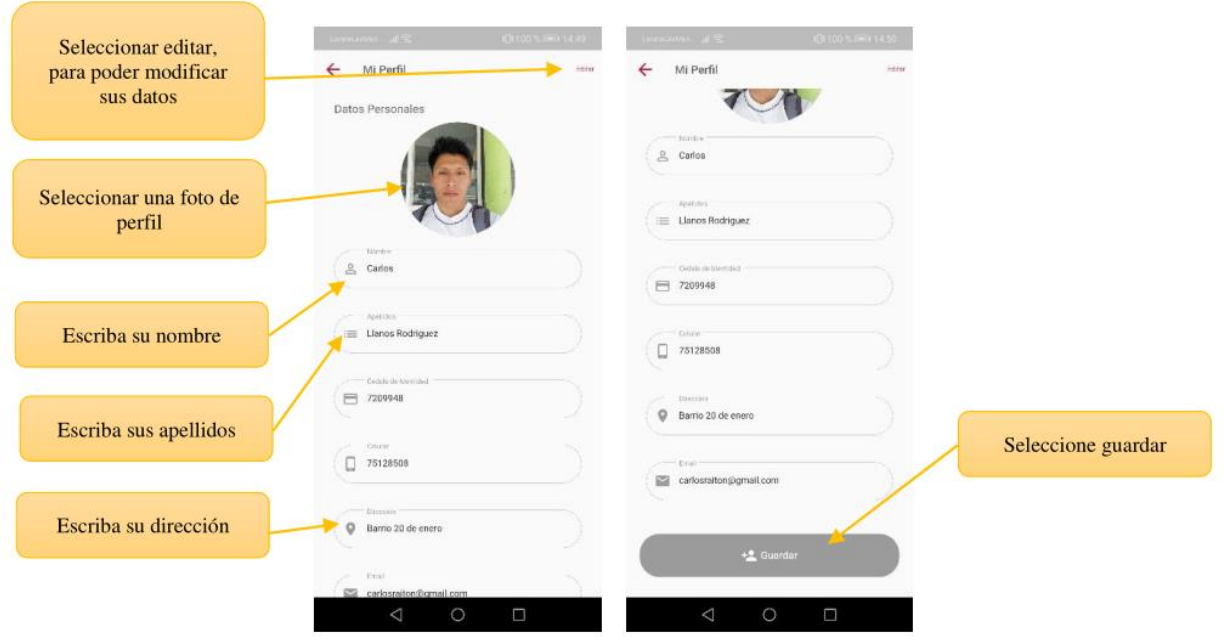

### **2.13. Pantalla favoritos**

Esta pantalla muestra las publicaciones que el usuario marco como favorito, también permite quitarde favoritos.

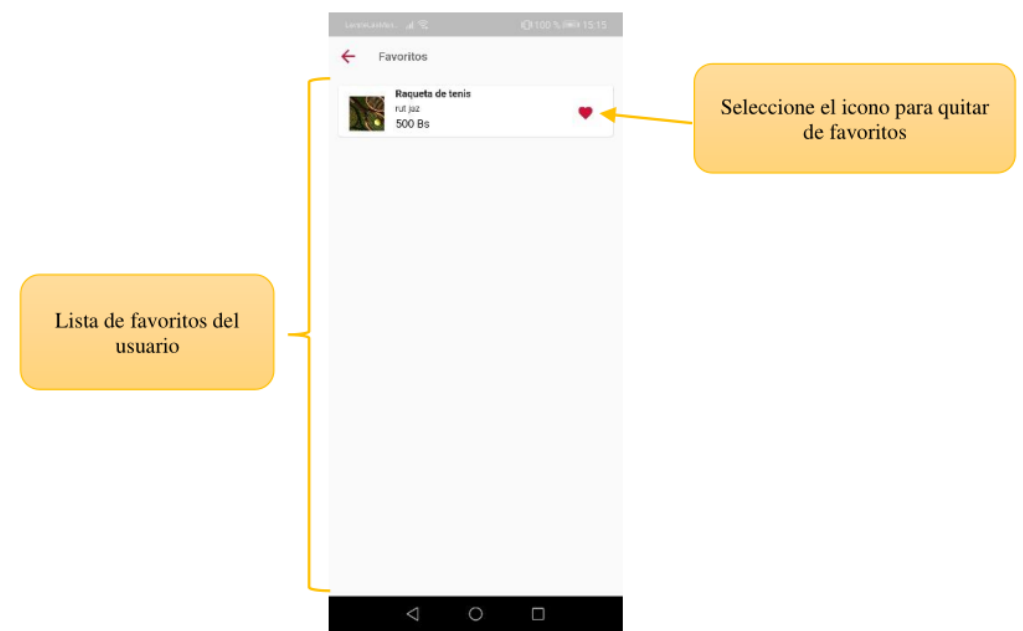

### **2.14. Pantalla mis artículos**

En esta pantalla se muestra todas las publicaciones que le usuario realizo, además le muestra las opciones: Editar, Eliminar, Volver a publicar.

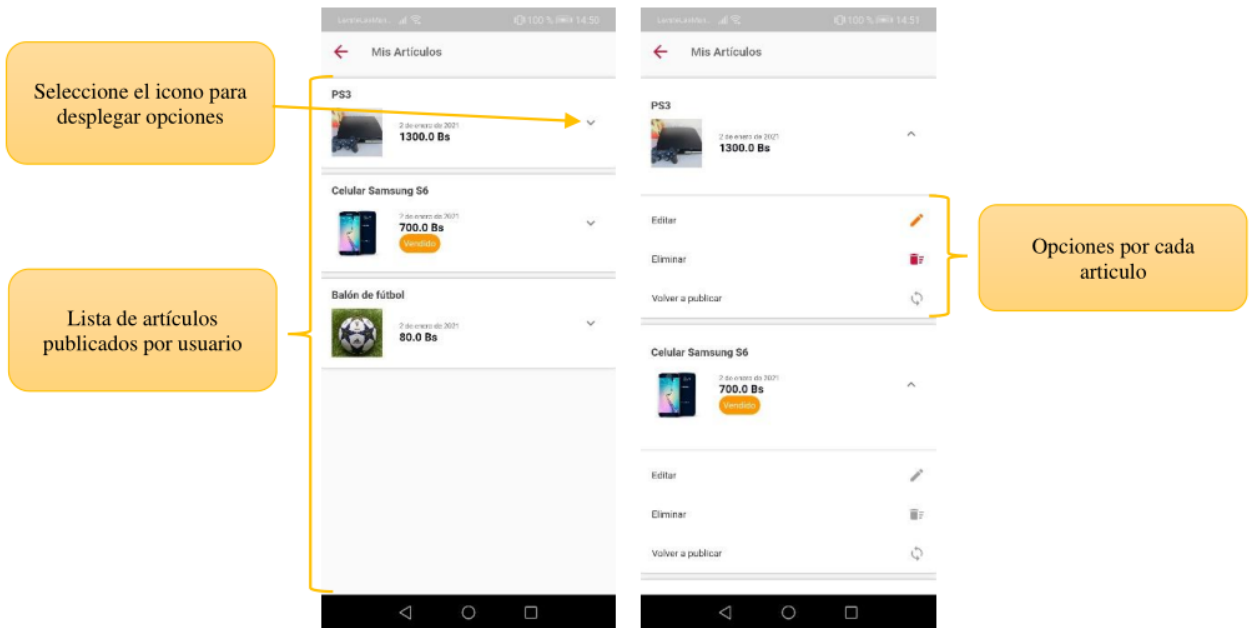

Al eliminar un artículo se muestra el siguiente mensaje para confirmar la acción.

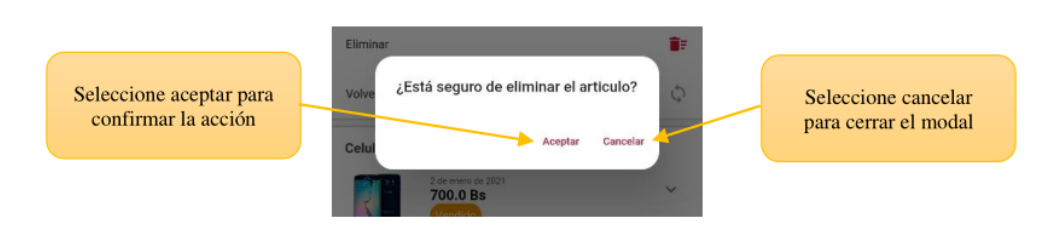

Para volver a publicar el artículo se realiza cada siete días, para esta opción también se muestra el siguiente mensaje para conformar la acción.

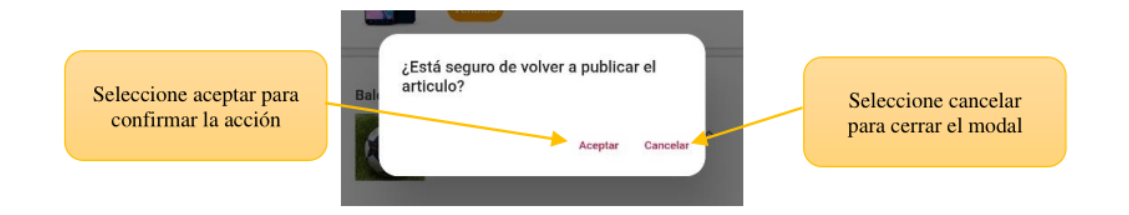

### **2.15. Pantalla editar artículo**

Esta pantalla permite editar el artículo que fue registrado por el usuario, además de poder activar la opción de oferta para el artículo.

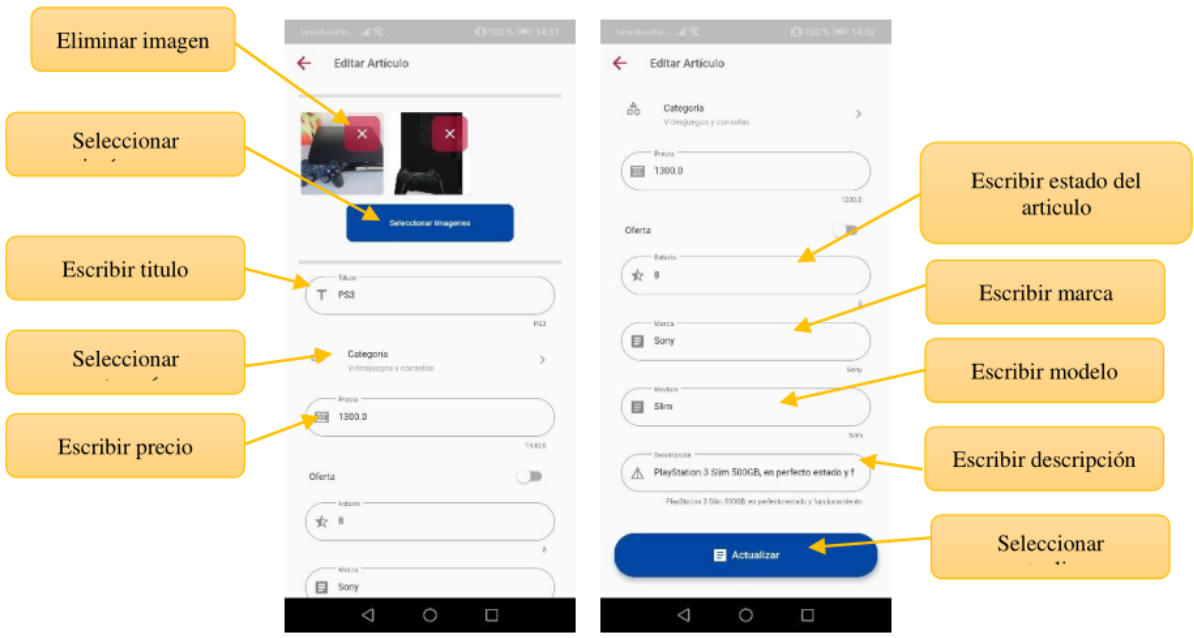

### **2.16. Pantalla contactos**

En esta pantalla muestra dos opciones: mis ventas, muestra las consultas que se realizan a los artículos que desea vender y mis compras, muestra las consultas que desee adquirir, además de mostrar opciones como: Vender, Ver detalle, Mensajes y Pagar.

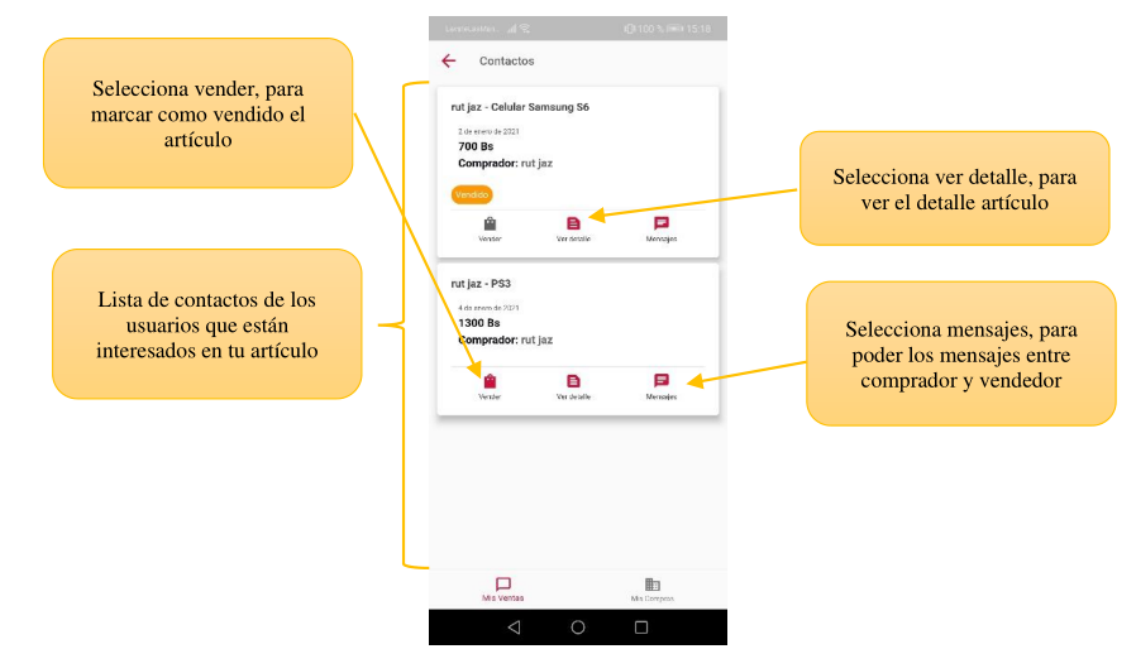
Al seleccionar vender se muestra un mensaje para la confirmación de la acción.

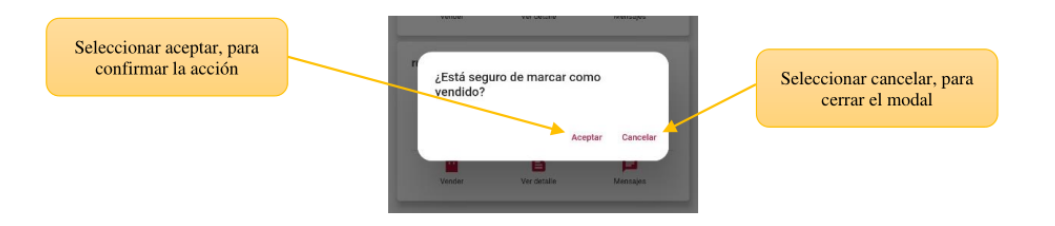

En la opción mis compras, puede ver los contactos de los artículos que le interesan.

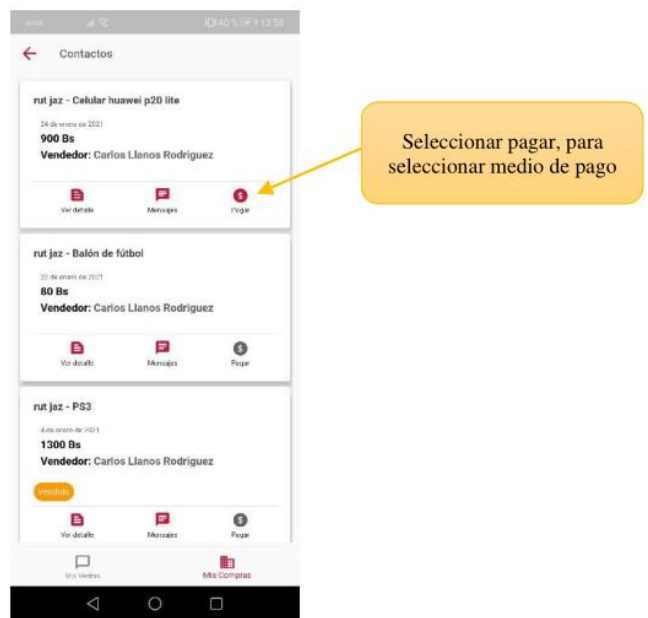

Luego se muestra la opción de pago seleccione la opción y se mostrara la pantalla para realizar el pago.

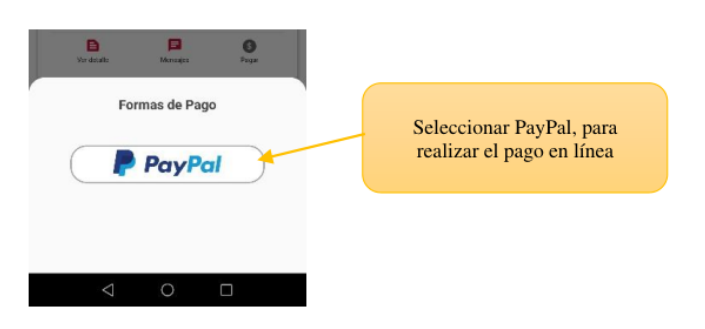

# **2.17. Pantalla de pago en línea**

Esta pantalla muestra el detalle del pago a realizar y permite confirmar el pago

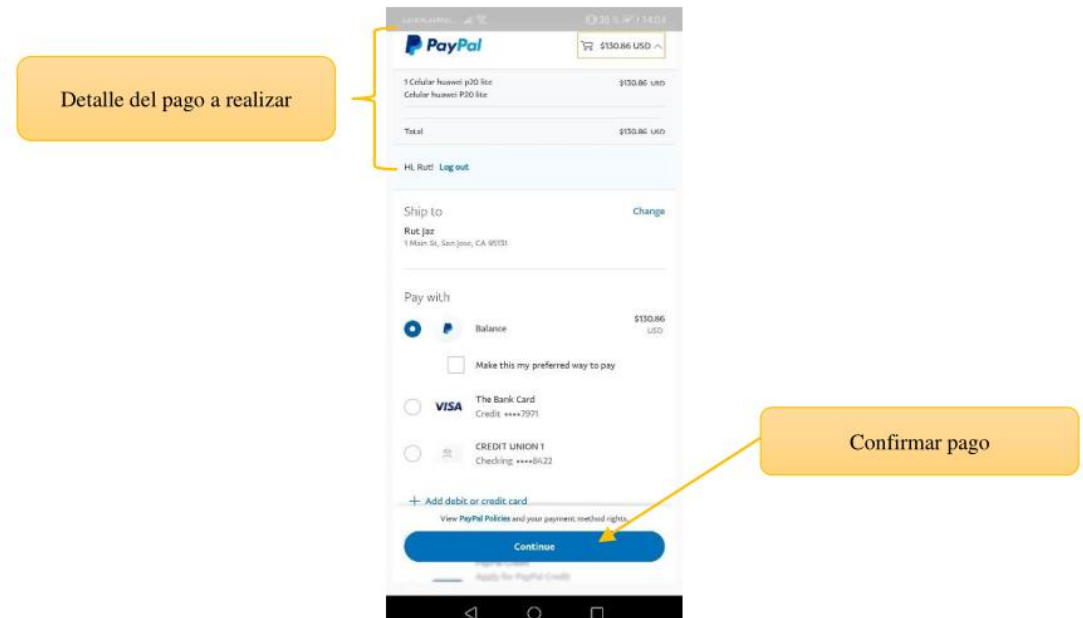

# **2.18. Pantalla forma de pago**

Esta pantalla permite registrar la forma de pago de PayPal.

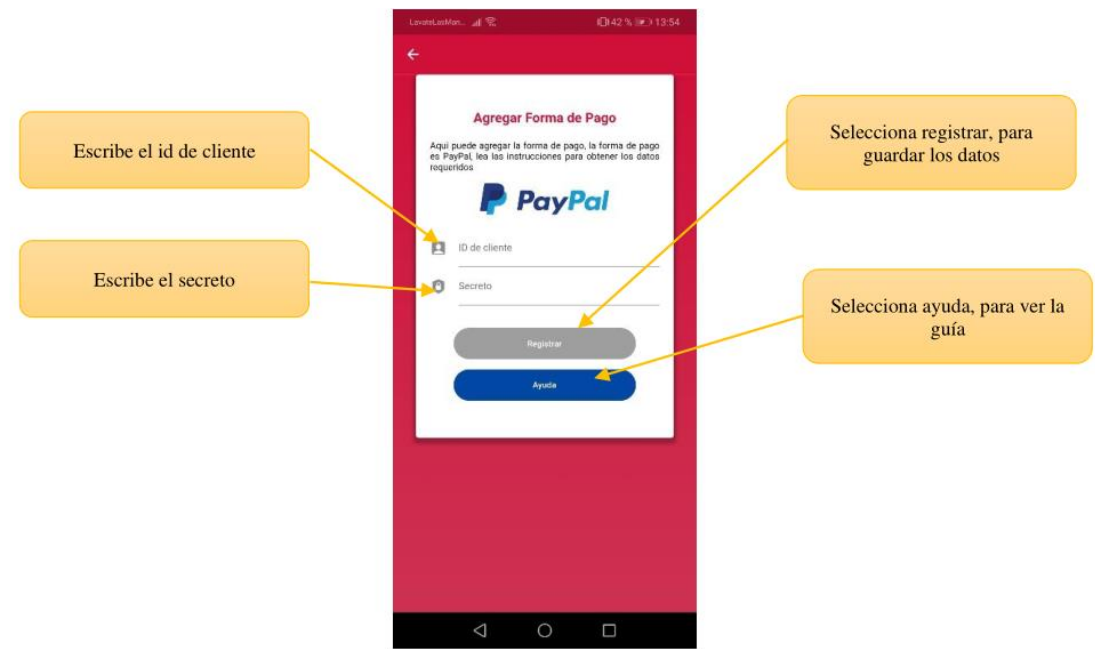

# **2.19. Pantalla de ayuda**

Esta pantalla muestra una guía para obtener los datos que piden en la pantalla de forma de pago.

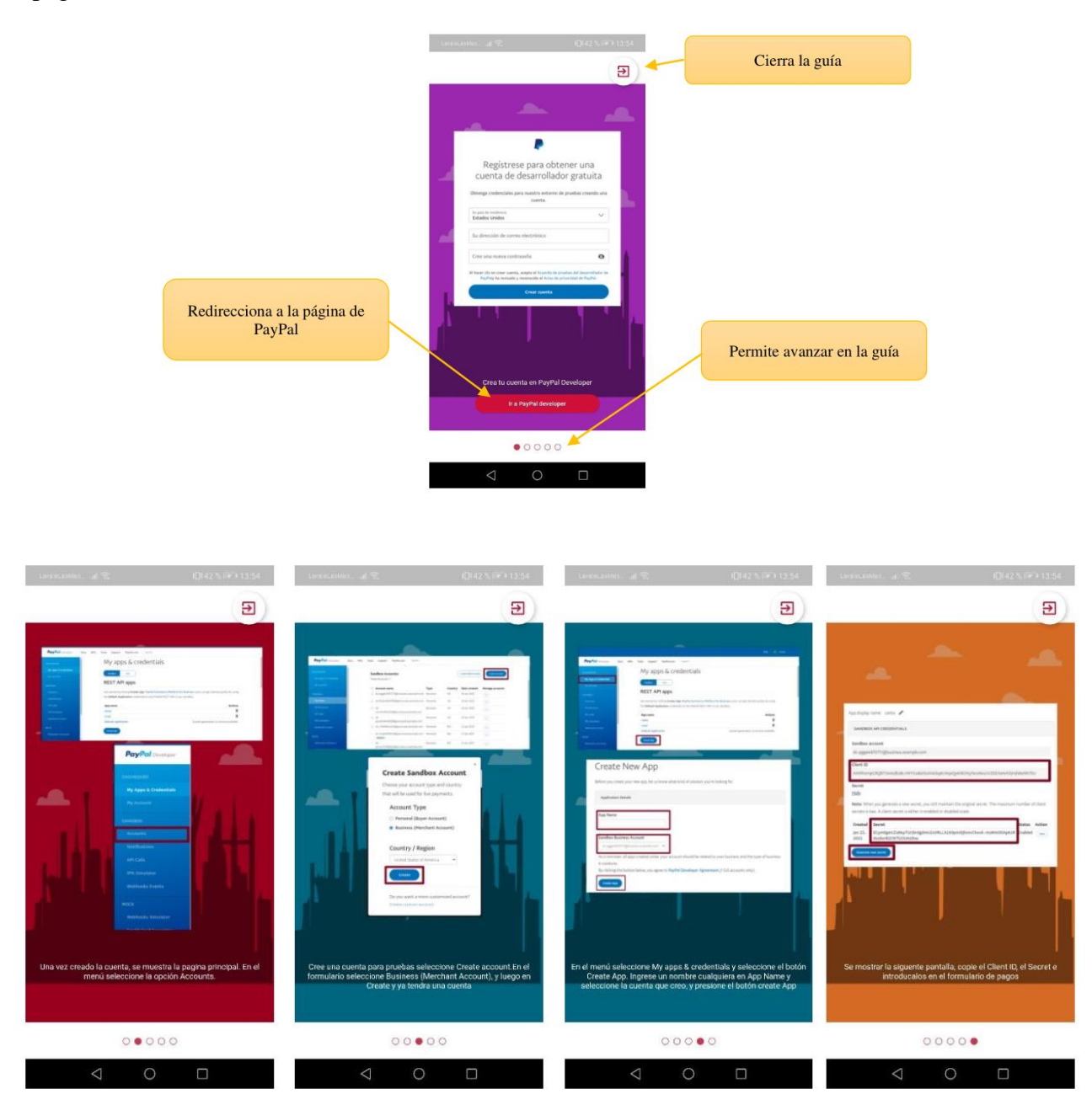

#### **3. Manual de usuario para el Administrador**

#### **3.1. Pantalla inicio de sesión**

En esta pantalla el administrador puede iniciar sesión con el correo y contraseña que se le proporciono al momento del registro.

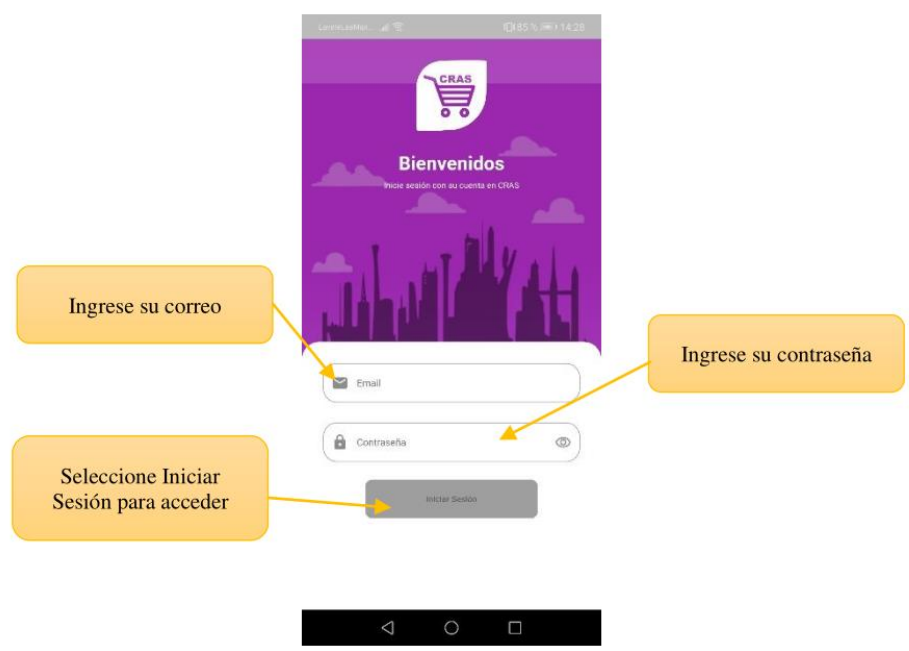

# **3.2. Pantalla principal**

Una vez iniciado sesión se muestra la siguiente pantalla.

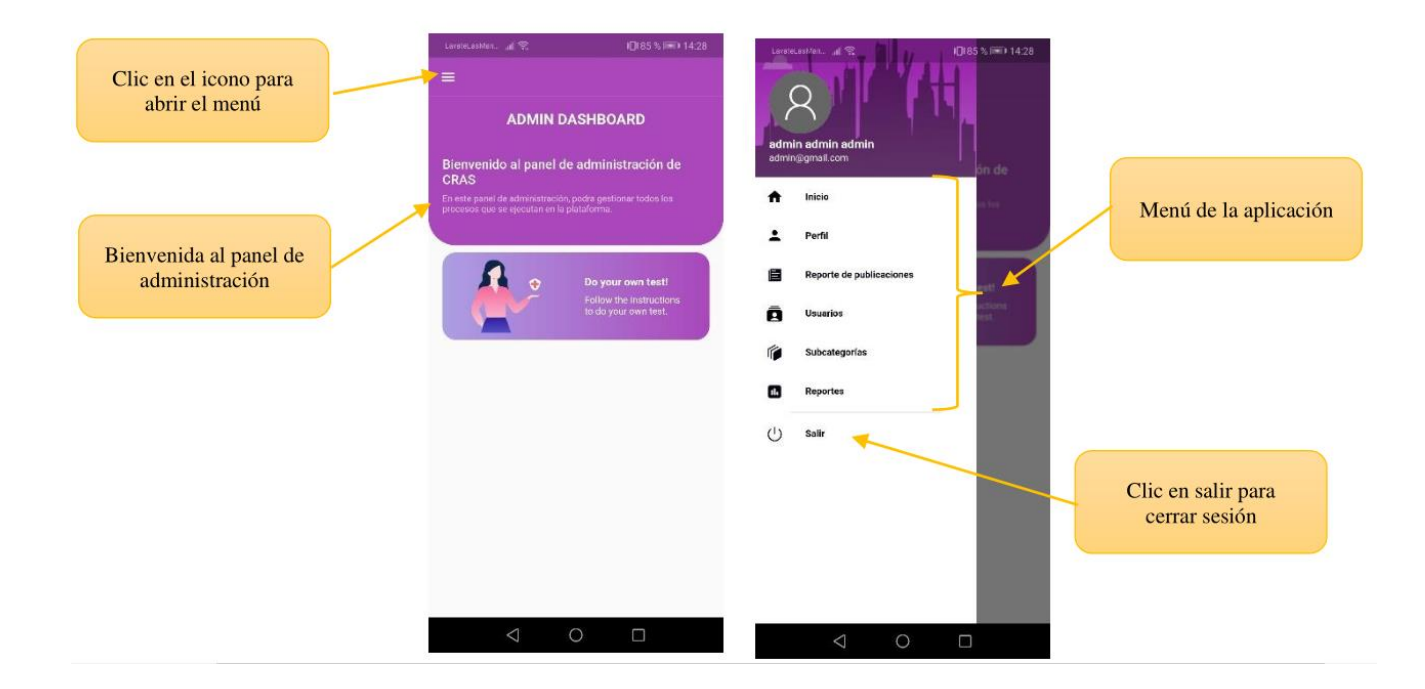

#### **3.3. Pantalla perfil**

Seleccione en el menú "Perfil". En esta pantalla puede editar sus datos personales, los datos que puede modificar son nombre, apellidos y la dirección.

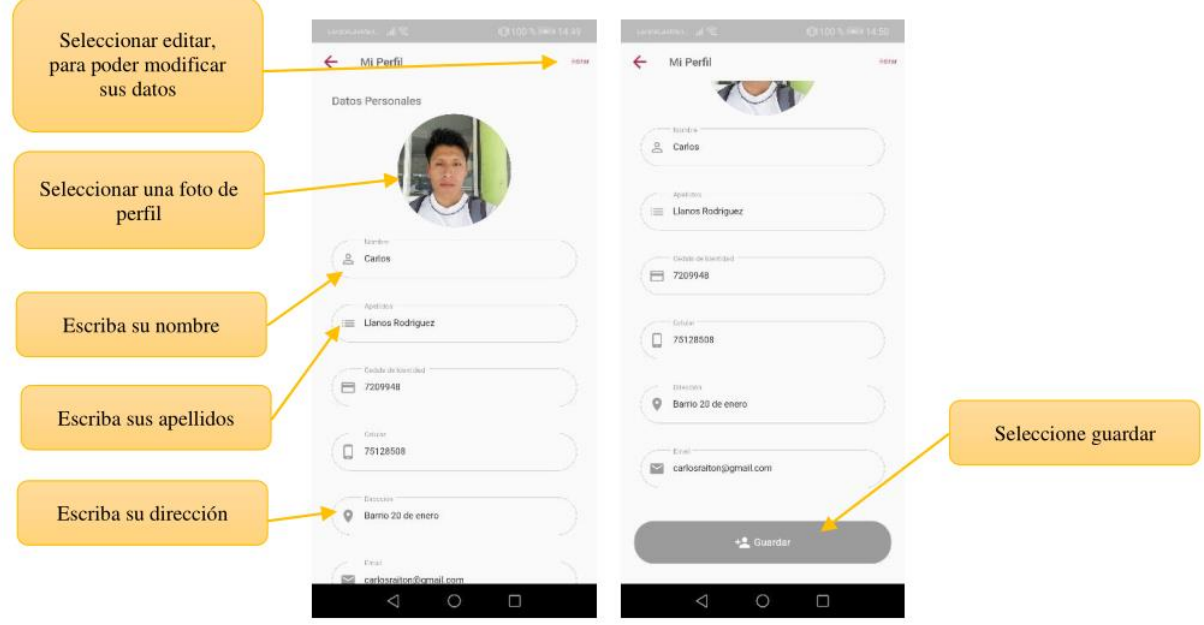

**3.4. Pantalla reporte de publicaciones**

Seleccione en el menú "Reporte de publicaciones". Esta pantalla muestra los reportes de las publicaciones, estos reportes son enviados por los usuarios, en esta pantalla se puede: Ver detalle, Bloquear, Quitar reporte.

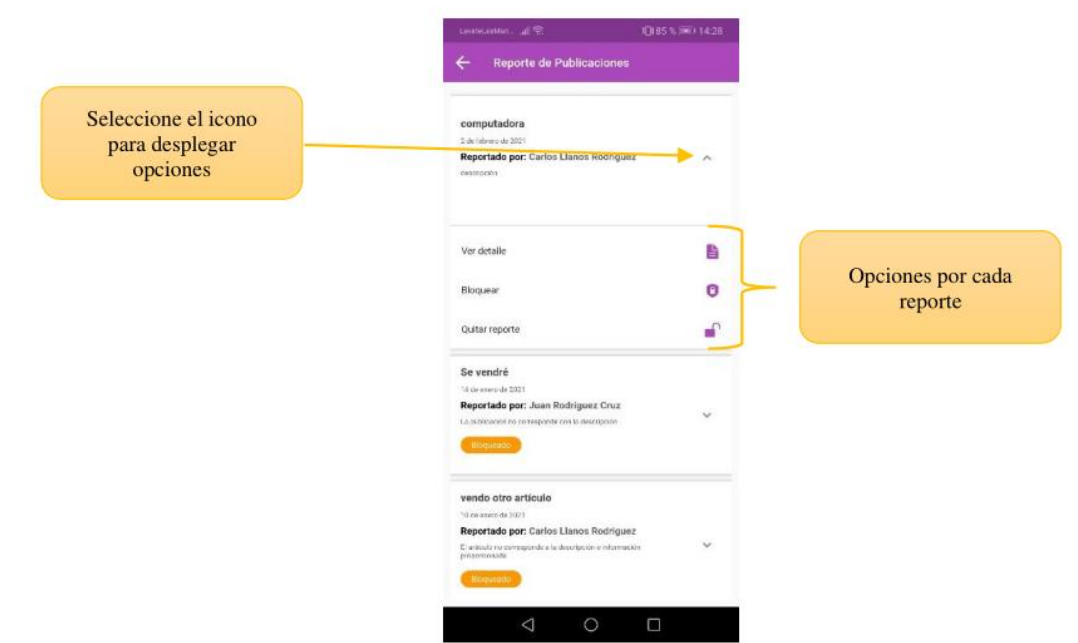

Al seleccionar bloquear se muestra el siguiente mensaje para confirmar la acción.

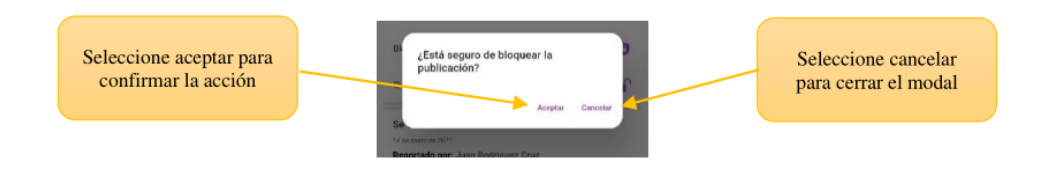

Al seleccionar quitar reporte se muestra el siguiente mensaje para confinar la acción.

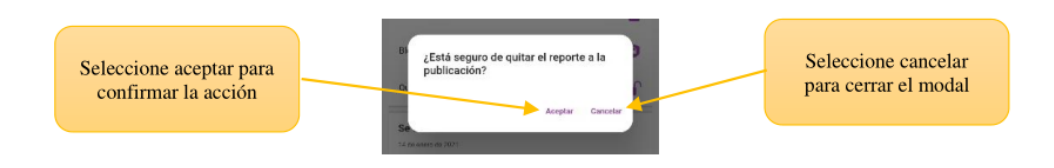

#### **3.5. Pantalla ver reporte**

En esta pantalla se puede ver el detalle del reporte y el artículo reportado.

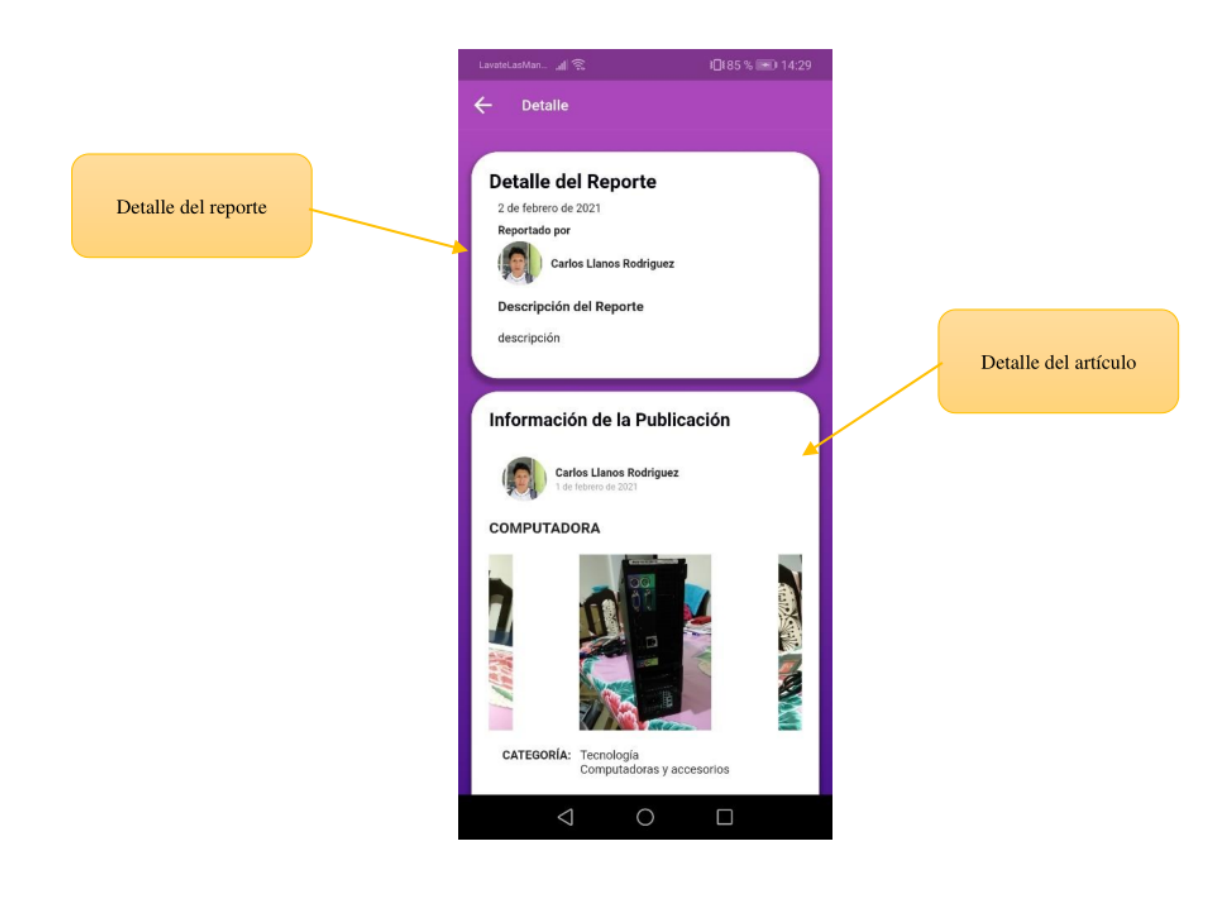

#### **3.6. Pantalla usuarios**

Seleccione en el menú "Usuarios", esta pantalla muestra los usuarios registrados en la plataforma ymuestra las opciones de: Nuevo administrador, Ver, Eliminar, Habilitar.

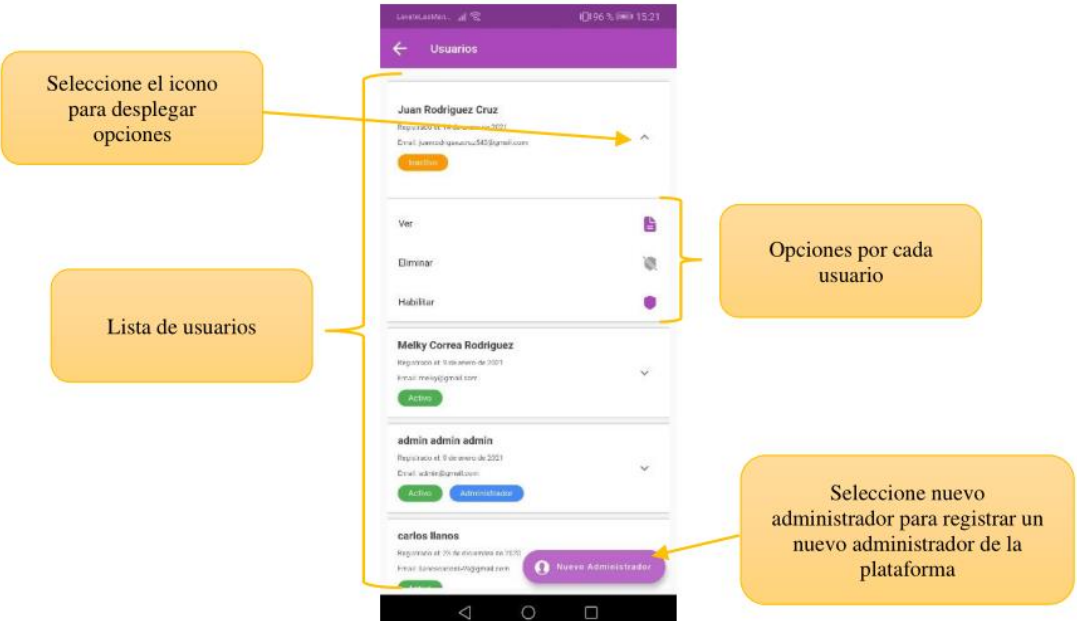

Al seleccionar eliminar se muestra el siguiente mensaje para confirmar la acción.

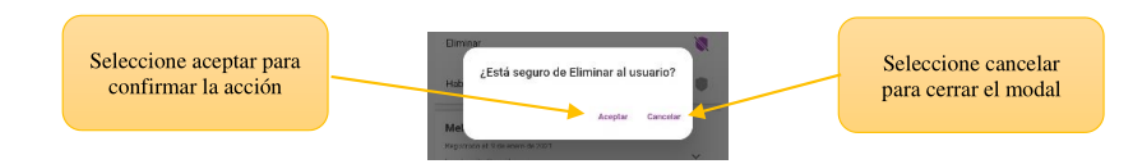

Al seleccionar habilitar se muestra el siguiente mensaje para confirmar la acción.

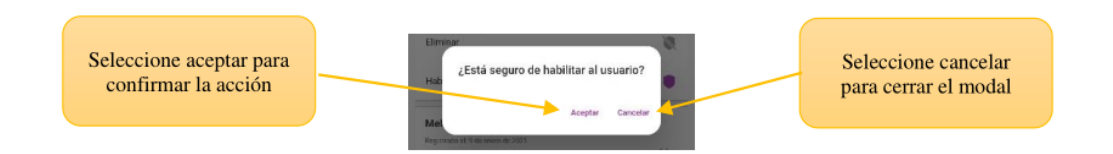

#### **3.7. Pantalla ver usuario**

En esta pantalla se puede ver los datos personales del usuario seleccionado.

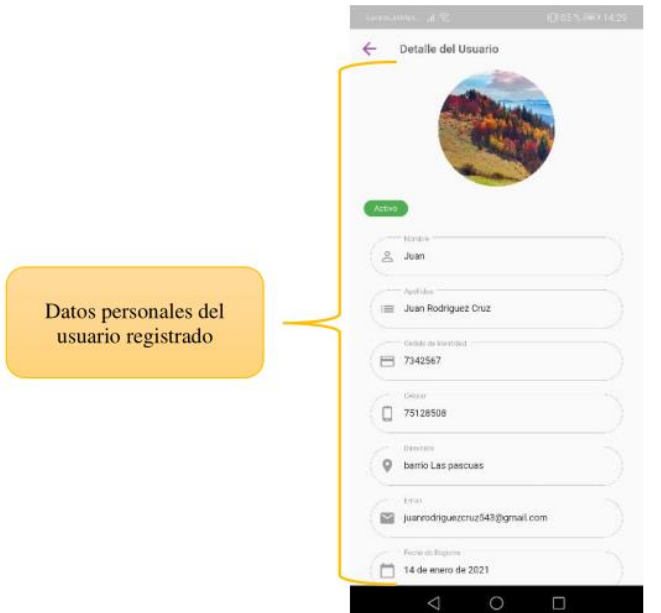

#### **3.8. Pantalla subcategorías**

Esta pantalla muestra las subcategorías que se encuentran registradas en la plataforma, ofrece lasopciones: Nueva Subcategoría, Editar, Ver, Eliminar, Habilitar.

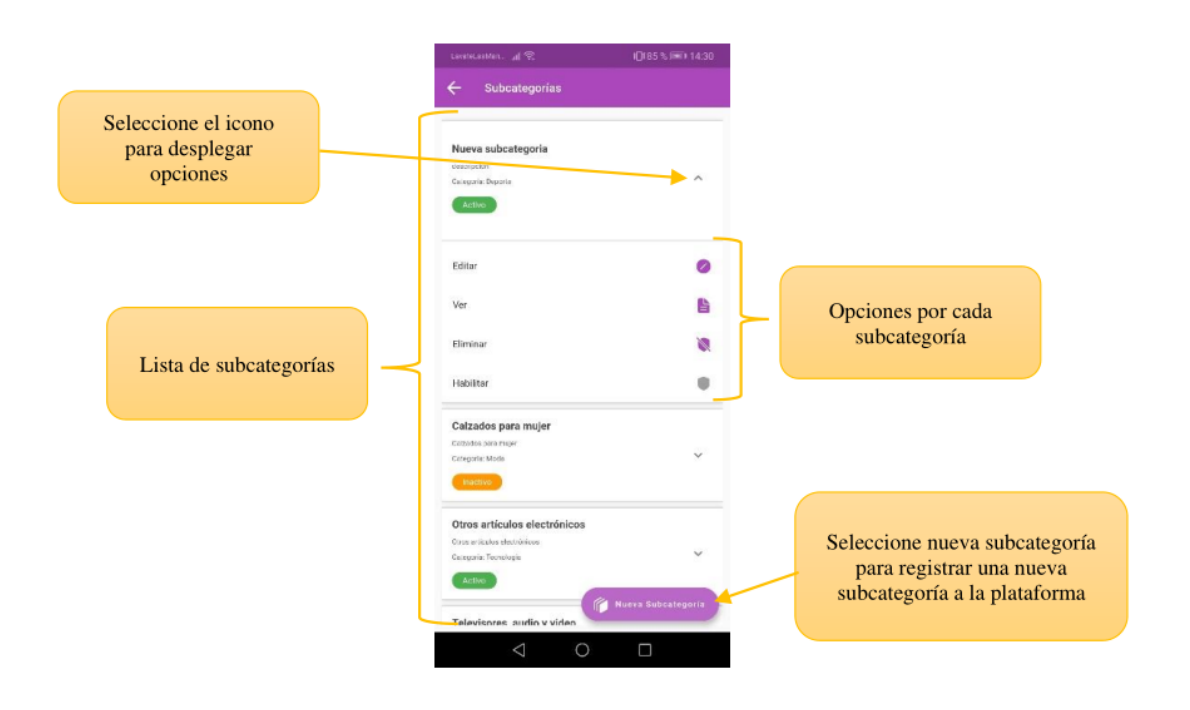

Al seleccionar eliminar se muestra el siguiente mensaje para confirmar la acción.

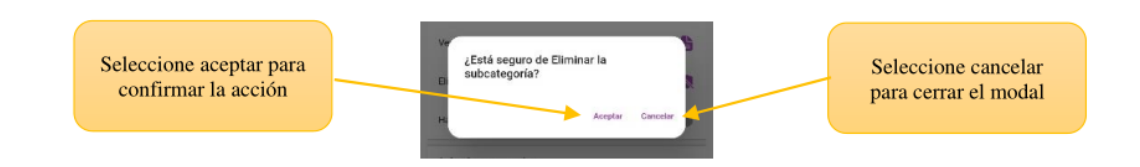

Al seleccionar habilitar se muestra el siguiente mensaje para confirmar la acción.

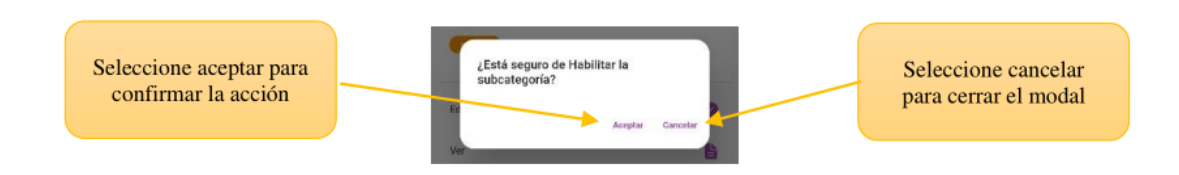

#### **3.9. Pantalla agregar subcategoría**

En la pantalla subcategorías seleccionar nueva subcategoría, se muestra la siguiente pantalla en lacual puede ingresar los datos para agregar una subcategoría.

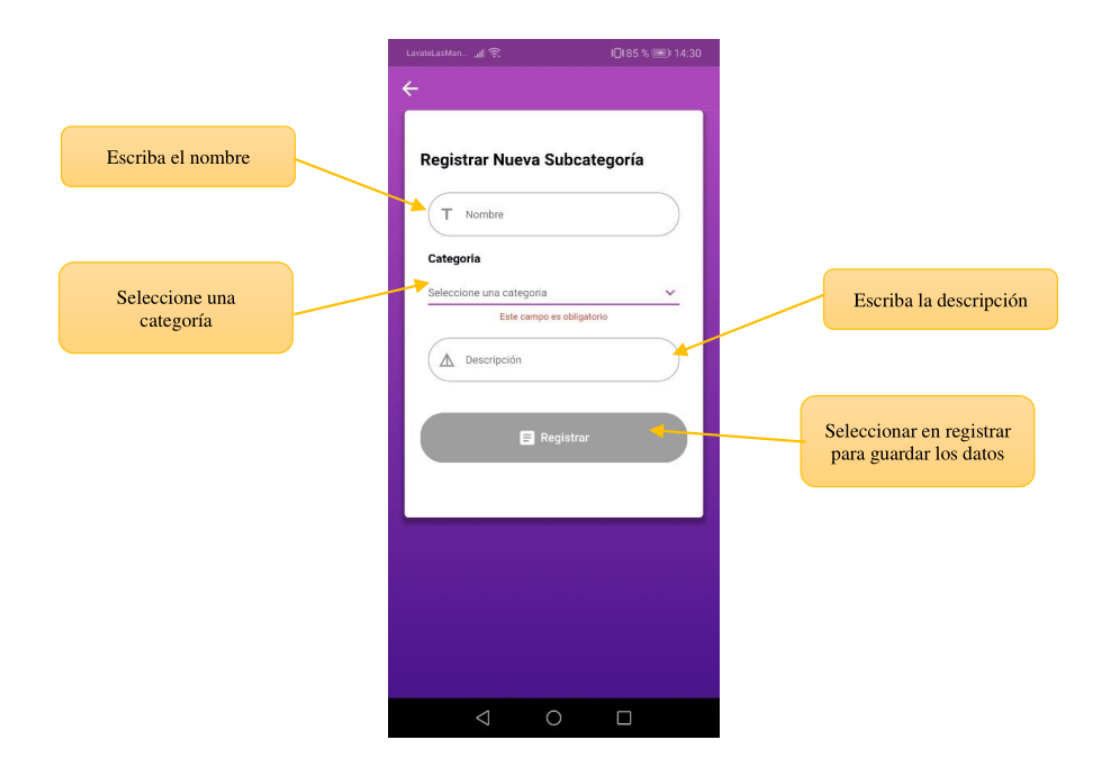

#### **3.10. Pantalla editar subcategoría**

En la pantalla subcategorías seleccionar editar, se muestra la siguiente pantalla en la cual puedemodificar los datos de la subcategoría seleccionada.

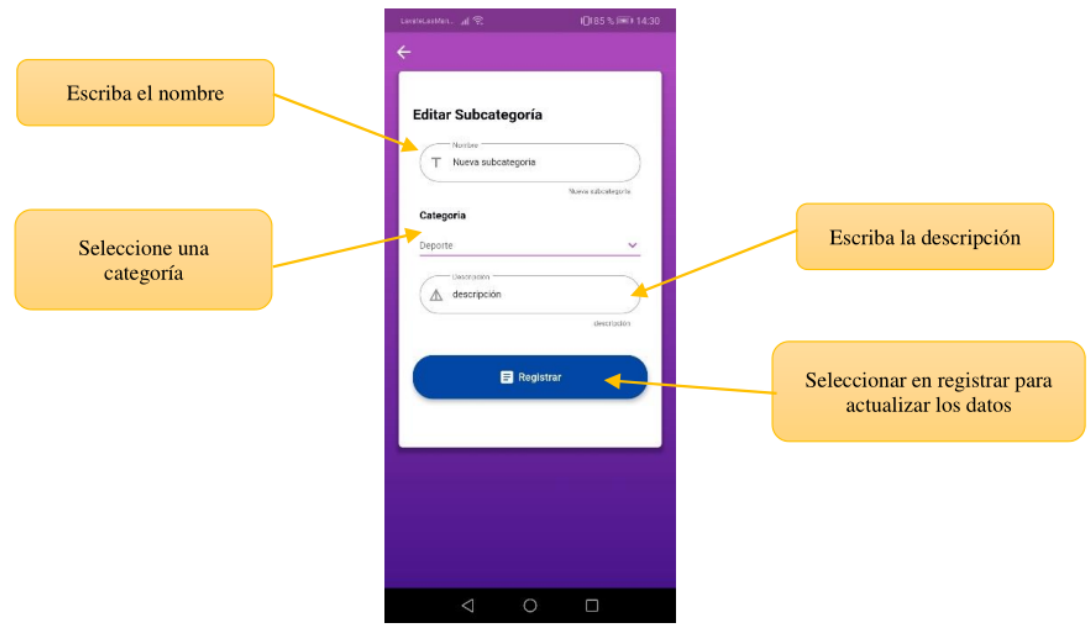

**3.11. Pantalla ver subcategoría**

En la pantalla subcategorías seleccionar ver, se muestra la siguiente pantalla en la cual se muestralos datos de la subcategoría seleccionada.

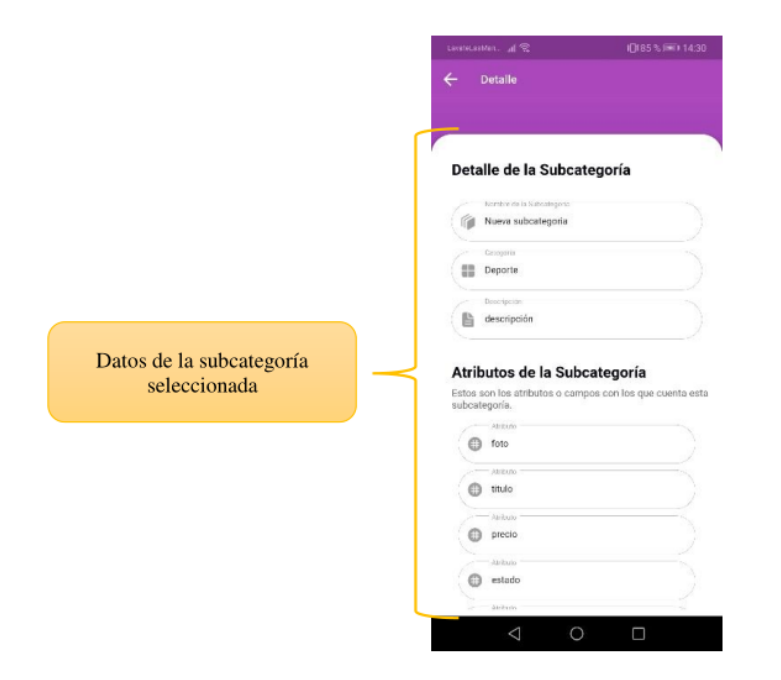

#### **3.12. Pantalla reportes**

En el menú seleccione "Reportes", en esta pantalla podrá seleccionar el tipo de reporte que deseaver.

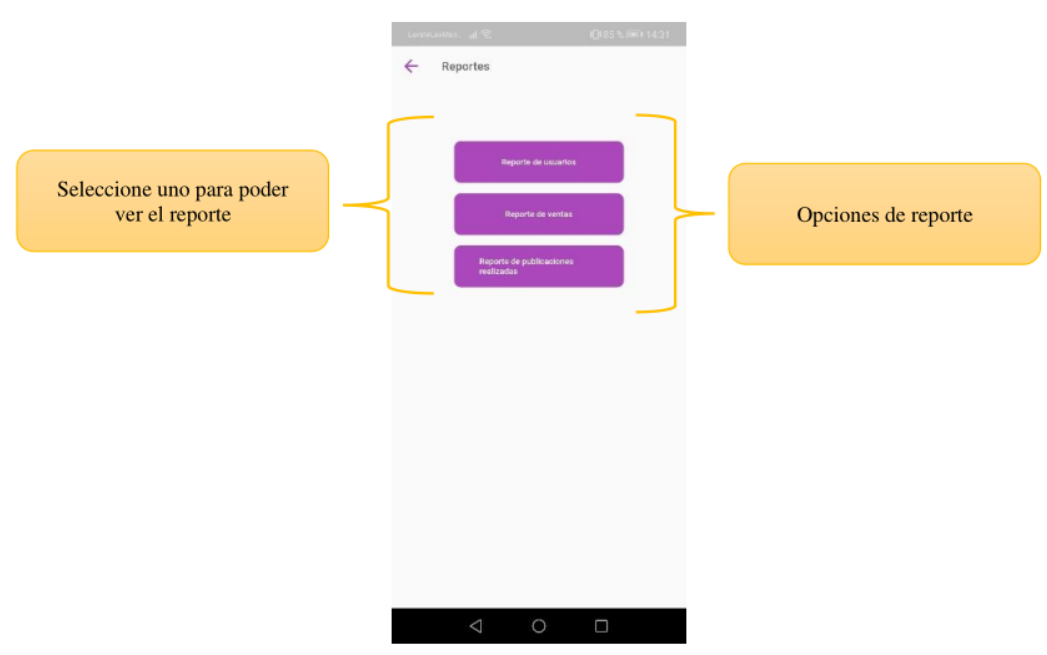

#### **3.13. Pantalla reporte de usuarios**

En esta pantalla muestra un reporte de los usuarios que se registran en la plataforma, también sepuede aplicar filtros.

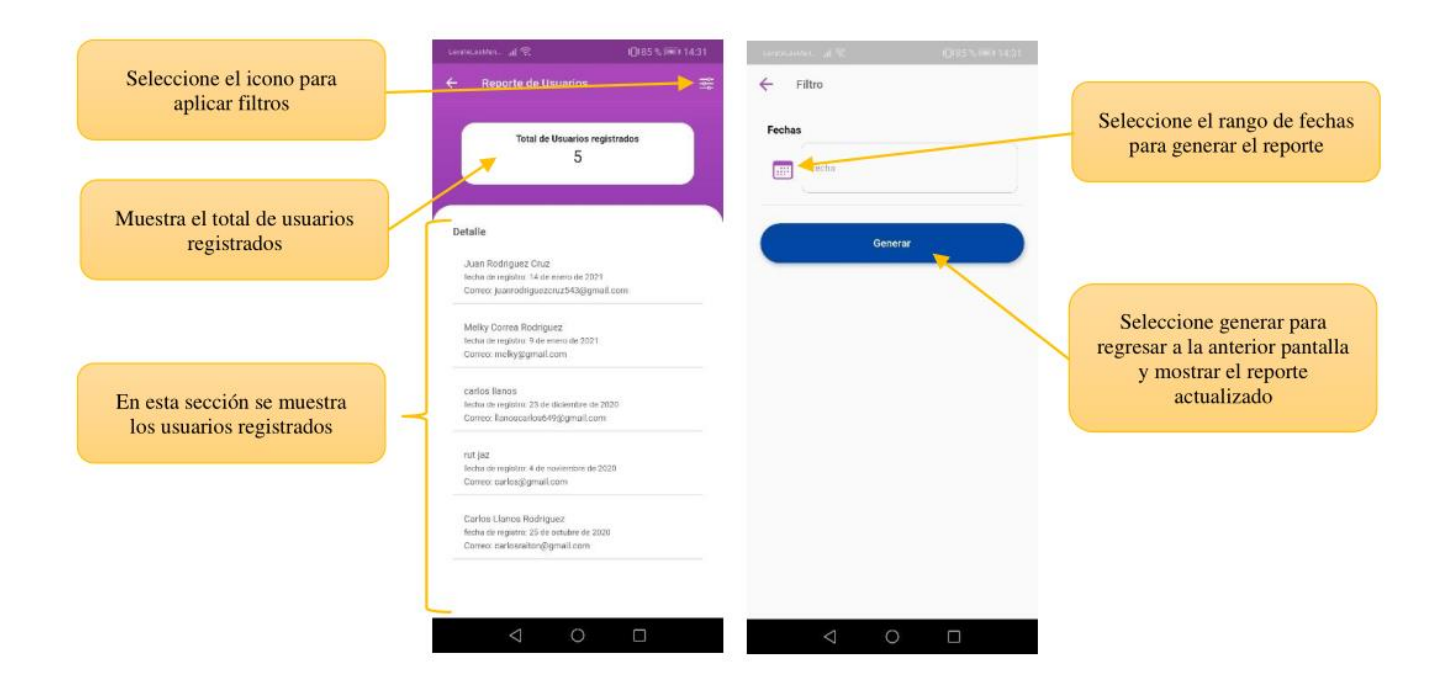

#### **3.14. Pantalla reporte de ventas**

En esta pantalla muestra un reporte de las ventas que se realizaron utilizando la aplicación móvil delusuario, también se puede aplicar filtros.

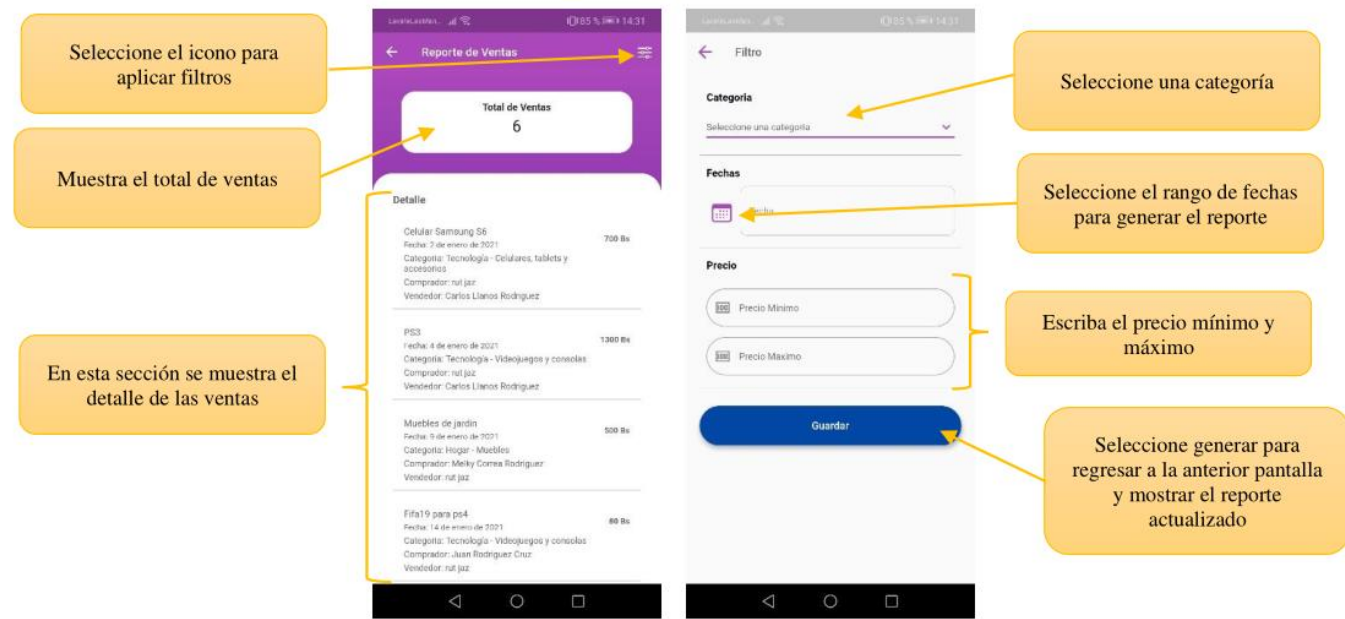

#### **3.15. Pantalla reporte de publicaciones**

En esta pantalla muestra un reporte del total de artículos de medio uso que se publican en laplataforma, también se puede aplicar filtros.

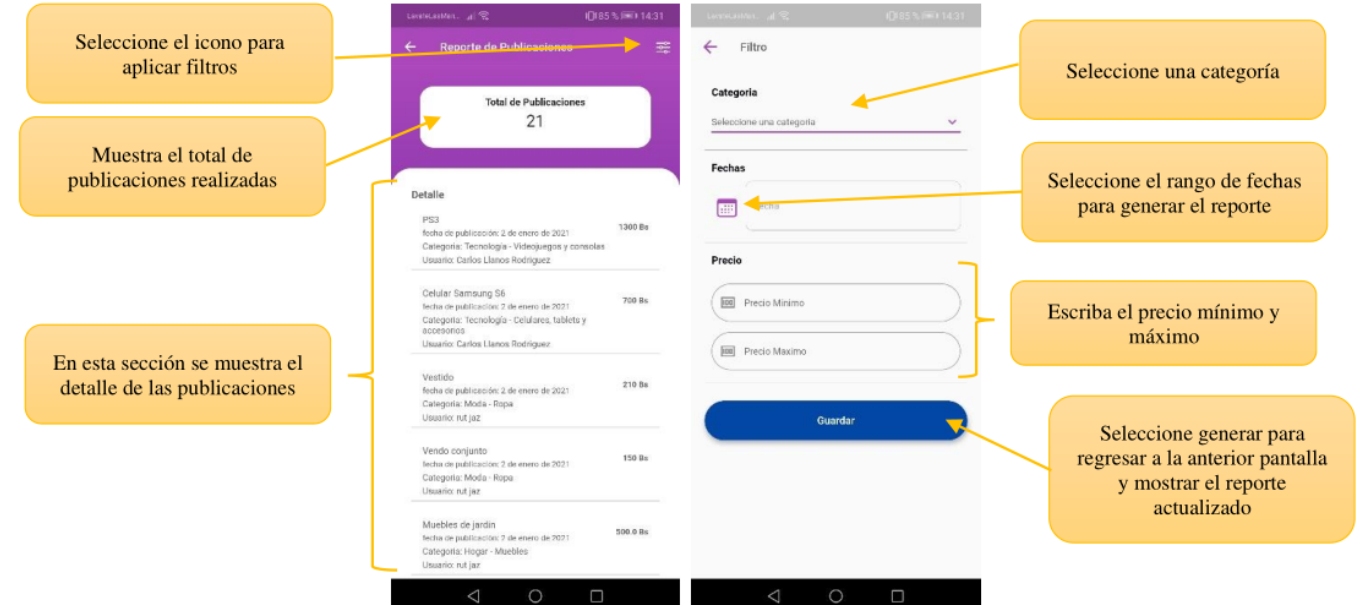

#### **Manual de Instalación**

#### **1. Manual de instalación**

#### **1.1. Introducción**

El manual de instalación muestra a detalle la instalación para que el servidor funcione correctamente y poder generar el apk para la aplicación Android.

#### **1.1.1. Requisitos de hardware**

- 1.7 GHz microprocesador
- 500 GB de almacenamiento en el disco duro
- 12 GB de memoria RAM

#### **1.1.2. Requisitos de software**

- Sistema operativo: Windows 7, 8, 10 o Linux en cualquier distribución
- Servidor: Nodejs
- Base de datos MongoDB
- Android Studio y flutter

#### **1.2. Instalación**

#### **1.2.1. Instalar Nodejs**

Para poder ejecutar el servidor que contiene el ApiRest es necesario la instalación de Nodejs, esteentorno permite ejecutar Javascript en nuestro servidor. A continuación, se detalla la instalación.

Nodejs se puede descargar desde su página oficial una vez obtenido el instalador se lo ejecuta.

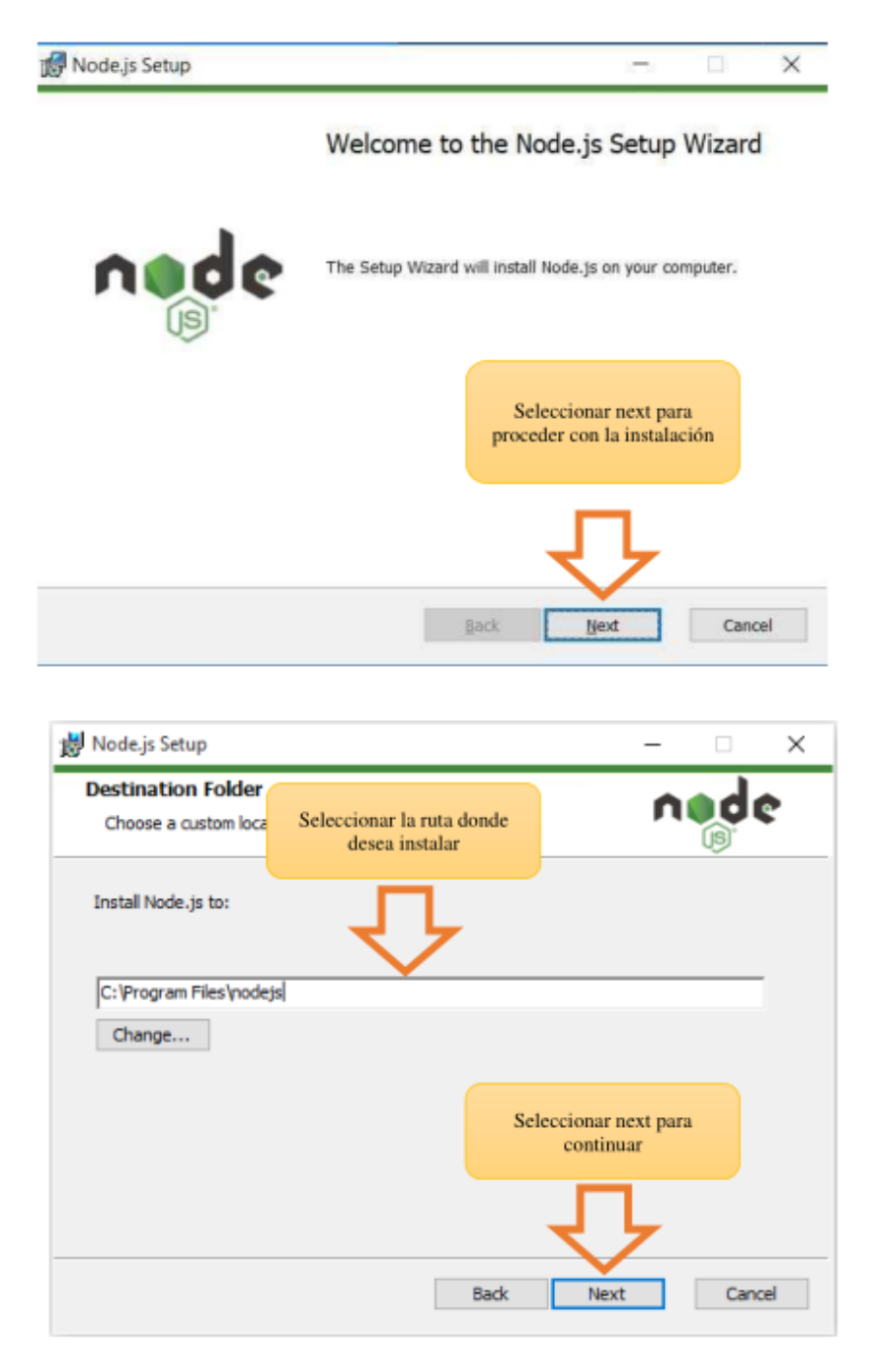

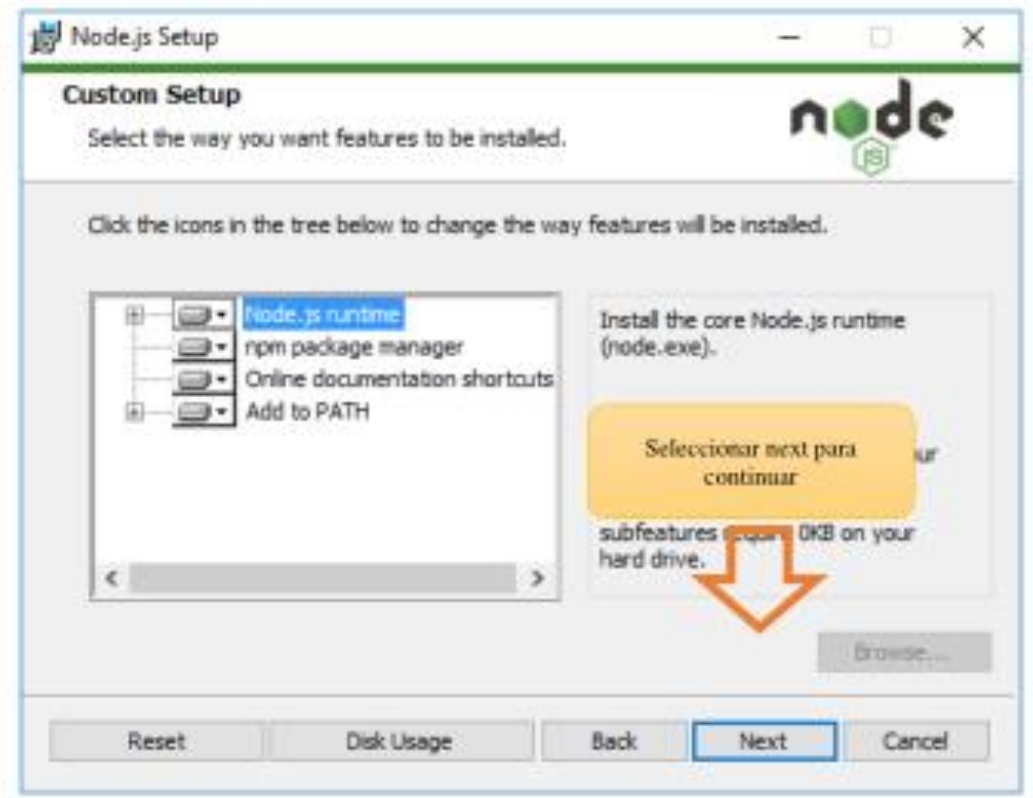

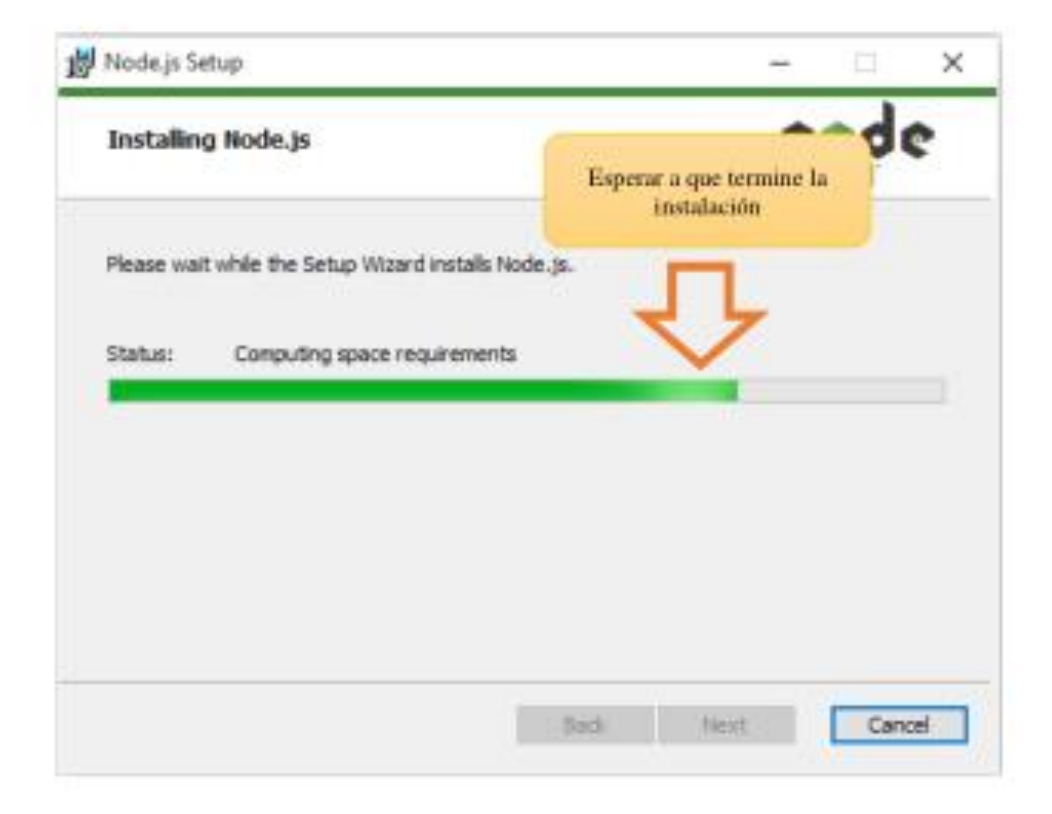

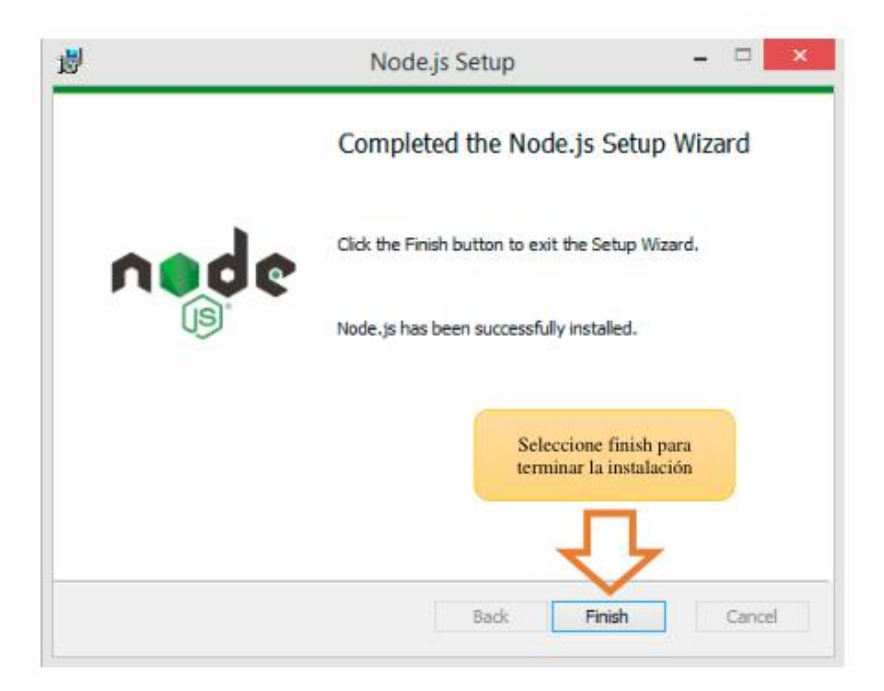

Una vez terminada la instalación, puede verificar si se instaló correctamente la instalación de Nodejs para esto debe abrir la terminar o cmd y escribir "node -v", este comando devuelve la versión de nodejs instalada.

Para poder levantar el servidor debe acceder a la carpeta del proyecto y abrir la terminar o cmd en laruta del proyecto. Luego debe ejecutar el comando "node server/server.js", con esto se iniciará el servidor y estará listo para recibir peticiones.

#### **1.2.2. Instalar MongoDB**

El gestor de base de datos a usar es MongoDB, que es una base de datos no relacional, una vezinstalado se podrá crear la base de datos y podrá ser usado por el servidor.

El instalador lo puede descargar de la página de MongoDB. Luego debe ejecutarlo.

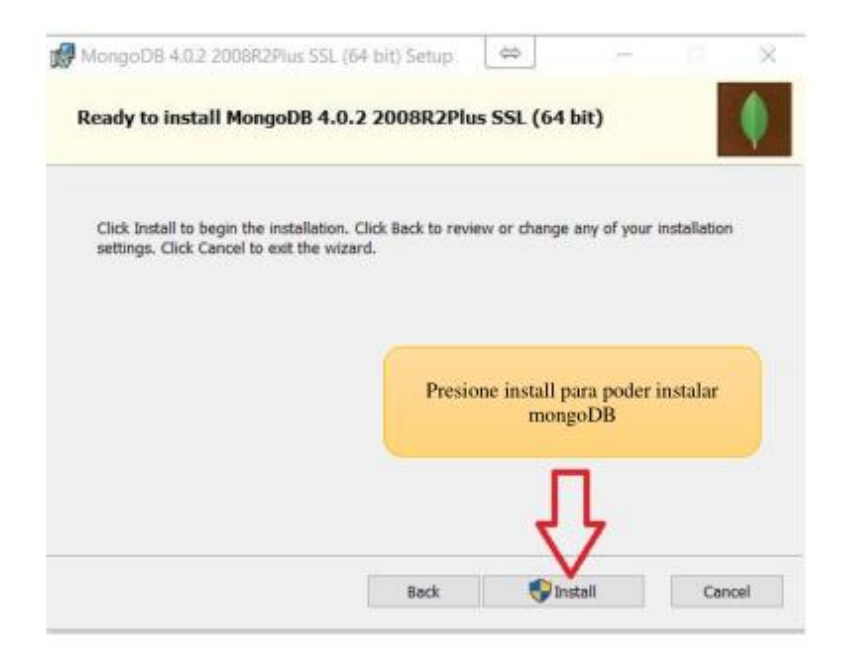

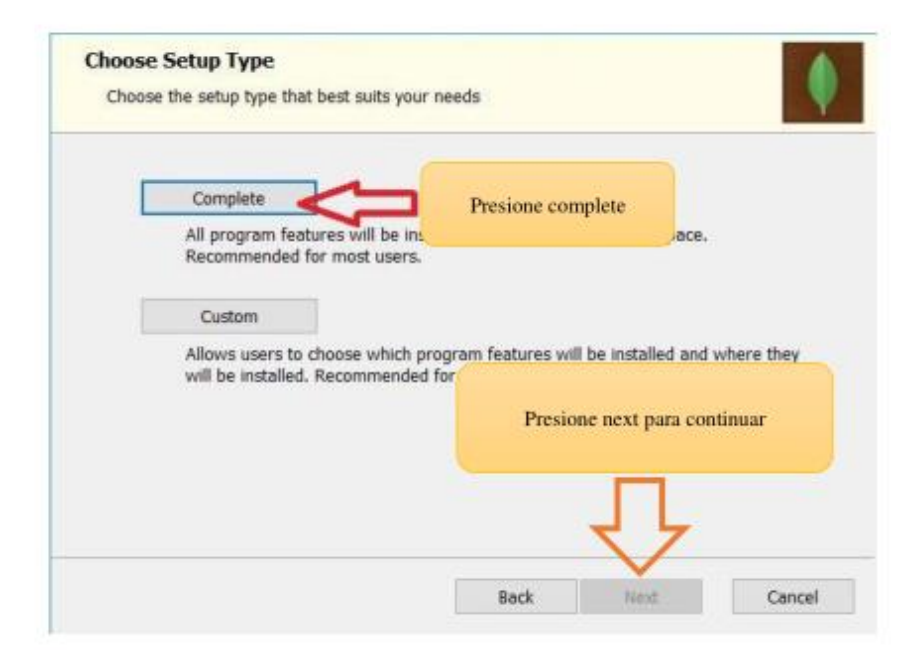

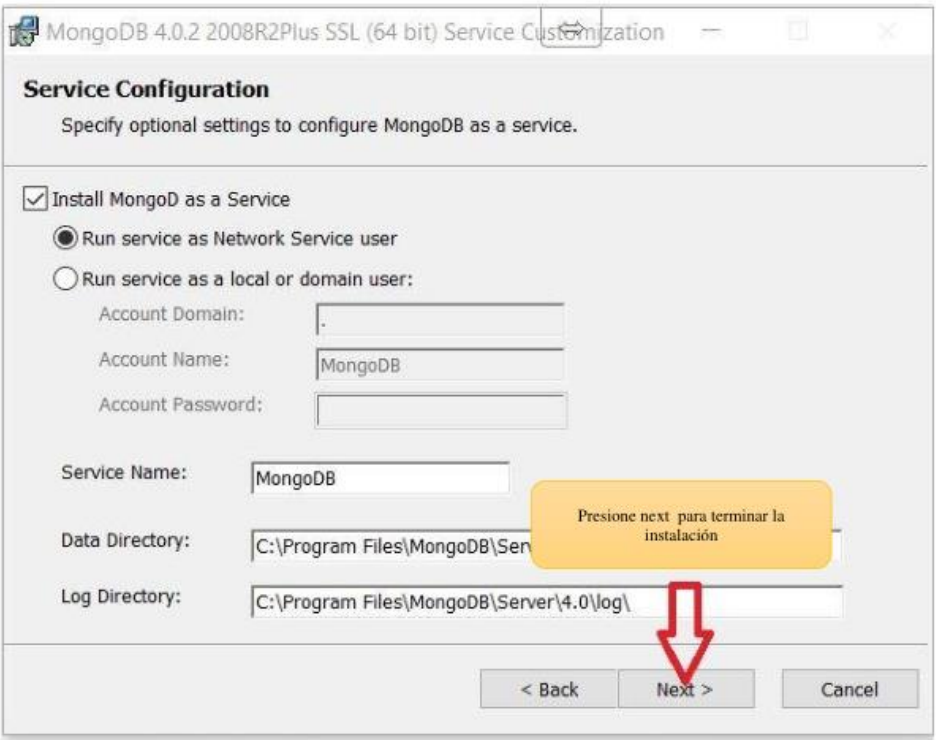

Al finalizar la instalación ya se podrá crear la base de datos y el servidor se podrá conectar con lamisma.

#### **1.2.3. Instalar Android Studio**

Android Studio, permitirá generar el apk de la aplicación móvil desarrollado para lo cual requiere suinstalación, se puede descargar desde su página, y luego ejecutarlo.

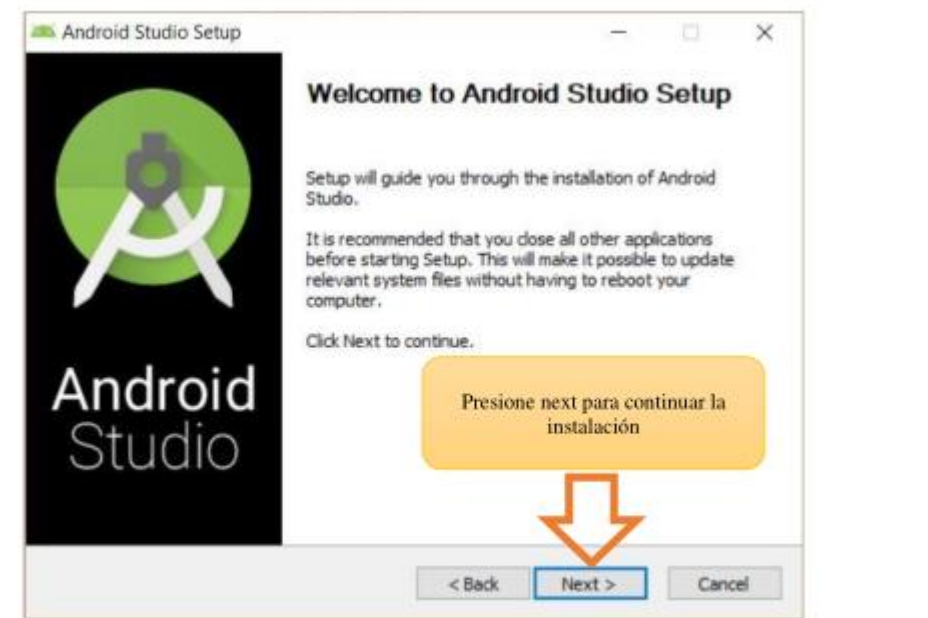

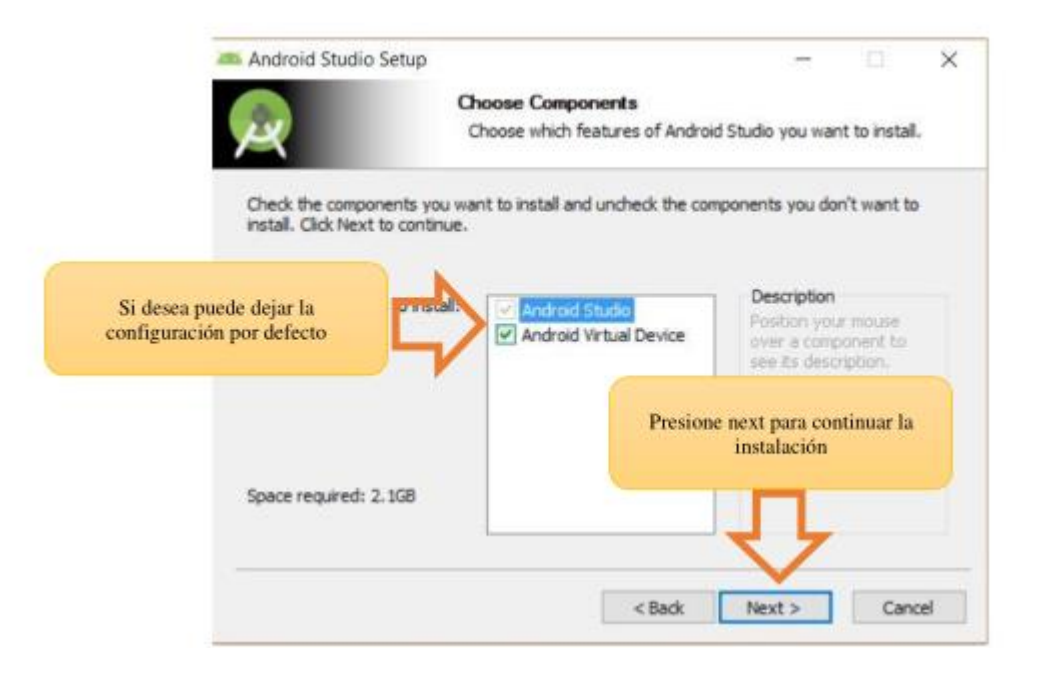

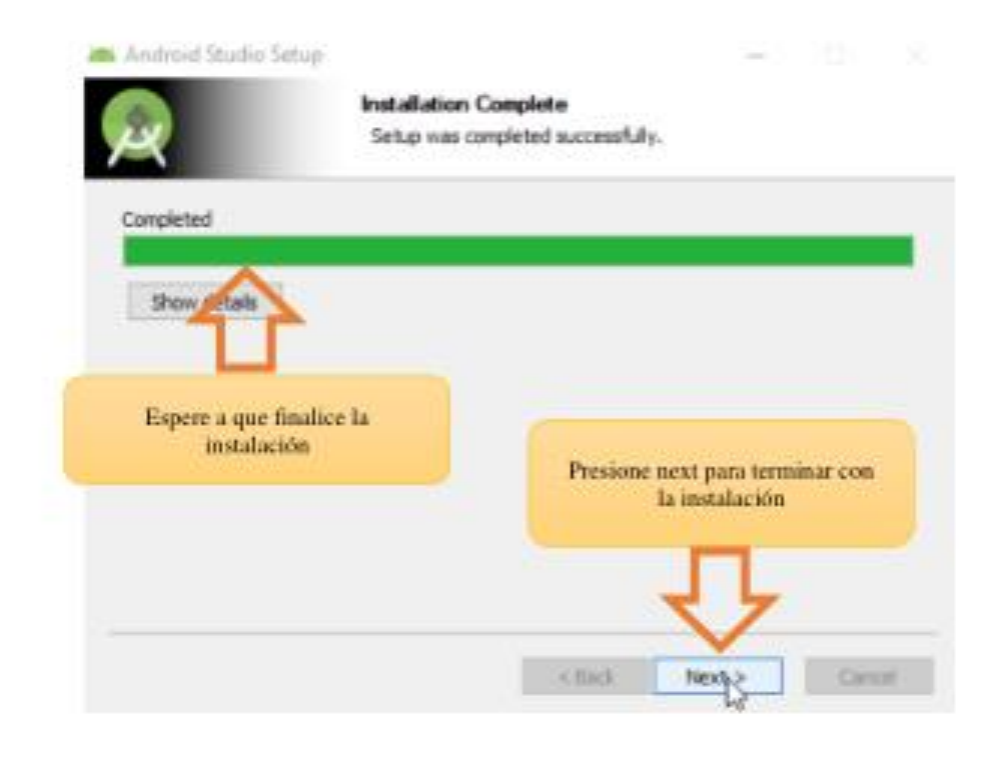

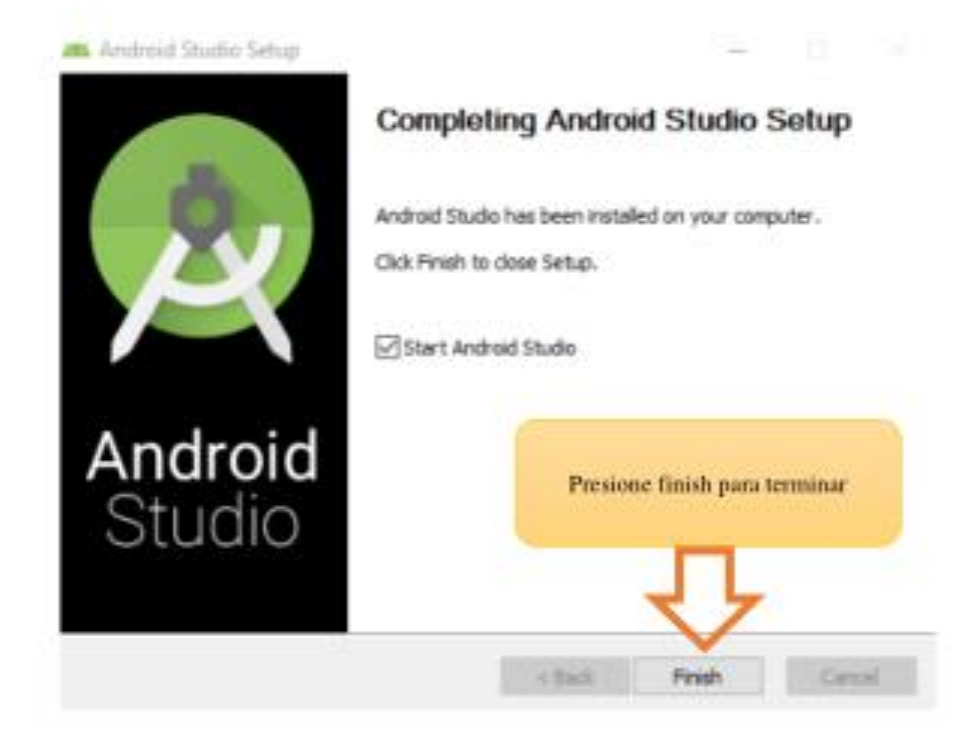

Una vez finalizado la instalación de Android Studio, se debe instalar flutter, esta herramienta ayudoa desarrollar la aplicación móvil y también permitirá generar el apk.

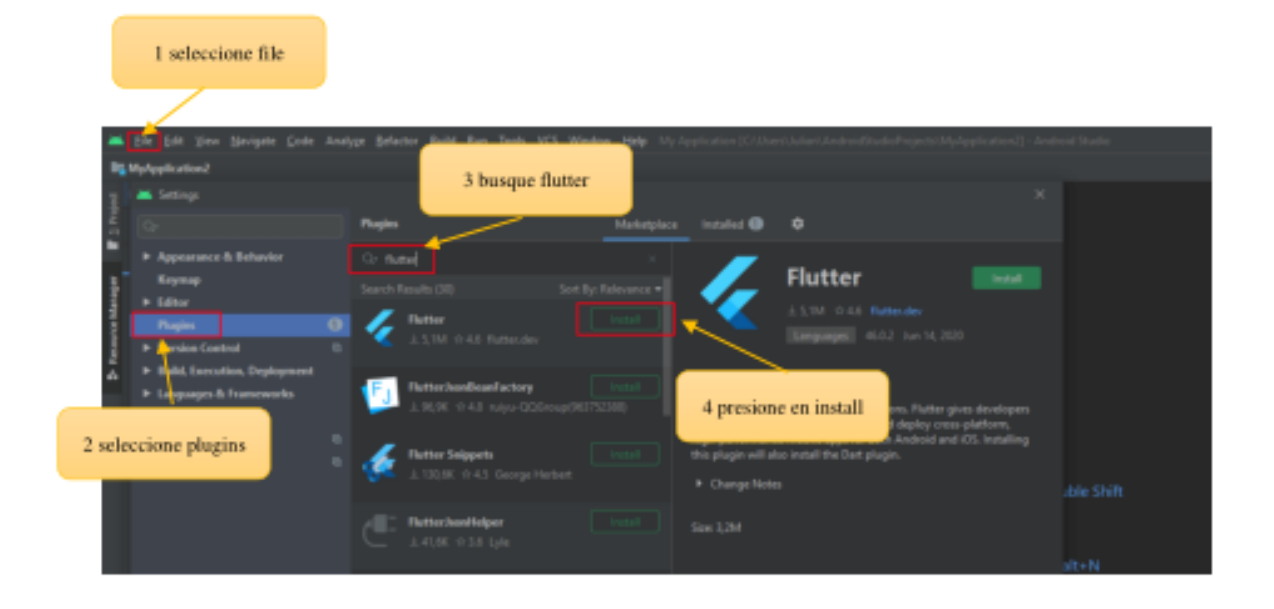

Para instalar flutter debe seguir los siguientes pasos. Abra Android Studio y luego:

Una vez instalado, debe abrir el proyecto y en la pestaña de terminal debe ejecutar el comando "flutter build apk --realease", este comando genera el apk, el proceso demora entre 8 a 10 minutos una vez terminado se puede buscar en el proyecto el apk generado en la ruta "build/app/outputs/apk/release/app-release.apk", este apk se podrá instalar en cualquier dispositivo móvil Android.

# **ANEXO G CAPACITACIÓN**

#### **Capacitación de la Aplicación Móvil**

La capacitación se realizó a un total de 16 personas, que están interesados en utilizar la aplicación desarrollada.

El desarrollo de la capacitación fue realizado utilizando la plataforma de zoom en la que se conectaron 8 personas a las cuales se mostró la aplicación, se indicó la forma de uso, las funcionalidades que se implementaron, además del buen uso de la aplicación. Para las otras 8 personas se envió un enlace para que puedan ver el video que también contiene la explicación del funcionamiento de la aplicación, el enlace al video se puede encontrar al final del documento o también acceder al canal de YouTube de CRAS, y en la página de Facebook CRAS.

#### **Paso 1**

Se comenzó explicando el inicio de sesión de la aplicación y el registro para poder acceder a la aplicación

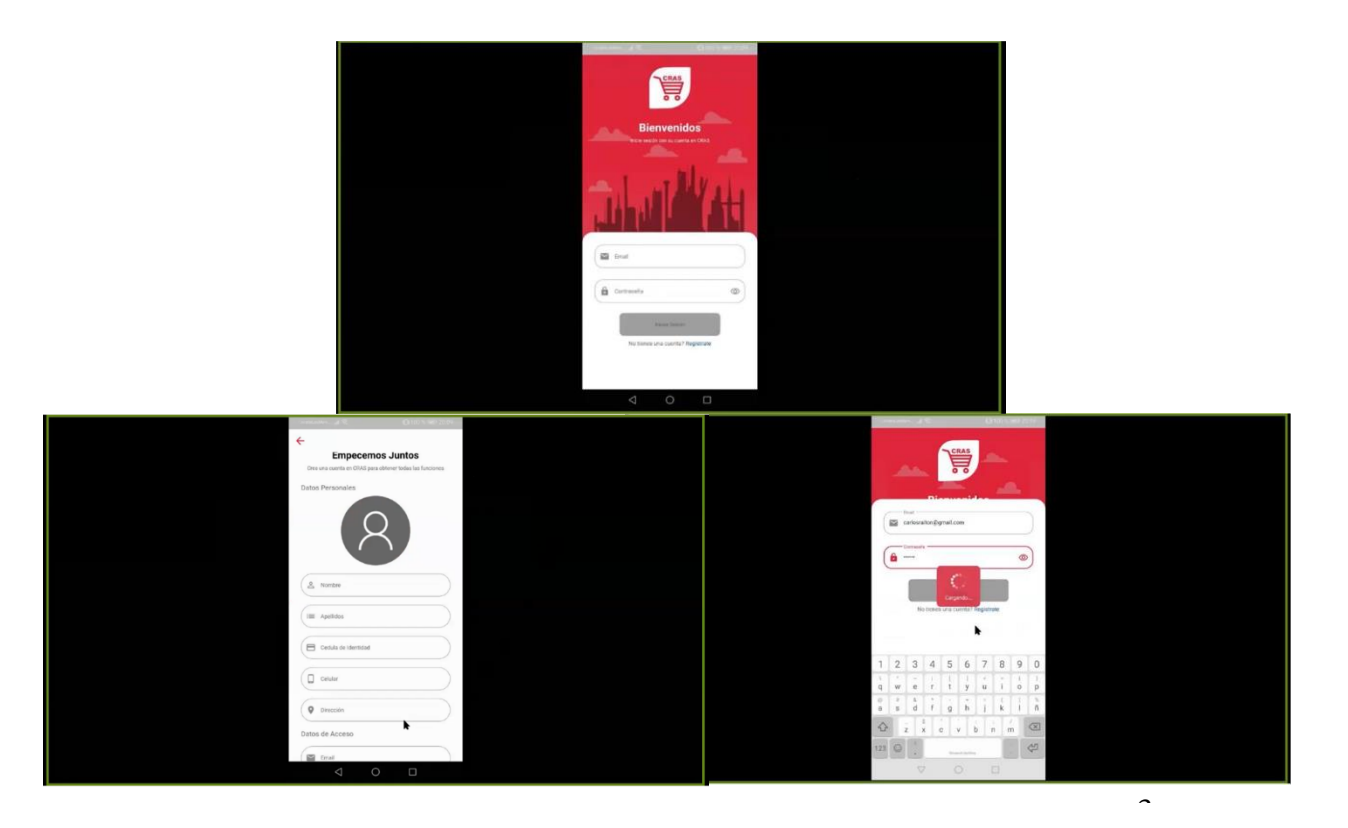

# **Paso 2**

Luego se procedió a explicar la pantalla de inicio de la aplicación y que es lo que contiene estapantalla. También se monstruo la sección de exploración de artículos.

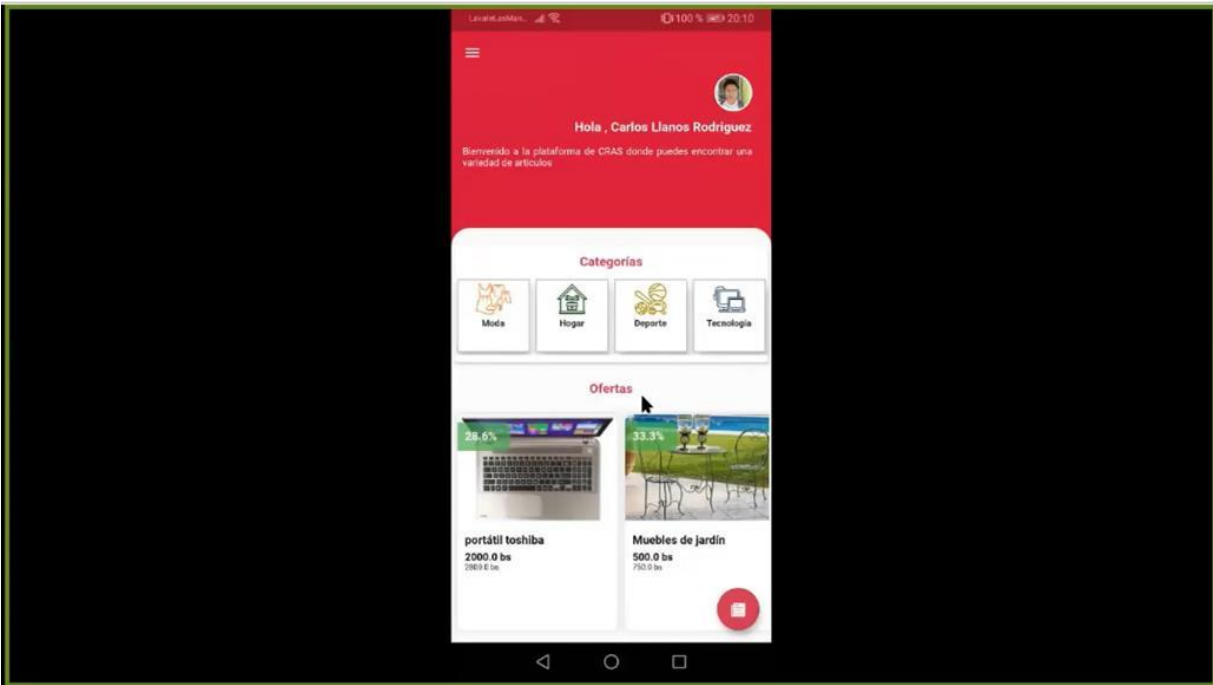

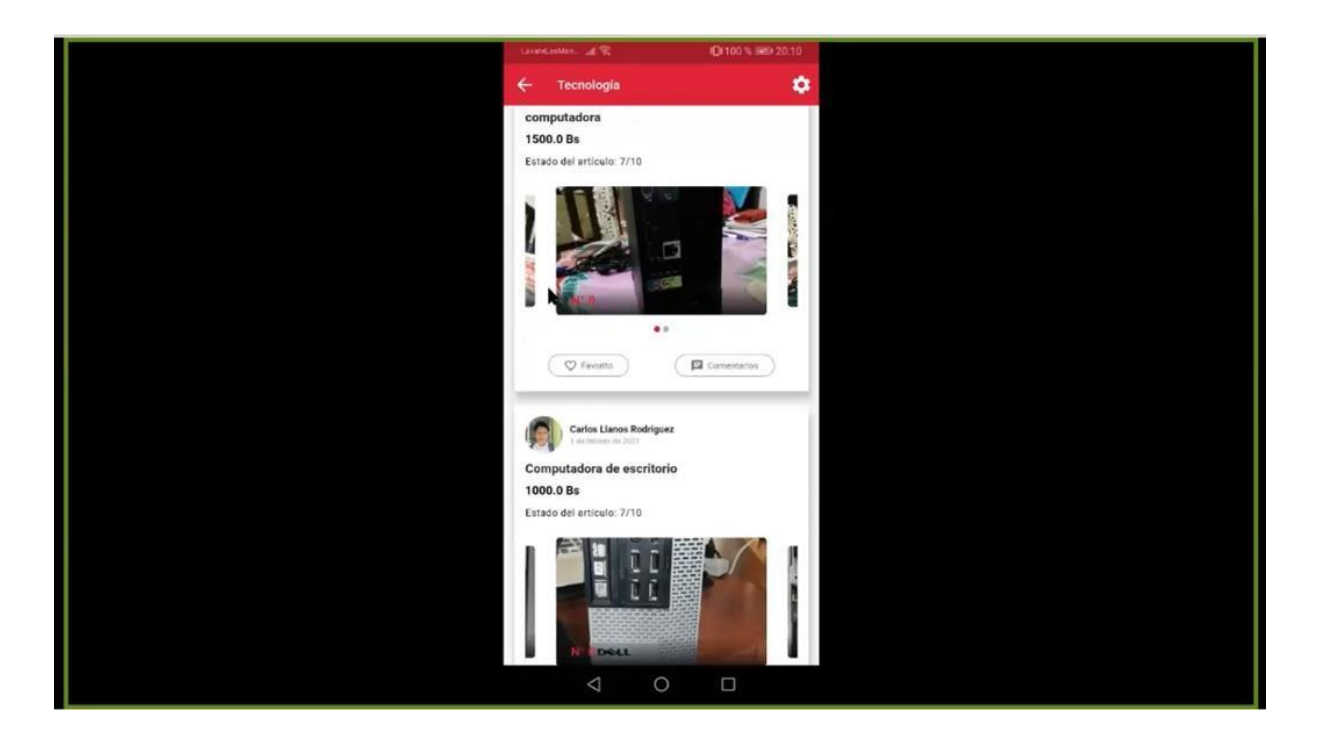

#### **Paso 3**

También se monstruo como ver el detalle de cada producto y como contactar con el vendedor, comoenviar un reporte de una publicación y como ver los comentarios de cada publicación además de como registrar un comentario.

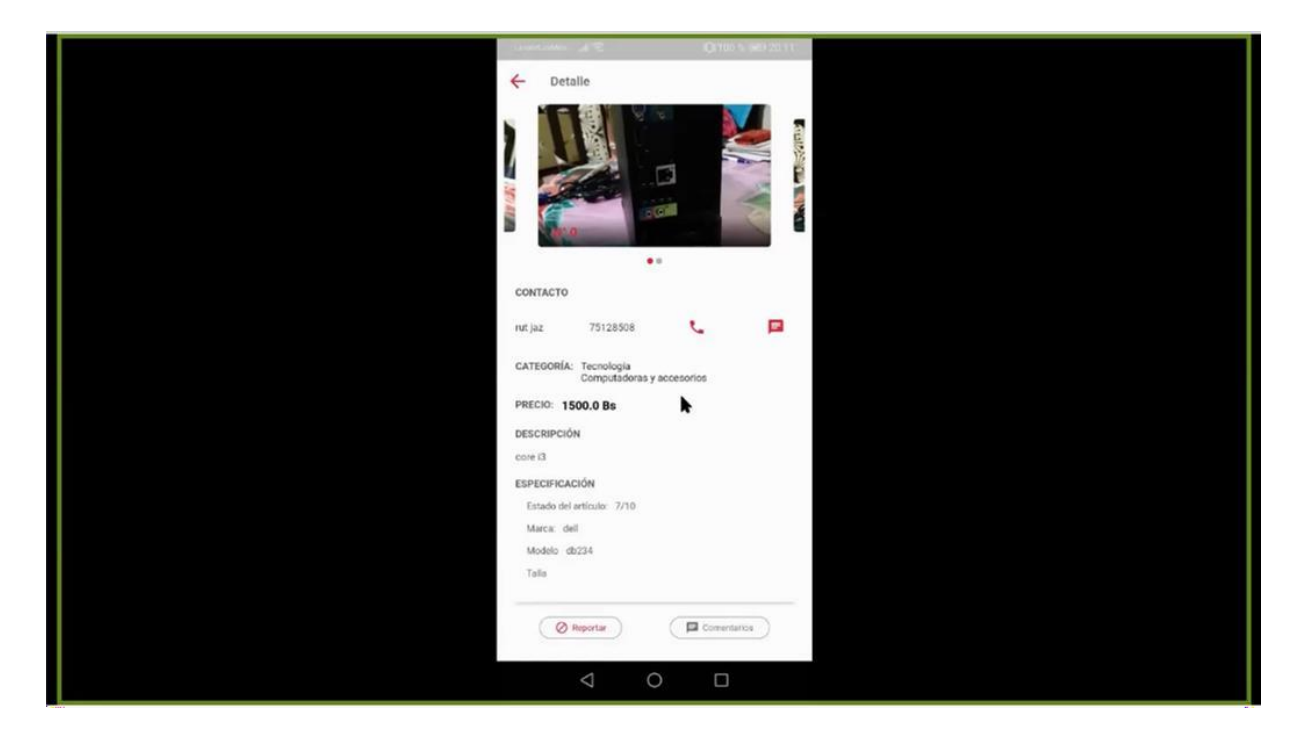

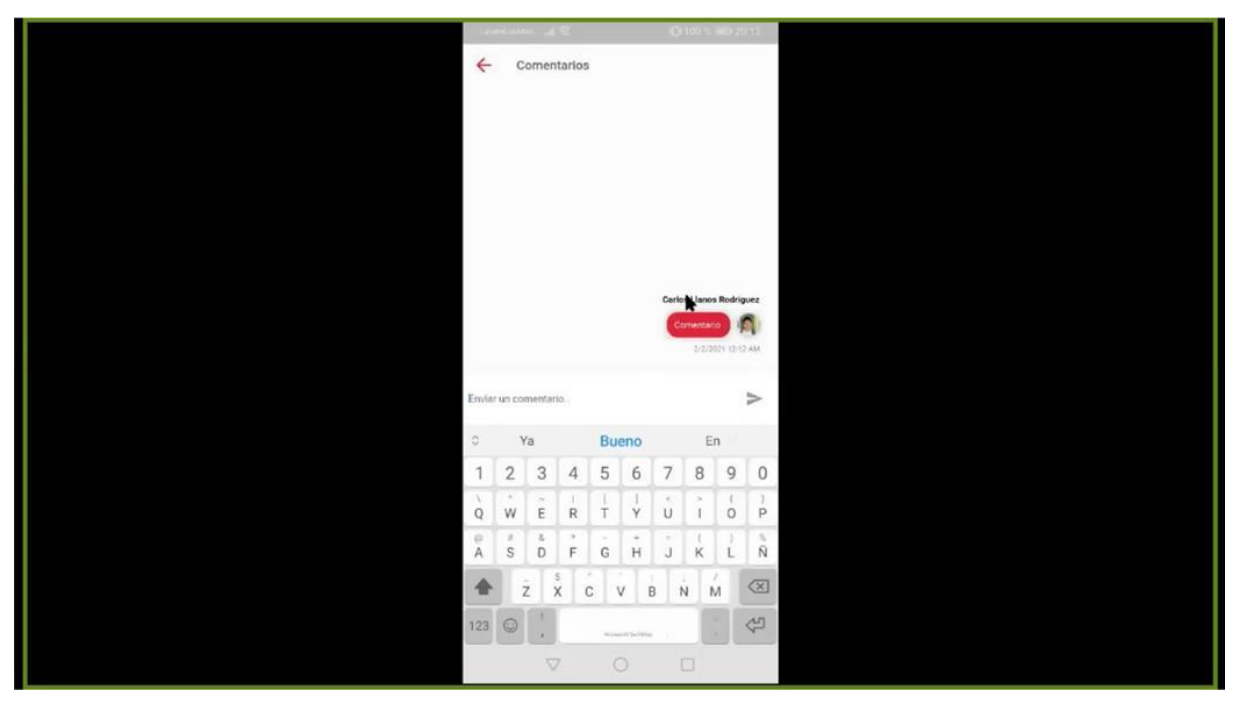

#### **Paso 4**

También se indicó como registrar o publicar un nuevo artículo, además de explicar en esta parte quese puede recibir pagos en línea utilizando la plataforma de PayPal

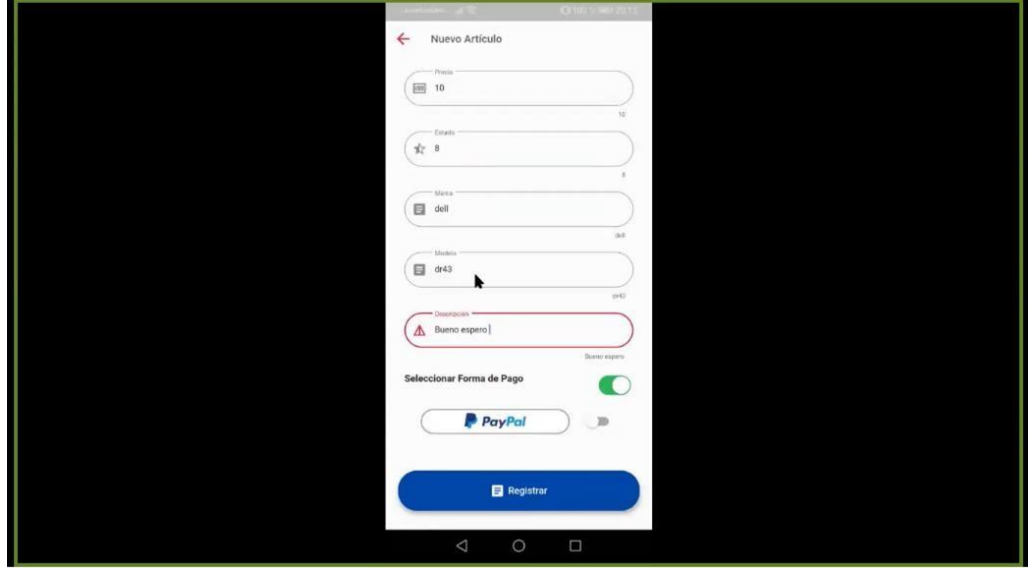

# **Paso 5**

Luego se procedió a explicar el menú con el que cuenta la aplicación móvil.

**Menú "Perfil"** en cual se explicó como modificar sus datos personales

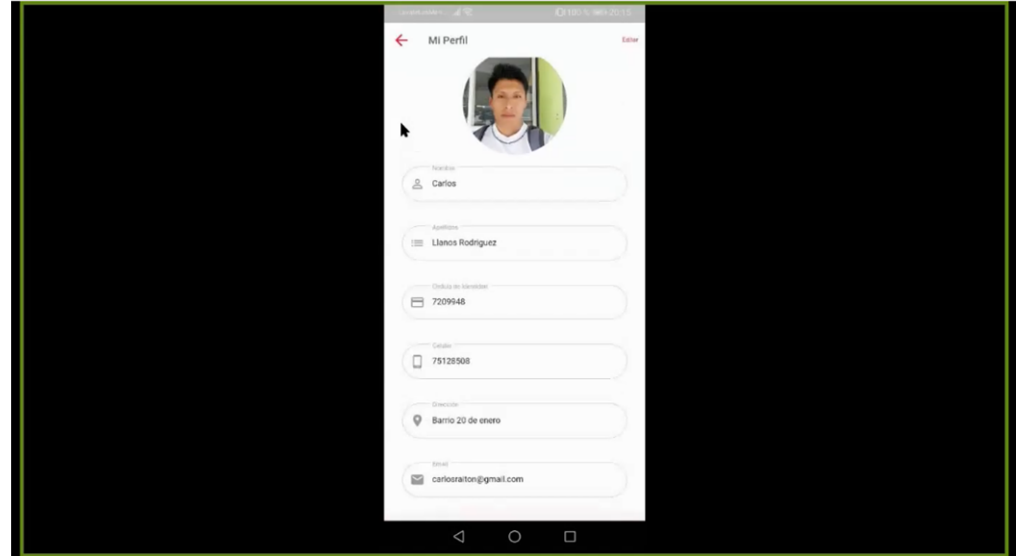

**Menú "Forma de Pago"** en la cual se explicó como agregar la forma de pago de PayPal y dedonde obtener toda la información que se requiere

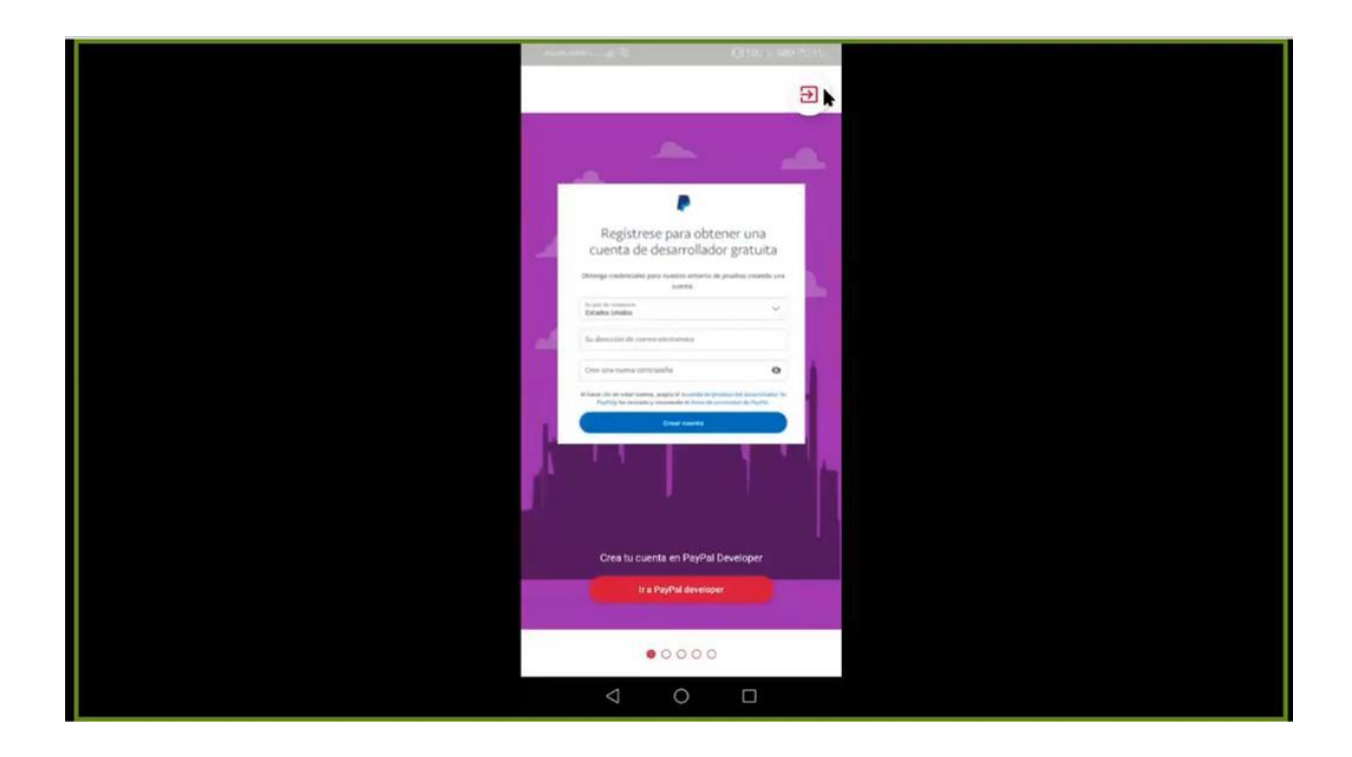

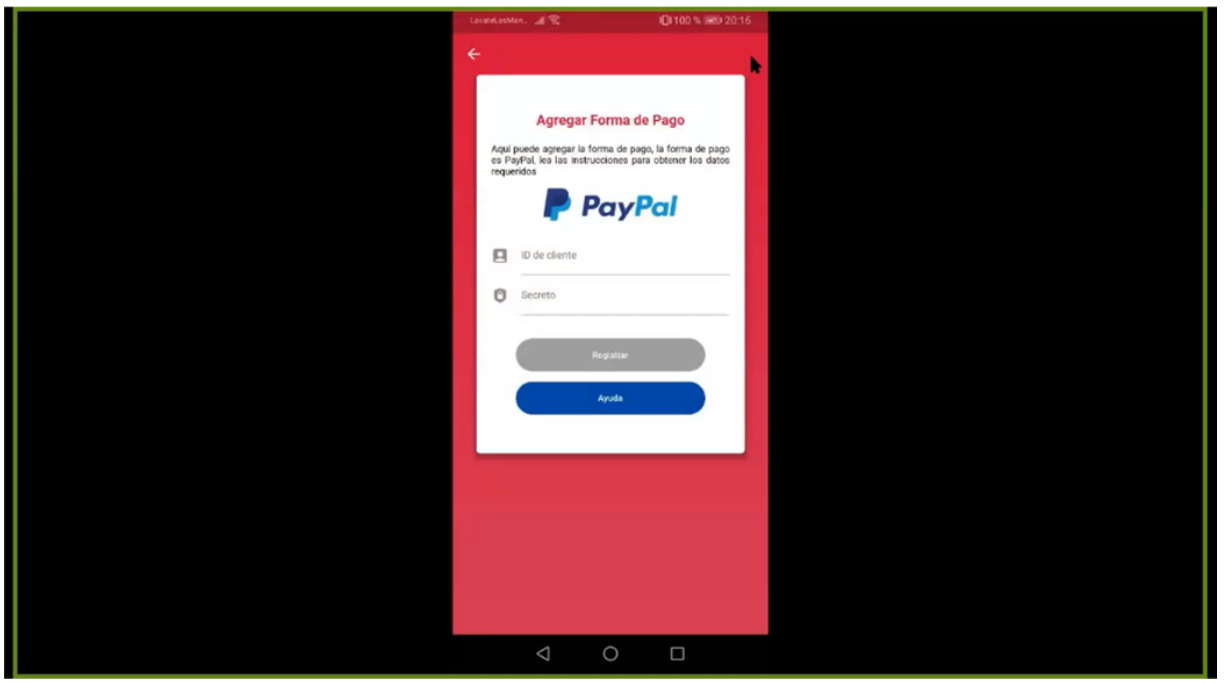

**Menú "Mis Artículos"** se explicó las distintas opciones que óbrese y se explicó cada una de ellas. Se explicó cómo editar un artículo ya registrado y como colocarlo en oferta. Luego se indicó como eliminar o desactivar un artículo.

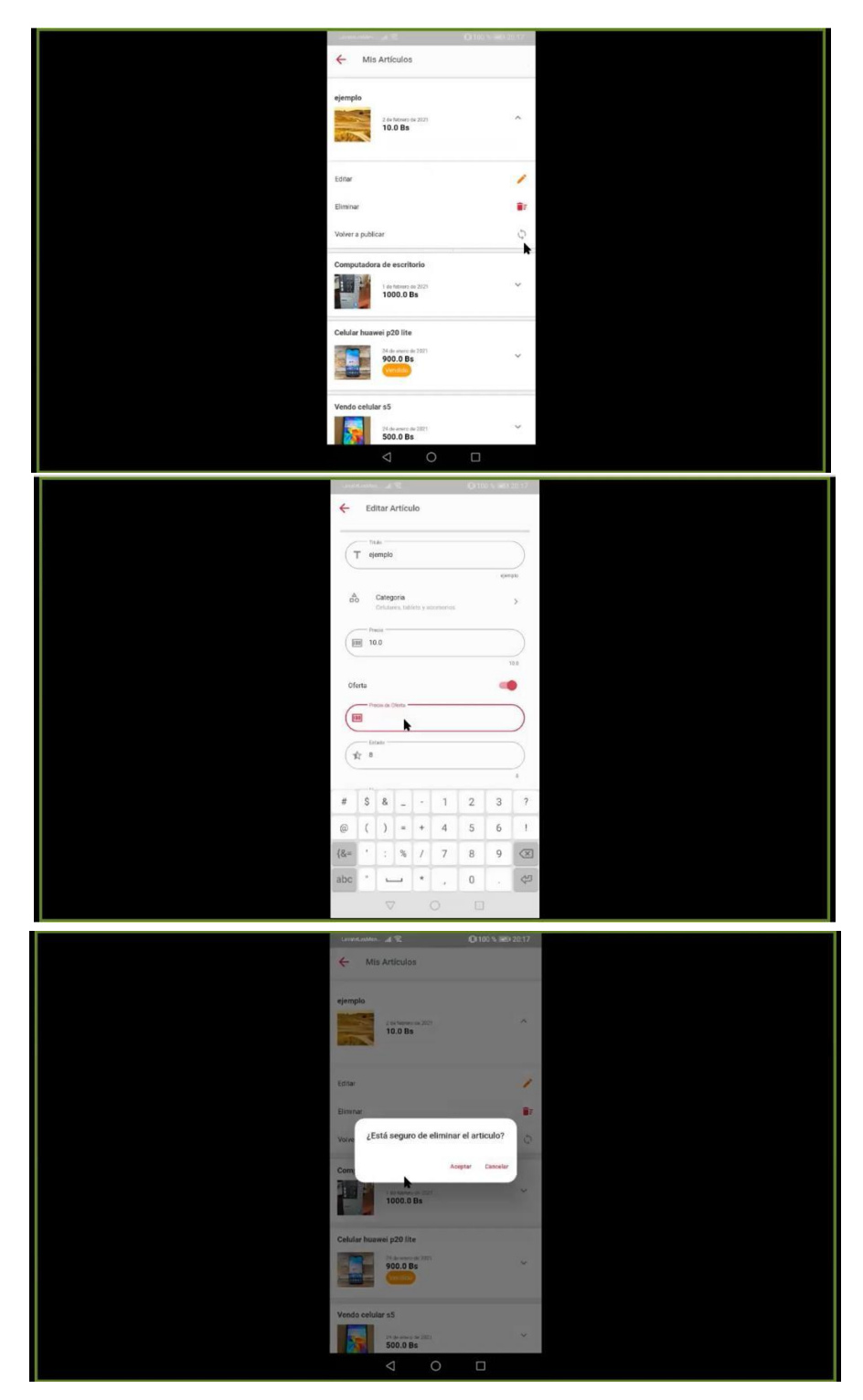

**Menú "Favoritos"**, se explicó como agregar favoritos desde la sección de favoritos y como quitar de la lista de favoritos.

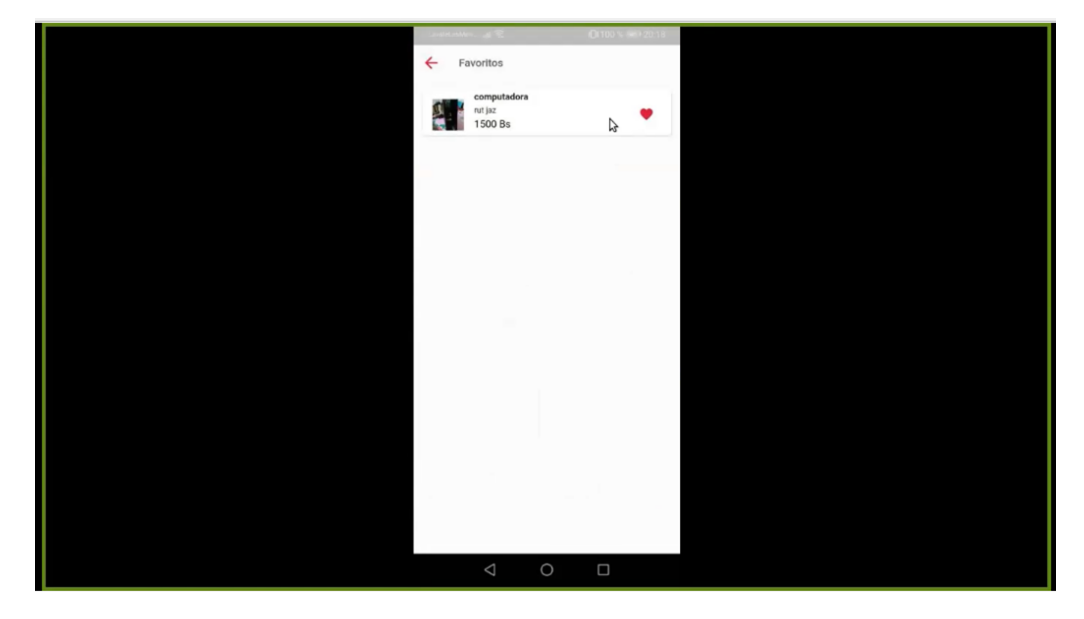

**Menú "Contactos"** en esta parte se explicó que cuenta con dos opciones "Mis Ventas" y "Mis Compras", se indicó que los usuarios pueden contactar con los vendedores para realizar la venta, además de poder ver el detalle del artículo. También se describió como enviar mensajes entre comprador y vendedor. Además, se indicó como marcar como vendido un artículo. Se indicó como realizar el pago en línea del articulo utilizando la PayPal.

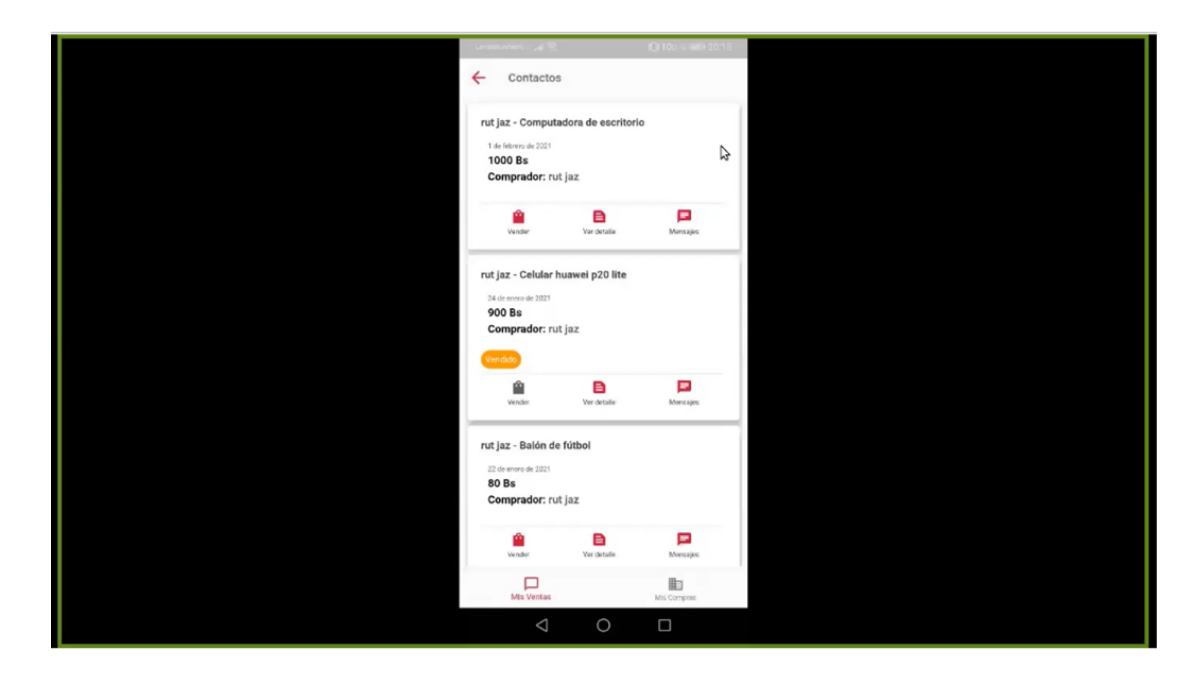

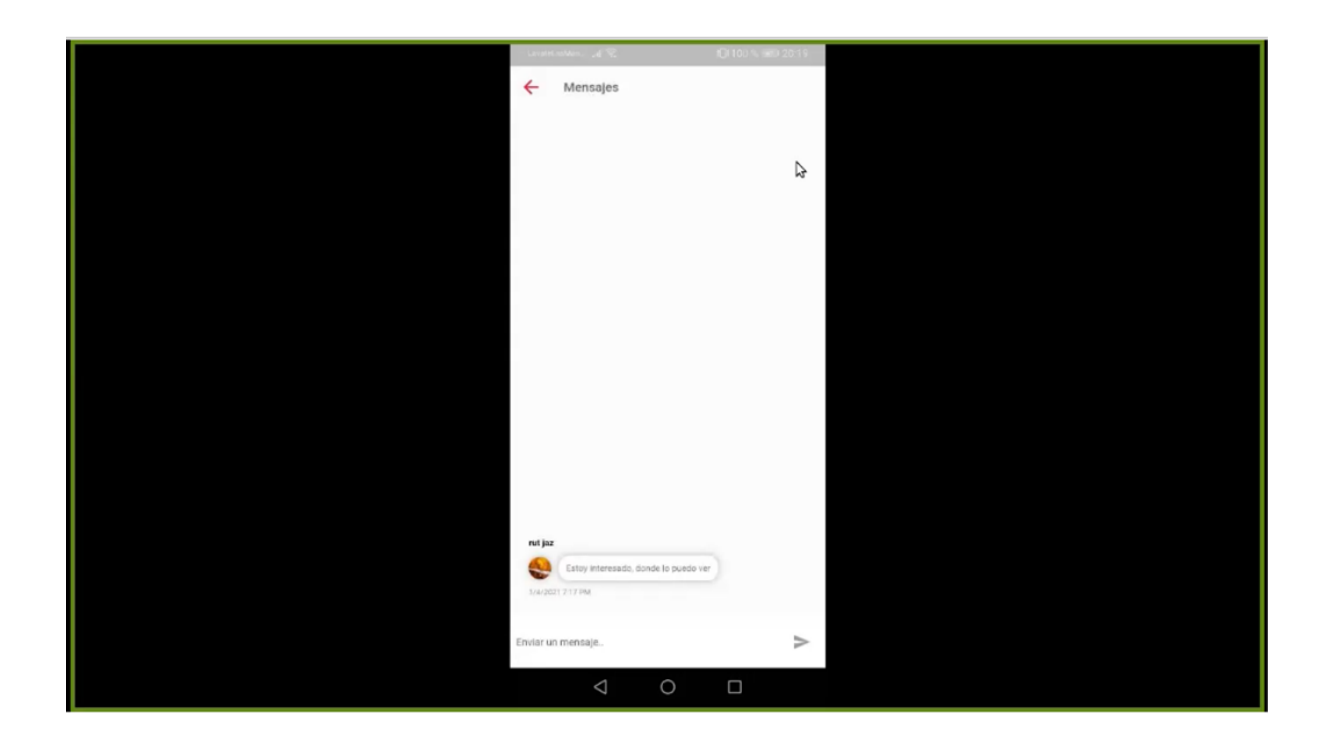

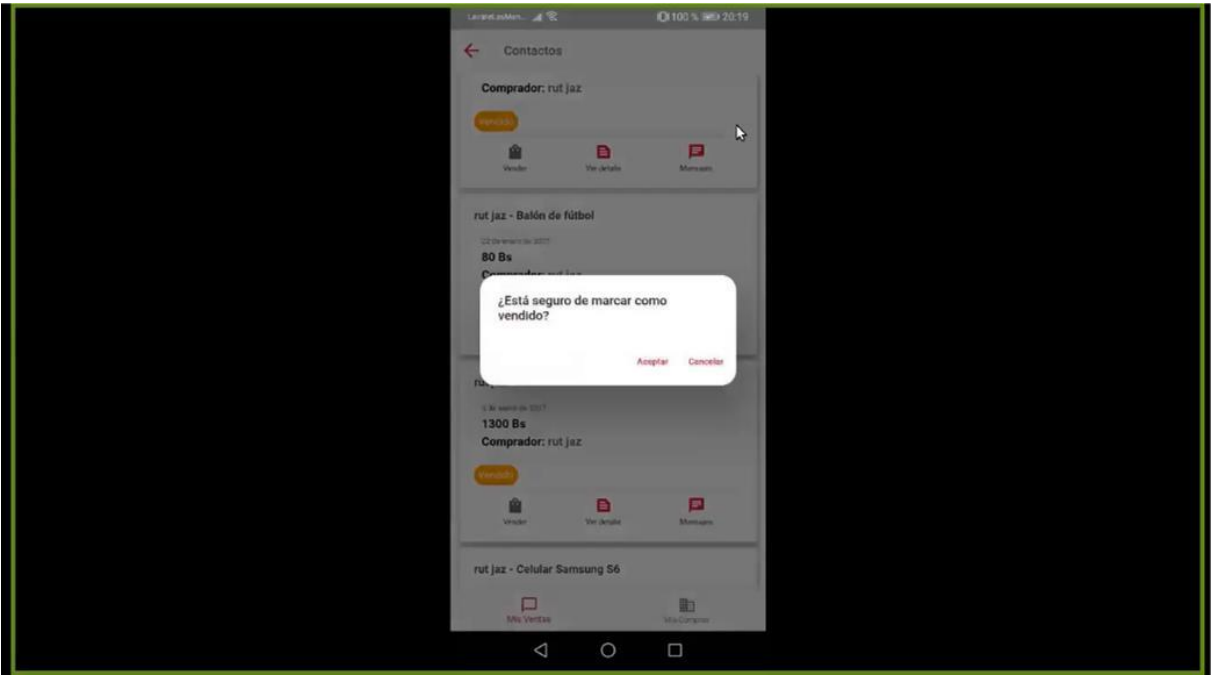

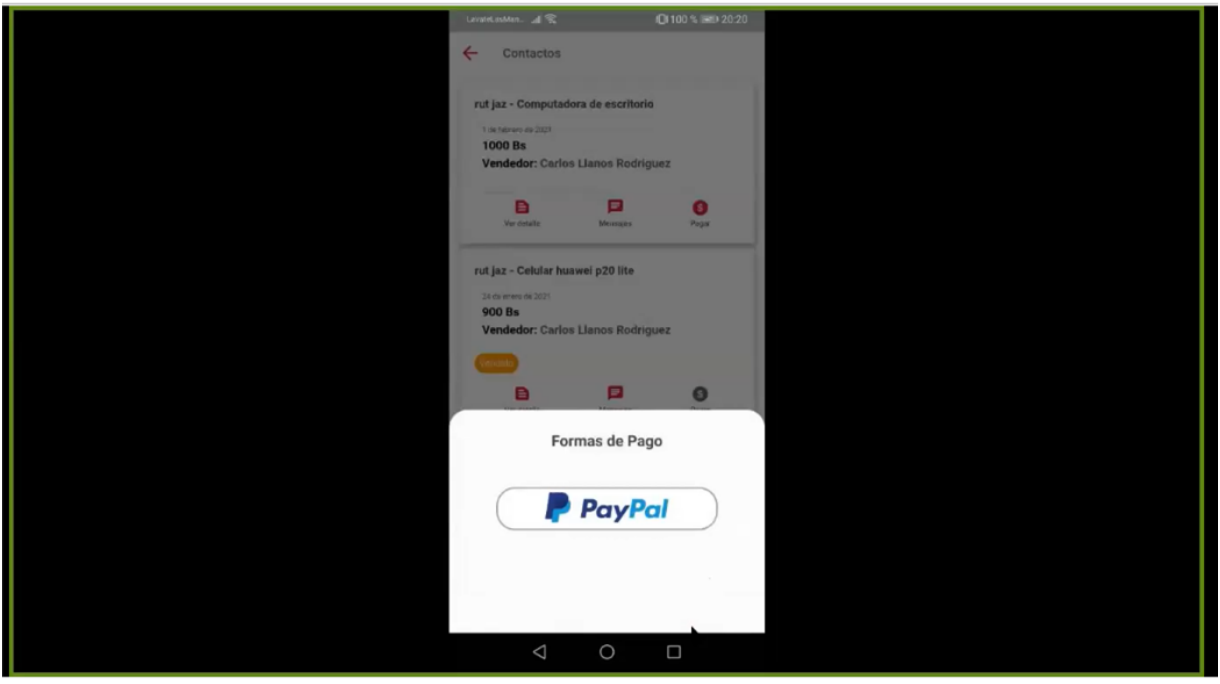

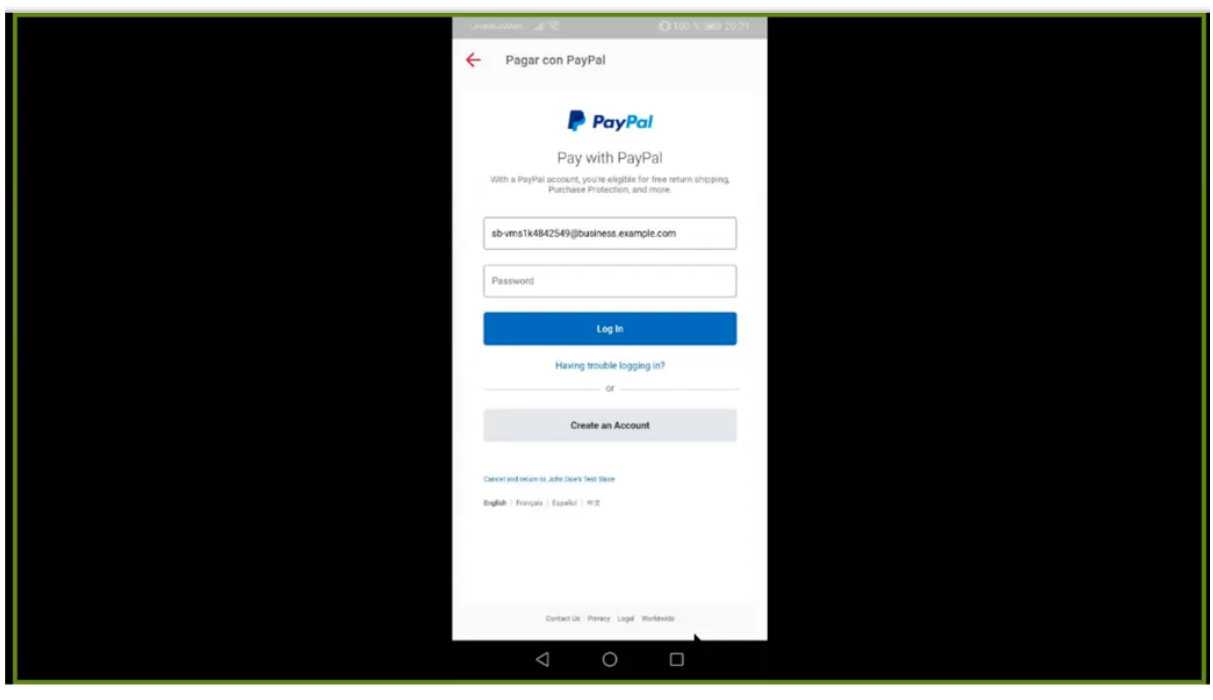

**Menú "Reportes"** se monstro como poder ver información de los artículos que el usuario compra ovende

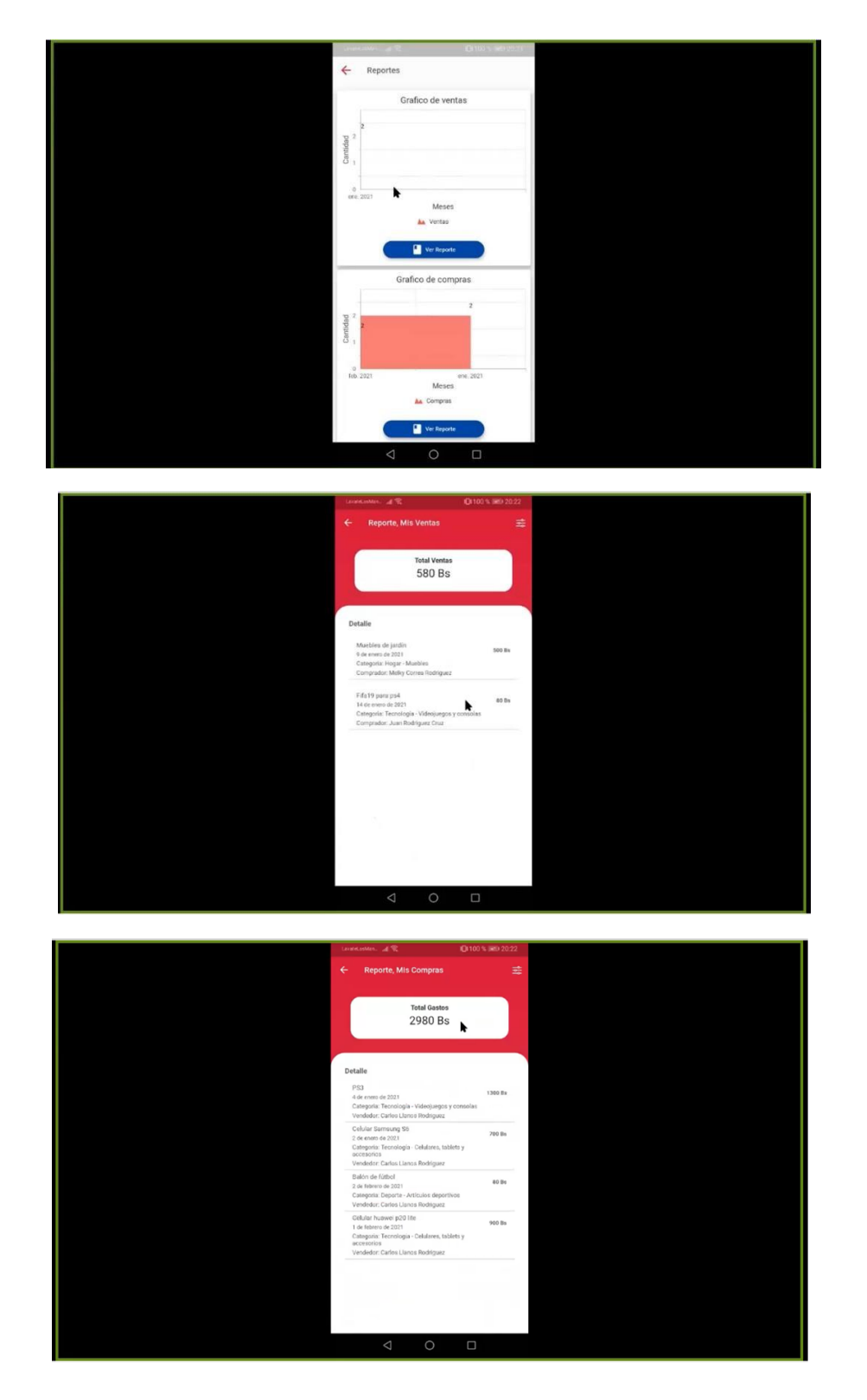

Con esto culmino la capacitación de la aplicación móvil, y se envió a cada participante un cuestionario para poder realizar un análisis de aceptación de la aplicación móvil Cras

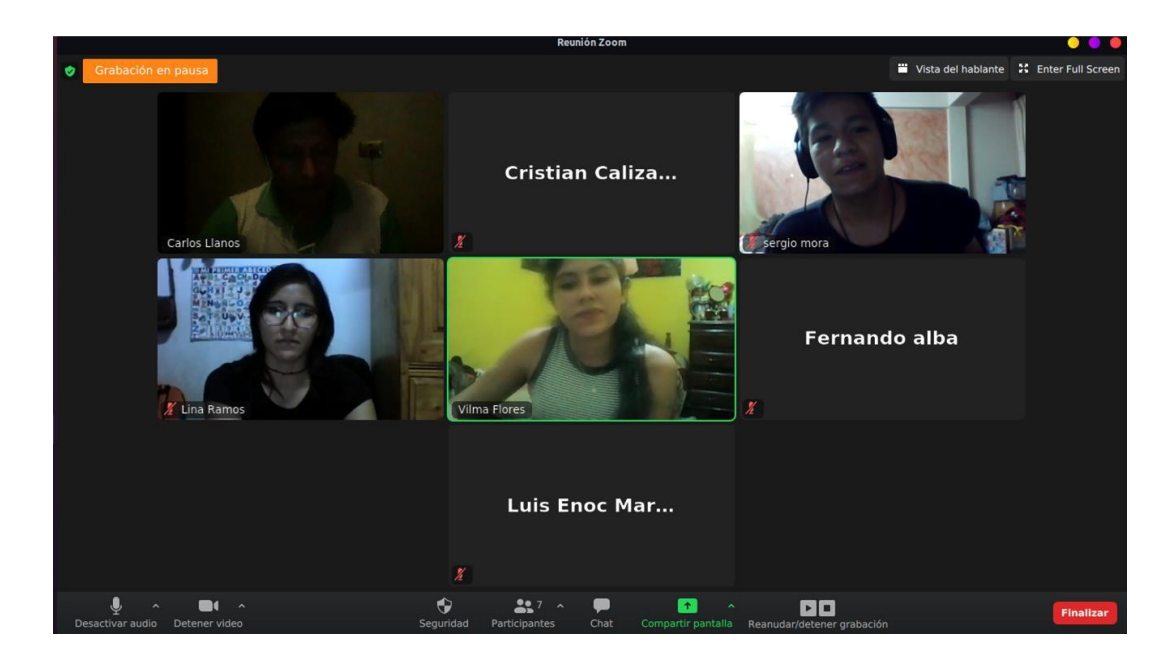

# **Cuestionario para la capacitación**

El cuestionario se realizó en línea utilizando google forms el enlace es el siguiente https://forms.gle/PhVchityLYkzBD7P7

Las preguntas son las siguientes

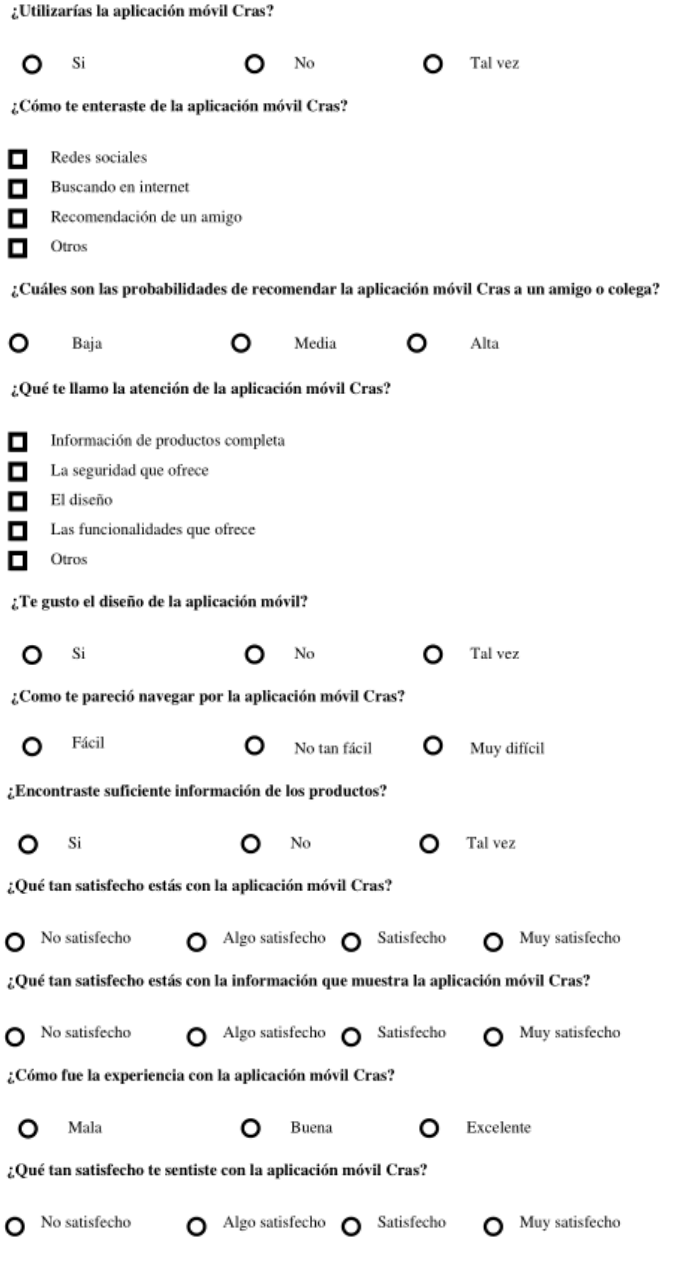

#### **Análisis del cuestionario realizado**

Re realizo el cuestionario a una muestra de 16 personas, con el cuestionario realizado se podrá verla aceptación de la aplicación móvil en un grupo de personas, este análisis indicará si la aplicación puede ser usada en gran escala.

El enlace al formulario es el siguiente: <https://forms.gle/PhVchityLYkzBD7P7>

# **TABULACIÓN DE LAS ENCUESTAS EN GRAFICO CIRCULAR Y BARRA DE ESTADOS**

**Pregunta 1:** El total de personas que realizaron el cuestionario el 87.5 % afirma que si utilizaría la aplicación móvil.

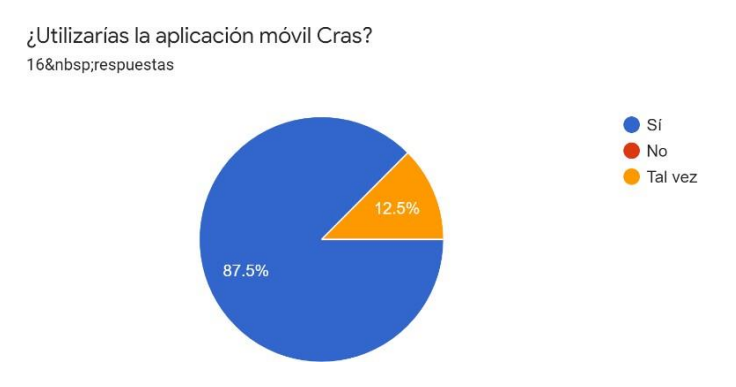

**Pregunta 2:** Los usuarios encuestados contestaron que se enteraron de la capacitación por redes sociales un 81.3 %, buscando en internet un 56.3%, recomendación por un amigo un 50%.

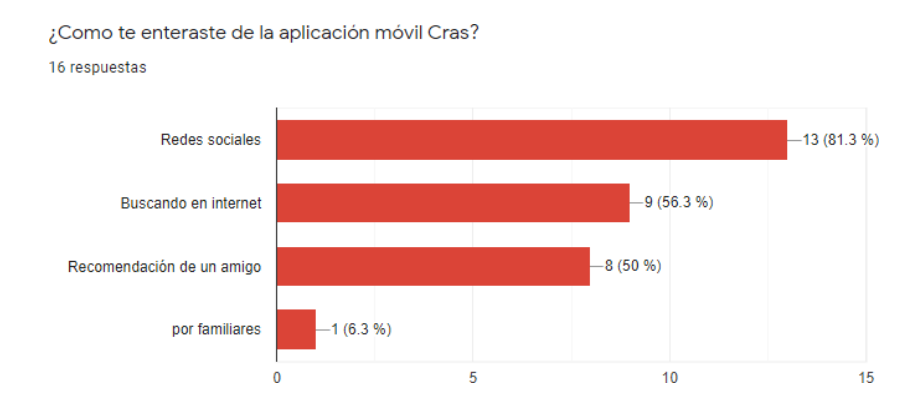

**Pregunta 3:** Los usuarios encuestados indican en un 81.3 % que, si recomendarían la aplicación a otras personas, esto nos indica que la aplicación móvil puede llegar a una gran cantidad de usuarios.

¿Cuales son las probabilidades de recomendar la aplicación móvil Cras a un amigo o colega? 16 respuestas

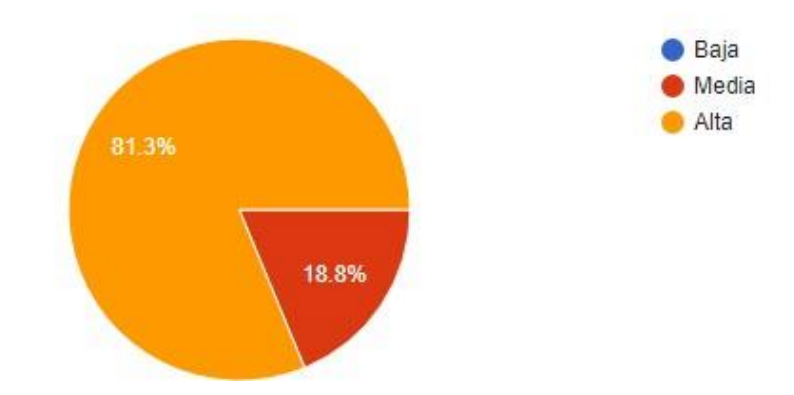

**Pregunta 4:** Los usuarios encuestados indicaron que es lo que llama su atención de aplicación móvil. Muestra toda la información necesaria al buscar productos en un 62.5 %, También la seguridad que ofrece un 62.5 %, las funcionalidades con las que cuenta la aplicación móvil en un 68.8 % y el diseño de la aplicación un 56.3 %.

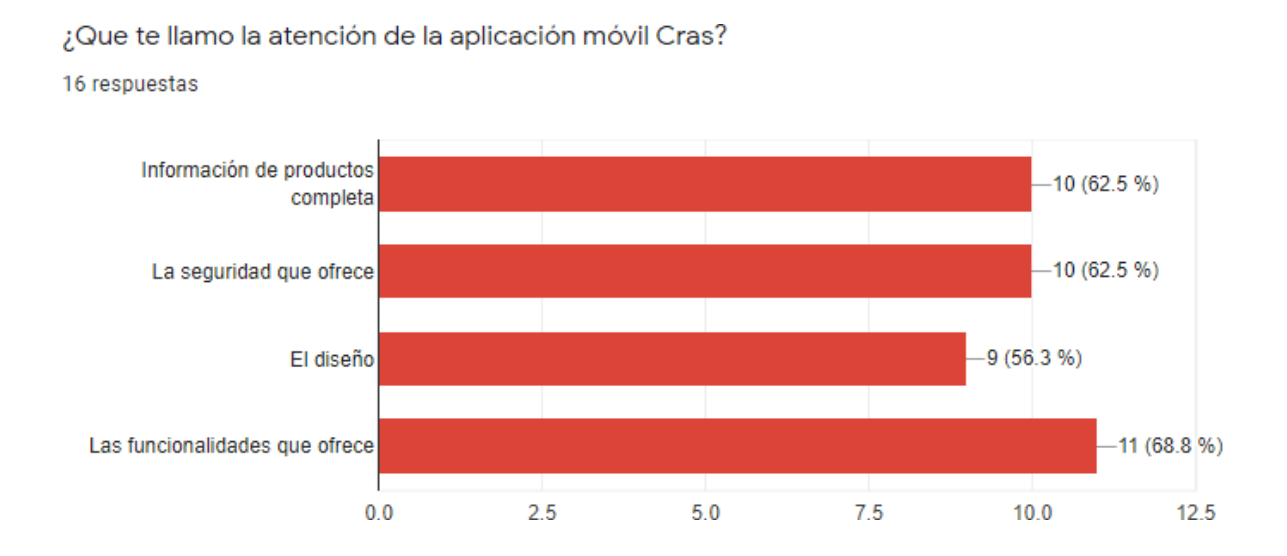
**Pregunta 5:** Los usuarios indican en su totalidad, que les gusto el diseño con el que cuenta laaplicación móvil.

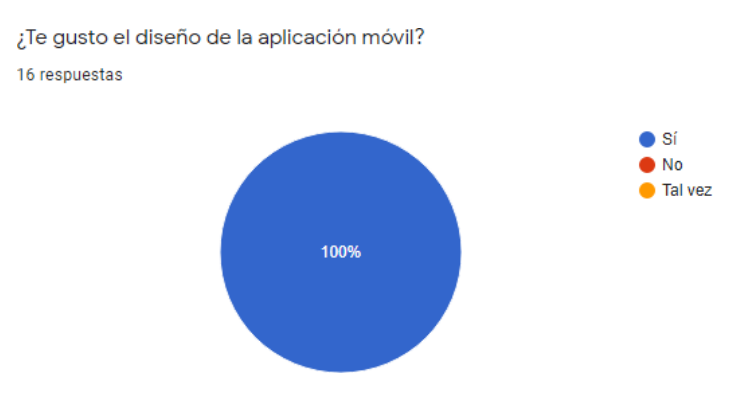

**Pregunta 6:** Los usuarios encuestados en su totalidad indicaron que la navegación de la aplicaciónmóvil es fácil de usar.

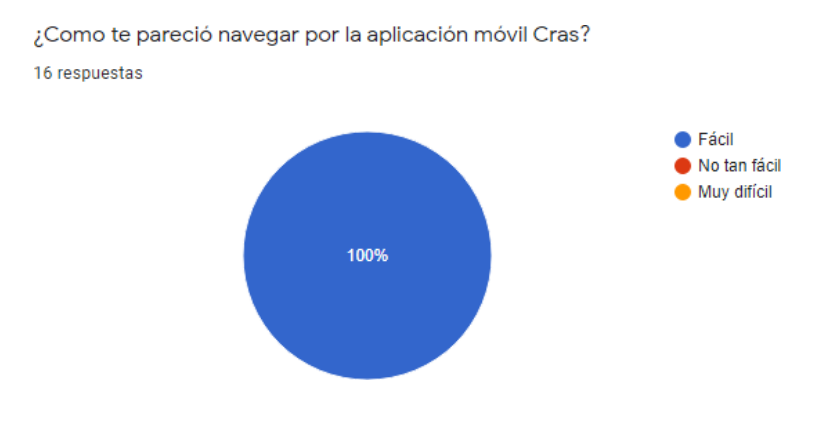

**Pregunta 7:** Del total de usuarios encuestados un 93.8 % indicaron que si encuentran la información necesaria de los artículos que se publican en la aplicación móvil.

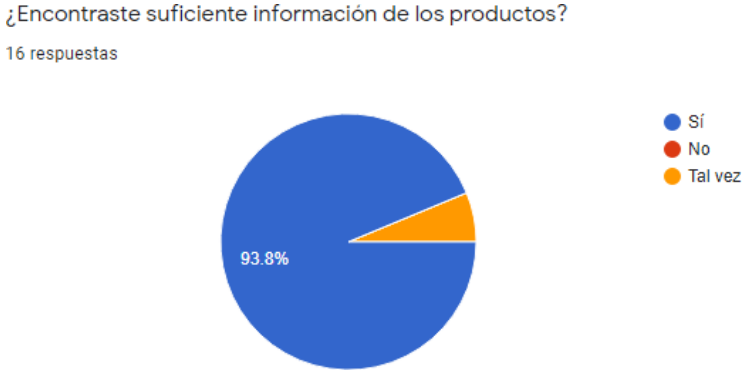

**Pregunta 8:** Los usuarios indicaron en un 75 % que encuentran satisfechos con las funcionalidadesde la aplicación móvil y un 25% indicaron que están muy satisfechos.

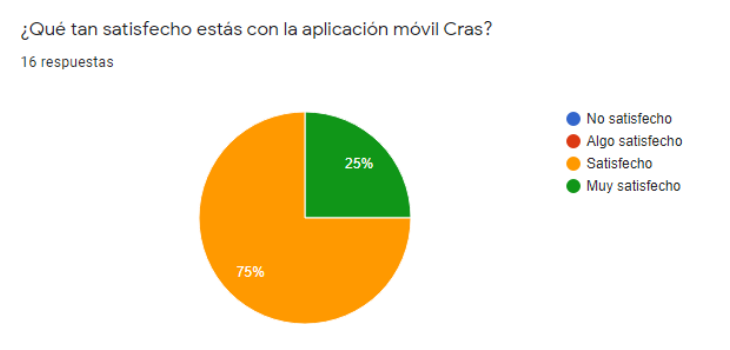

**Pregunta 9:** Un 56.3 % de los usuarios están satisfechos con la información que es visualizada enla aplicación y un 43.8 indican que están muy satisfechos con la información

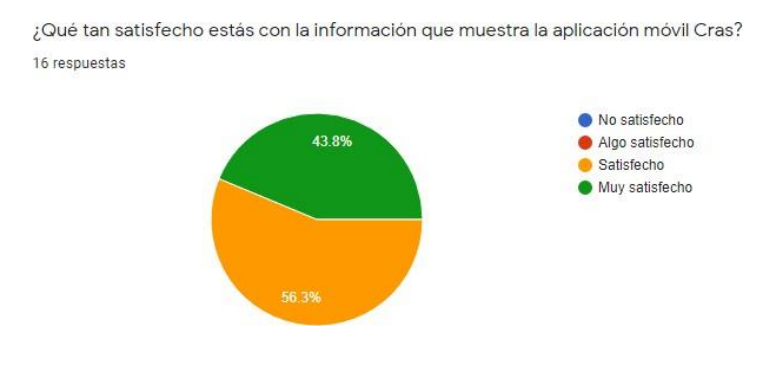

que se muestra.

**Pregunta 10:** Un 75 % de los usuarios indican que la experiencia de uso de la aplicación móvil fueexcelente y un 25 % indicaron que fue bueno.

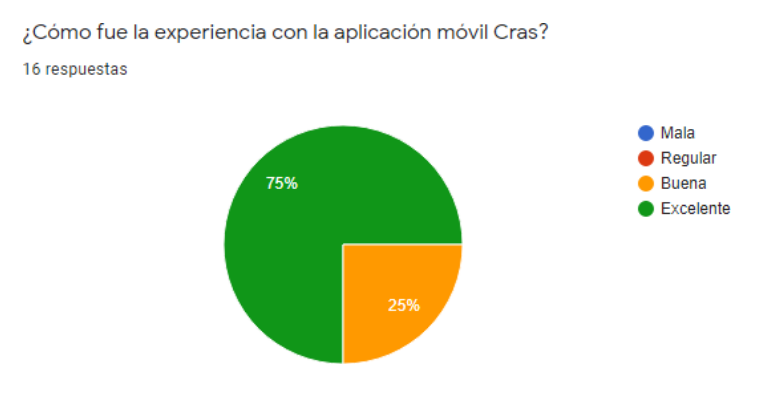

**Pregunta 11:** Los usuarios encuestados indican que un 56.3 % están muy satisfechos con la aplicación móvil y un 43.8 que están satisfechos.

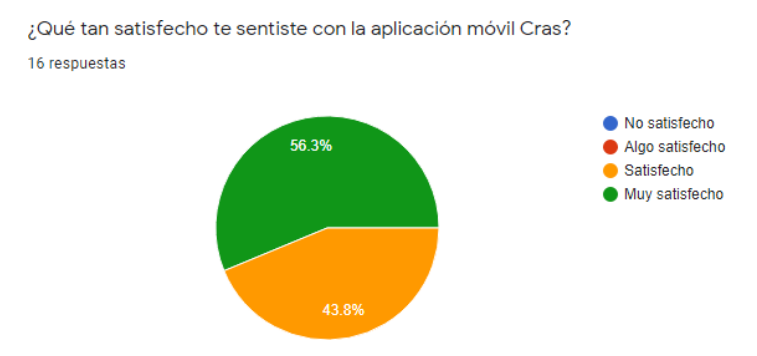

Este cuestionario realizado nos muestra claramente que la aplicación móvil será aceptada por los usuarios ya sea a nivel departamental y nacional. Por otra parte, los usuarios indican que encuentranen la aplicación móvil toda la información necesaria para buscar artículos de medio uso, además de que la interfaz de la aplicación es atractiva y fácil de navegar, los cual género que los usuarios esténsatisfechos con la aplicación móvil, indicando esto que la aplicación móvil será aceptada y usada por un gran número de personas. Apuntando hacia un futuro la aplicación móvil puede contar con una gran cantidad de usuarios siempre y cuando se mantenga actualizada la aplicación además de incorporar nuevas funcionalidades.

## **ANEXO H**

## **CARTA DE REVISIÓN GRAMATICAL**

## **Carta de Revisión Gramatical**

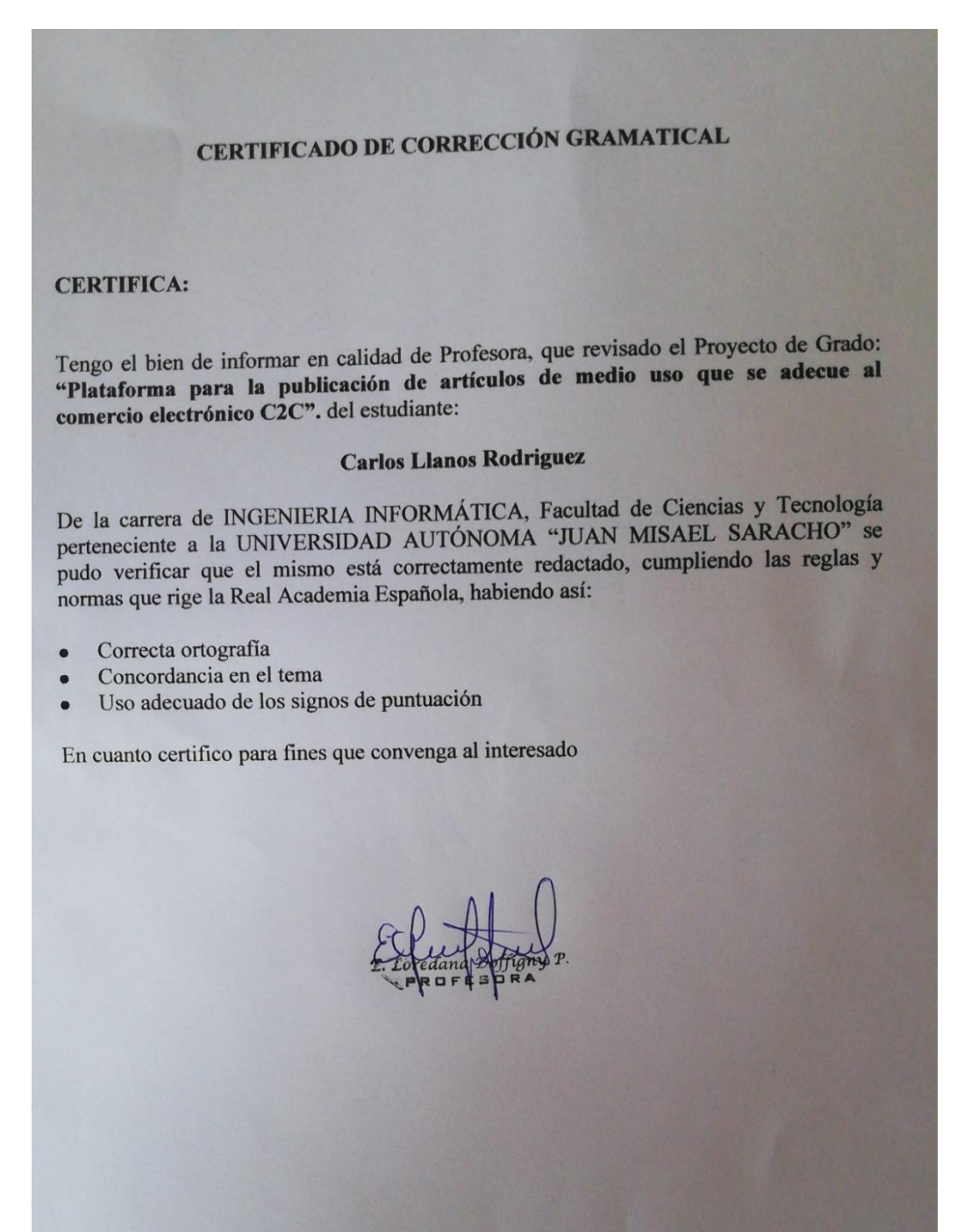